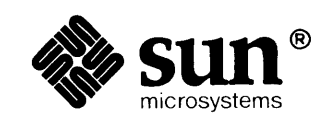

 $1.31447313223333$ 

**RESEAR** 

## **Sun System Overview**

en esperanto de la provincia

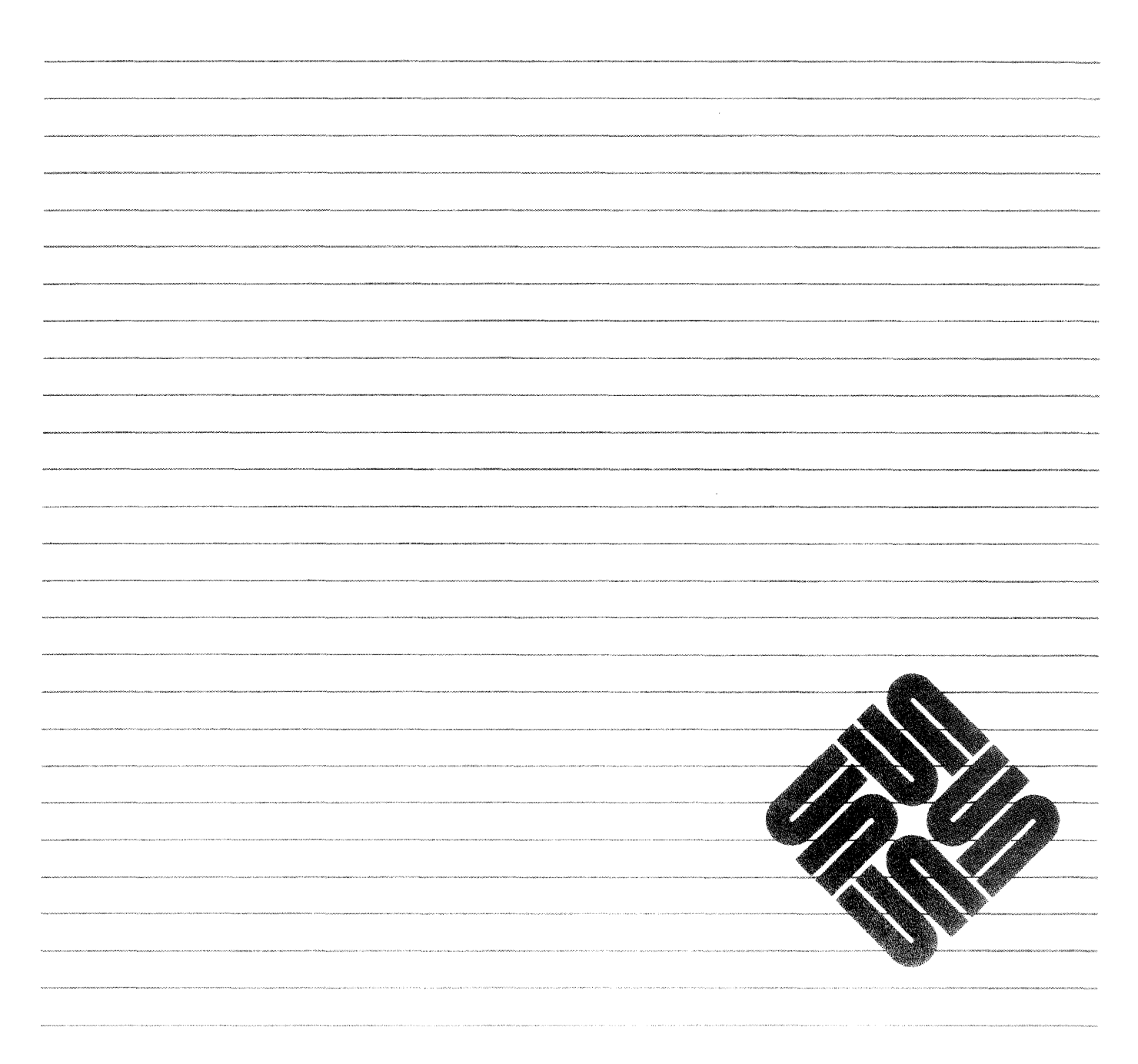

A MENTEN AT ERRETT DA LES PER

### **Credits and Trademarks**

Sun Workstation® is a registered trademark of Sun Microsystems, Inc.

SunStation®, Sun Microsystems®, SunCore®, SunWindows®, DVMA®, and the combination of Sun with a numeric suffix are trademarks of Sun Microsystems, Inc.

UNIX, UN1X132V, UNIX System III, and UNIX System V are trademarks of AT&T Bell Laboratories.

Intel<sup>®</sup> and Multibus<sup>®</sup> are registered trademarks of Intel Corporation.

DEC®, PDP®, VT®, and VAX® are registered trademarks of Digital Equipment Corporation.

Copyright © 1986 by Sun Microsystems.

This publication is protected by Federal Copyright Law, with all rights reserved. No part of this publication may be reproduced, stored in a retrieval system, translated, transcribed, or transmitted, in any form, or by any means manual, electric, electronic, electro-magnetic, mechanical, chemical, optical, or otherwise, without prior explicit written permission from Sun Microsystems.

## Contents

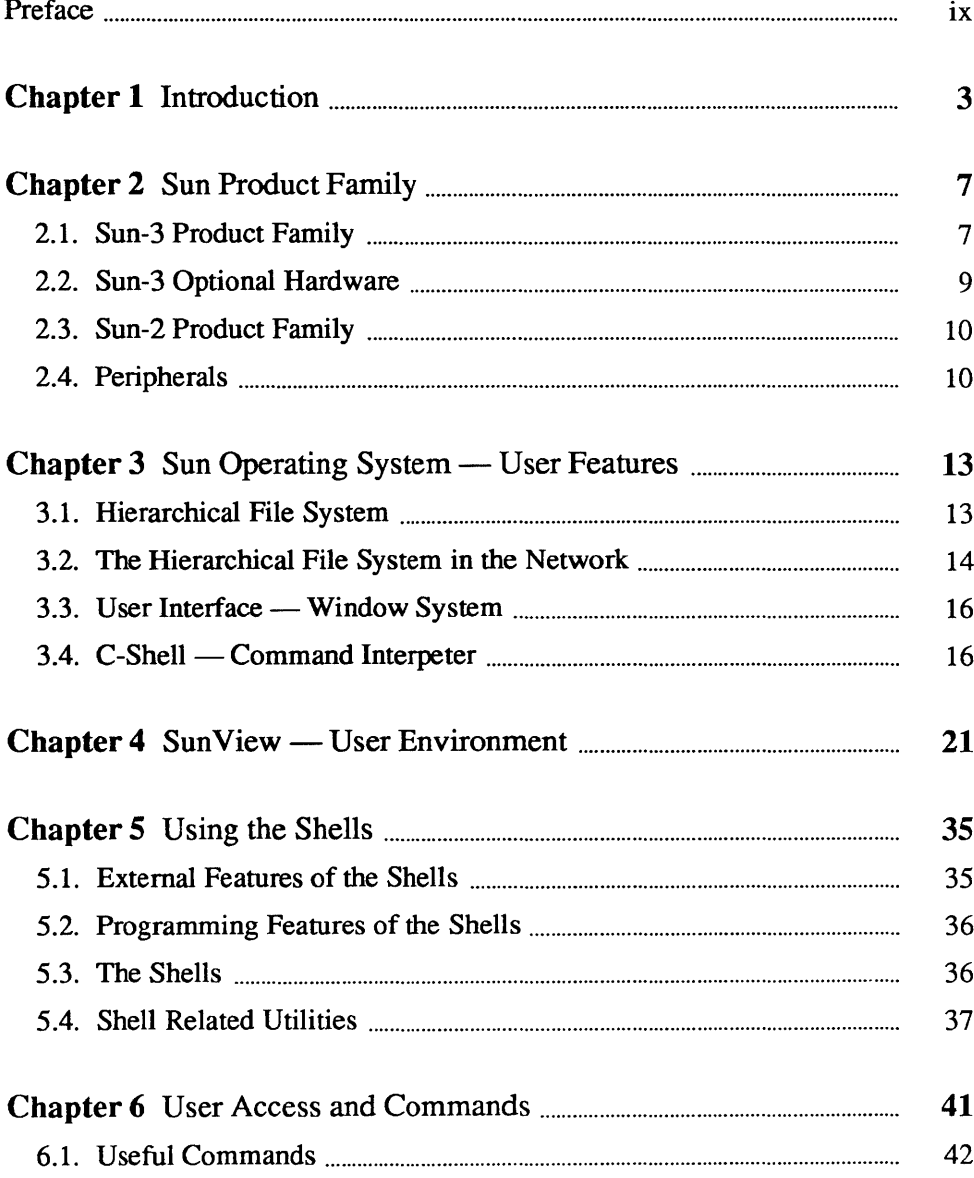

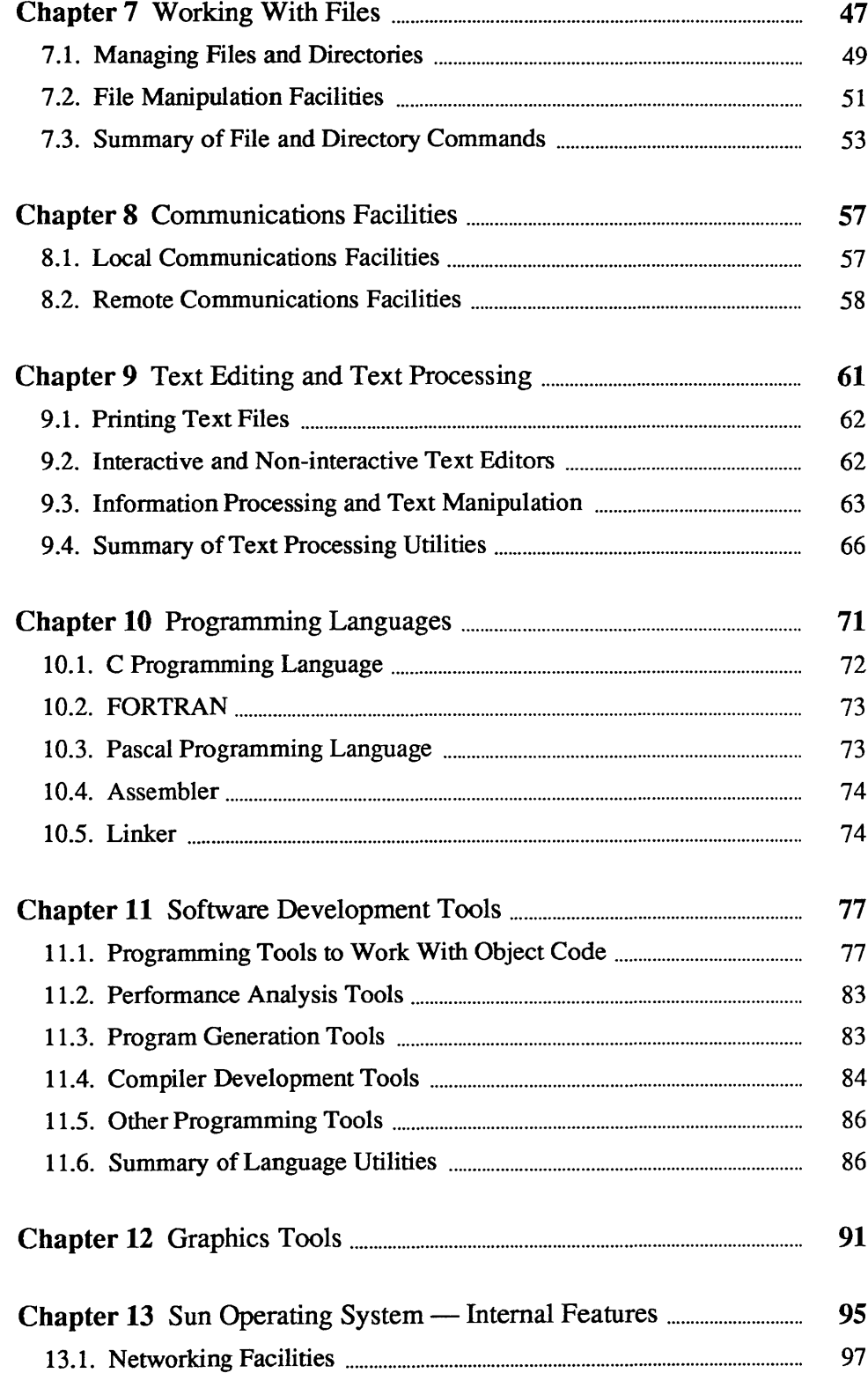

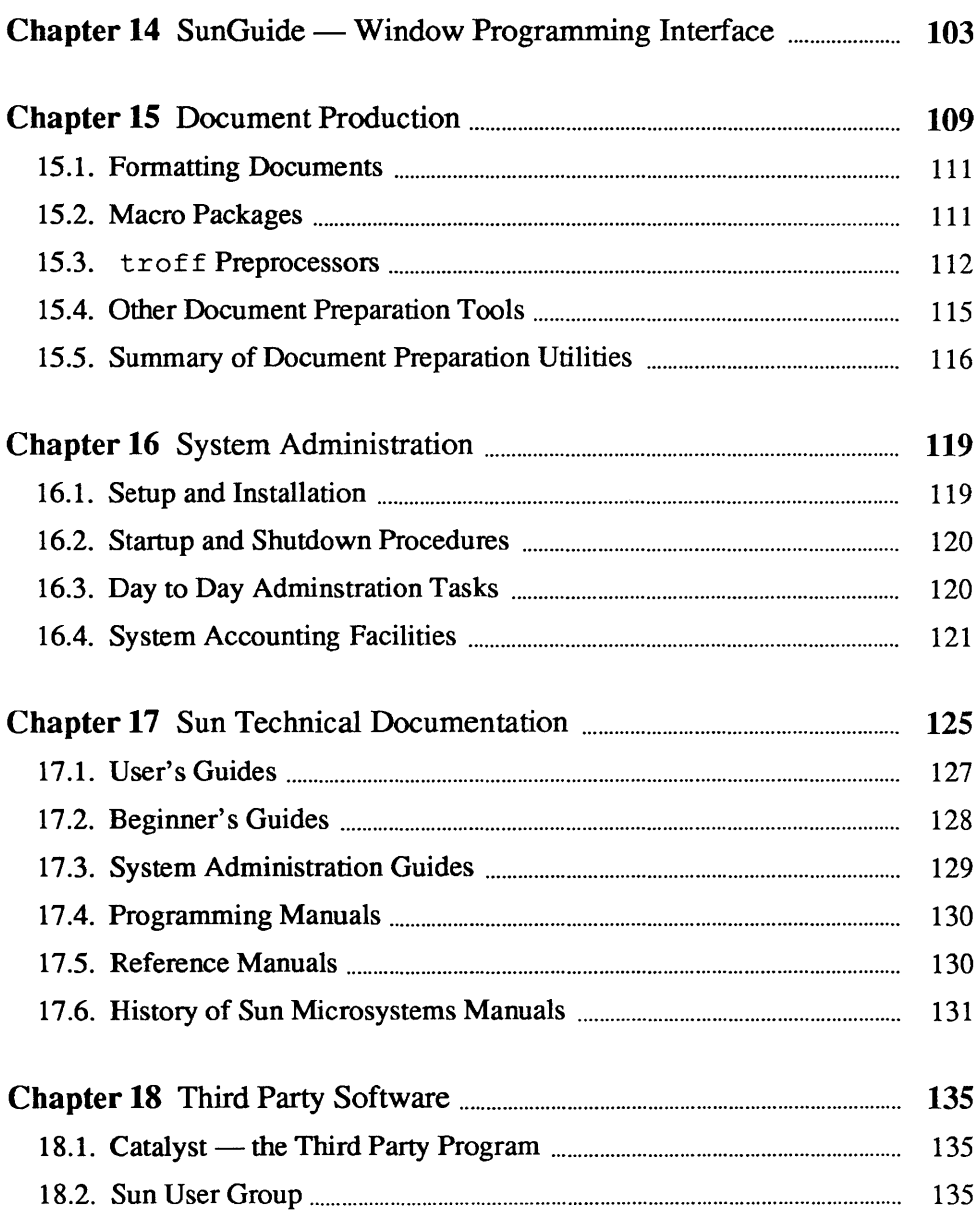

## **Figures**

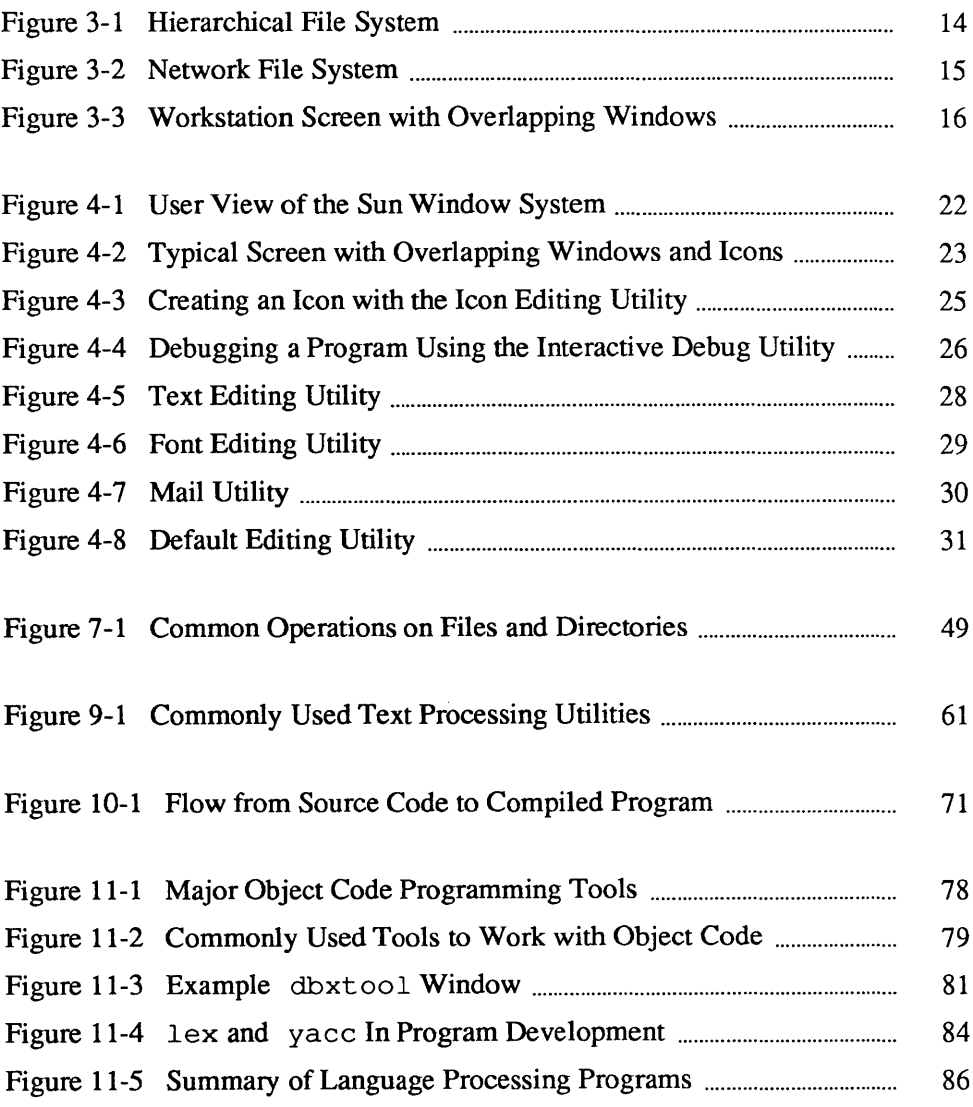

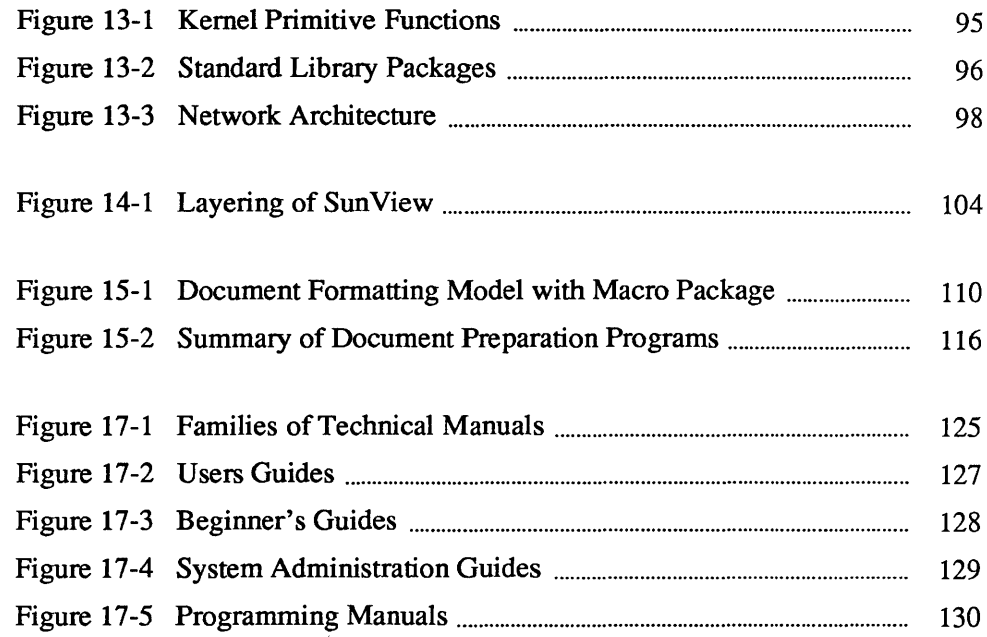

 $\sim 10^{-10}$ 

## Preface

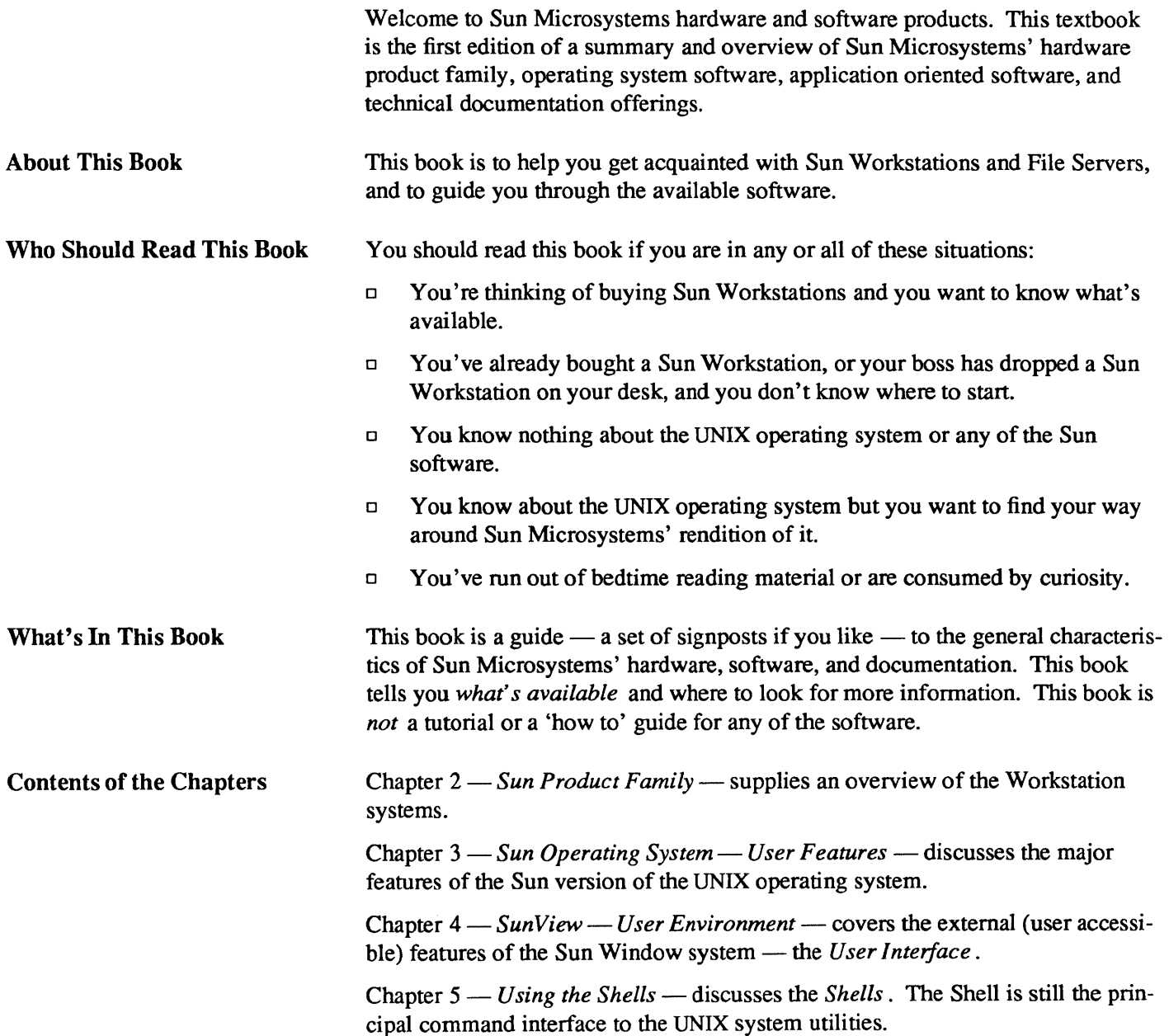

Chapter 6 — *User Access and Commands* — describes the process of gaining access to the system and its applications software.

Chapter 7 - *Working With Files* - covers the facilities available to work with files and make use of the hierarchical file system.

Chapter 8 - *Communications Facilities* - describes the local are network facilities and the remote communication facilities.

Chapter 9 - *Text Editing and Text Processing* - provides a description of the major programs for creating, editing, and manipulating text.

Chapter 10 - *Programming Languages* - describes the programming languages and language tools that are standard in the Sun system.

Chapter 11 - *Software Development Tools* - supplies a picture of the many tools available to assist the programmer in debugging and maintaining software.

Chapter 15 - *Document Production* - covers the application software oriented to producing documents.

Chapter 16 - *System Administration* - describes the tools available to the system administrator.

Chapter 17 - *Sun Technical Documentation* - describes the organization of the Sun suite of technical manuals.

Chapter 18 - *Third Party Software* - contains pointers to the *Catalyst* thirdparty software program and to the Sun Users' Group.

Chapter 12 - *Graphics Tools* - describes an overview of Suns' graphic libraries.

Chapter 13 - *Sun Operating System* - *Internal Features* - describes the programming interfaces to the Sun operating system.

Existing UNIX users should note that the documentation described here is *Suns'* documentation, which has diverged dramatically from the standard UNIX system manuals.

## Introduction

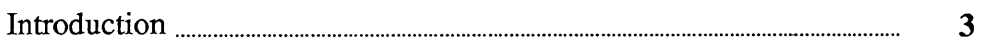

## **Introduction**

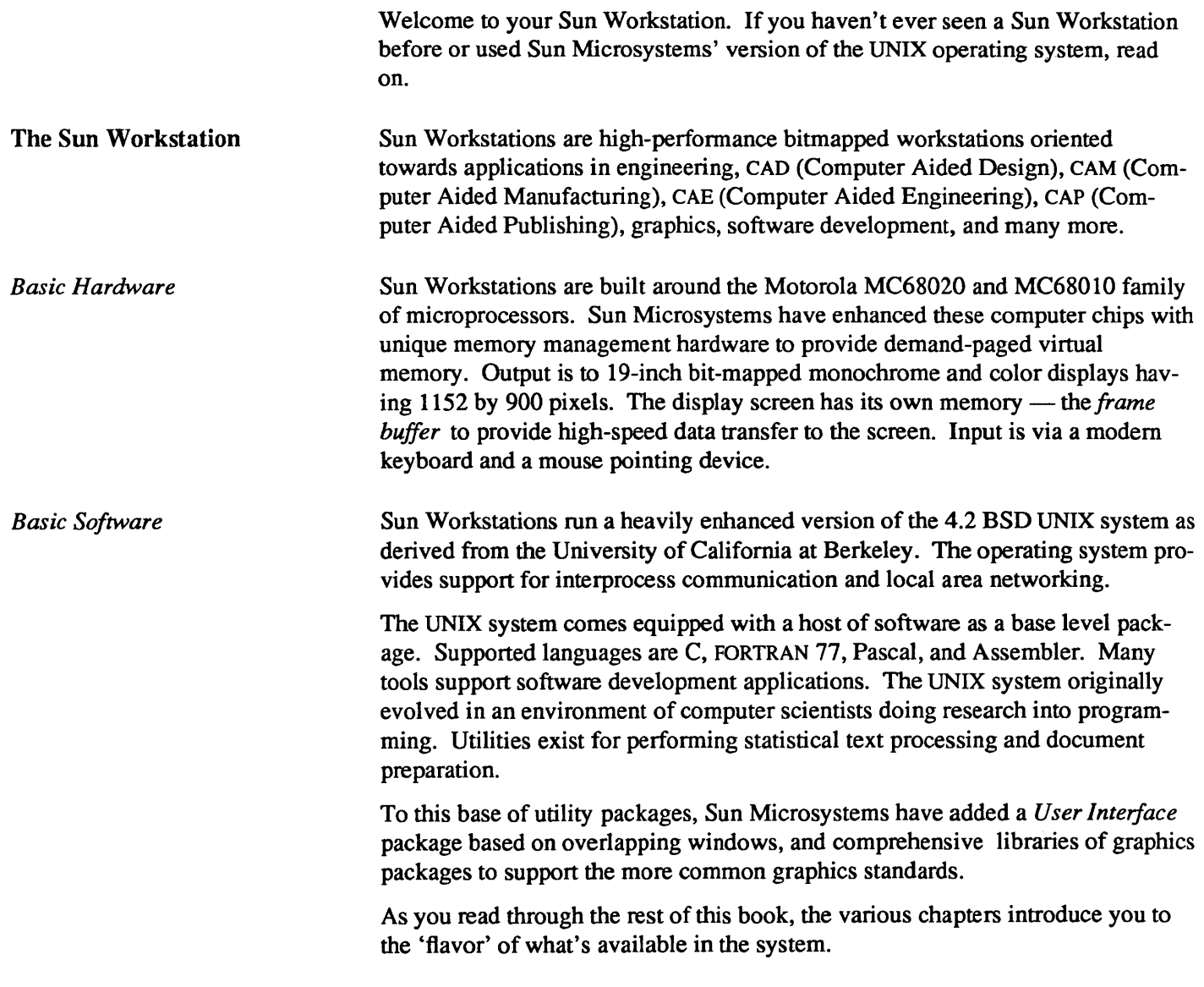

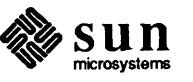

# $\overline{2}$

## Sun Product Family

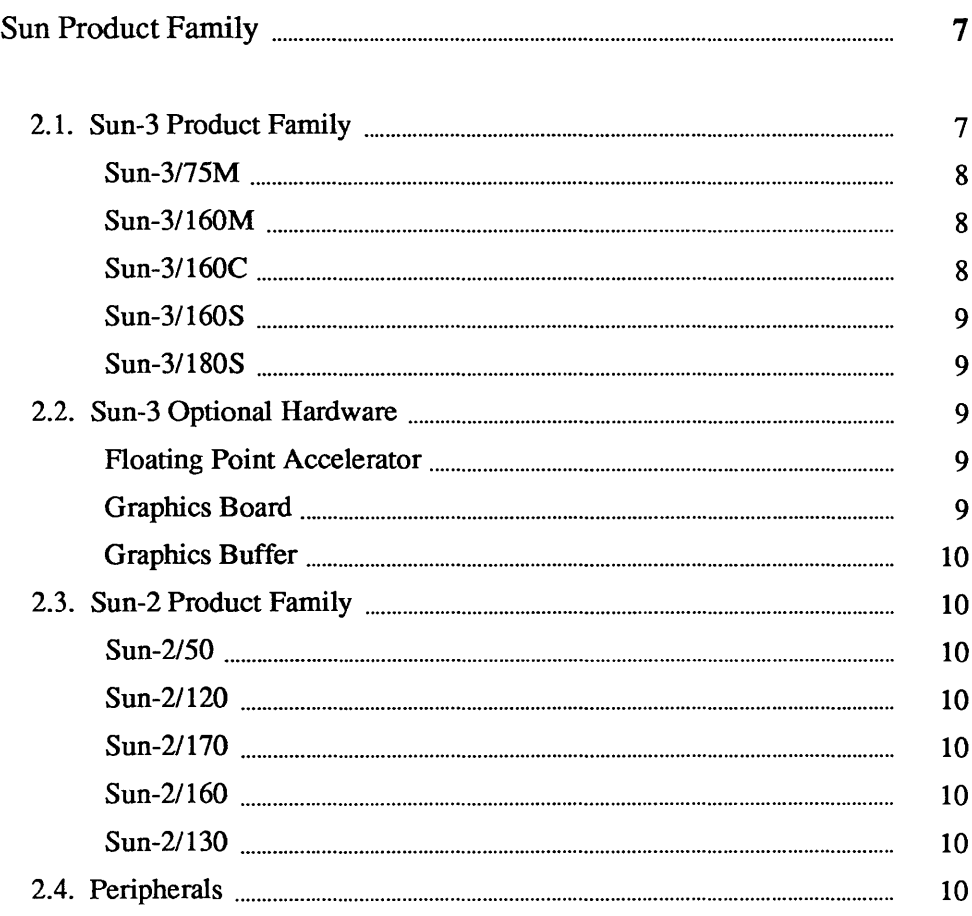

## Sun Product Family

Sun Microsystems builds two major families of monochrome and color workstations, plus rack-mountable systems intended to act as file servers. There is a wide choice of peripheral equipment.

Sun products are built around industry standard chips, bus architectures, and network architectures:

- o The Sun-3 product family is a group of 32-bit systems based on the Motorola MC68020 CPU chip and the high-speed 32-bit VMEbus.
- o The older Sun-2 product family (Sun-2/120 and Sun-2/170) are 16-bit systems based on the Motorola MC68010 CPU chip and the older Multibus (IEEE P796 bus).
- o The newer Sun-2 product family (Sun-2/130 and Sun-2I160) are 16-bit systems based on the Motorola MC68010 CPU chip and VMEbus.
- o All Sun Microsystems products communicate *via* the Ethernet a 10 Megabit-per-second coaxial cable local area network facility.

#### 2.1. Sun-3 Product Family The Sun-3 product family is a group of 32-bit systems based on the Motorola MC68020 CPU chip and the high-speed 32-bit VMEbus.

- o Sun-3 computers come standard with 2 Megabytes of real memory expandable up to 16 Megabytes of real memory.
- o Sun-3 computers can address up to 256 Megabytes of virtual address space.

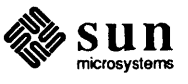

*Sun-3/7SM* 

*Sun-3/160M* 

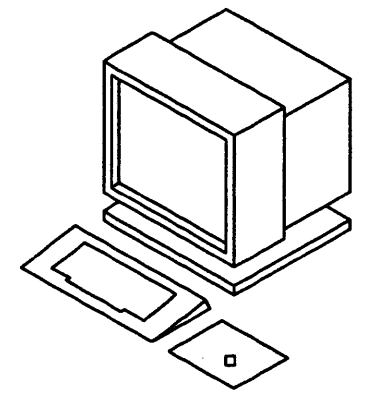

The Sun-3/7SM is a standalone monochrome desktop workstation nonnally supplied without mass storage devices.

- a Main memory from 2 to 8 megabytes.
- a All input-output traffic is done across the Ethernet. The *Sun-3/75M* thus requires other Sun products (such as the *Sun-3/160S* or Sun-3/180S described below) to act as file servers.
- a Add on mass storage is available for the Sun-3/75M as an option.
- a The Sun-*3n5M* has no external bus, unlike the other members of the Sun-3 family described below.

The Sun-3/160M is a deskside *monochrome* workstation based on the VMEbus.

- a 128 Kbyte frame buffer.
- a Upgradable to a color monitor.
- a The deskside pedestal has a 12-slot VME card cage.

 $\mathbf{C}$ 

Sun-3/160C

The Sun-3/ 160C is a deskside *color* workstation based on the VMEbus.

- a Eight planes of color.
- a 256 simultaneously displayed colors.
- $\Box$  Palette of 2<sup>24</sup> colors.
- a Main memory available from 2 to 16 megabytes.
- a Optional hardware includes a graphics processor (GP) and graphics buffer (GB).
- a The deskside pedestal has a 12-slot VME card cage.

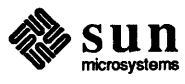

#### Sun-3/160S

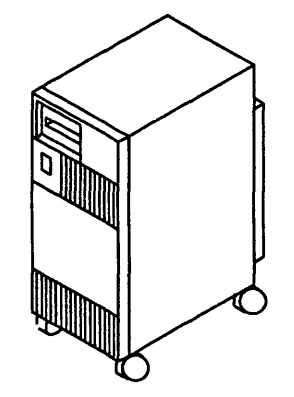

The Sun-3/160S is a deskside file server based on the VMEbus.

- $\Box$  Standard system contains 71 (formatted) megabytes of mass storage.
- $\Box$  Main memory available from 2 to 16 megabytes.
- $\Box$  Mass storage can be expanded to 1.5 gigabytes.
- o Can handle asynchronous terminals.
- o The deskside pedestal has a 12-s10t VME card cage.

Sun-3/180S

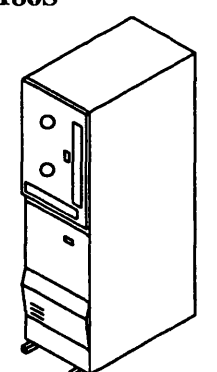

The Sun-3/180S is a rack-mountable file server based on the VMEbus.

- $\Box$  Main memory available from 2 to 16 megabytes.
- $\Box$  Standard system contains 130 (formatted) megabytes of mass storage.
- o Mass storage can be expanded to 1.5 gigabytes.
- o Can handle asynchronous terminals.
- o The rack has a 12-s10t VME card cage.

2.2. Sun-3 Optional Hardware

Floating Point Accelerator

Graphics Board

Optional hardware for the Sun-3 product family includes:

- o Floating Point Accelerator
- o Graphics Processor Board
- o Graphics Buffer

The Floating Point Accelerator board is intended for those applications requiring higher floating-point performance than the MC68881 offers. The floating-point accelerator runs up to four times faster than the MC68881 and gives two times the performance of a VAX 780 with floating-point accelerator. The floating-point accelerator complies with the IEEE 754 version 10 standard for floating point. Both 32-bit and 64-bit floating-point operations are supported.

The graphics board is an optional board available for Sun-3 products and also for the Sun-2/130 and Sun-2/160 workstations. The graphics board provides dramatic improvements in graphics response time. Graphics applications using the graphics board can render 40,000 2D vectors per second or 25,000 3D vectors per second.

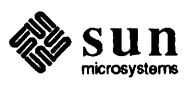

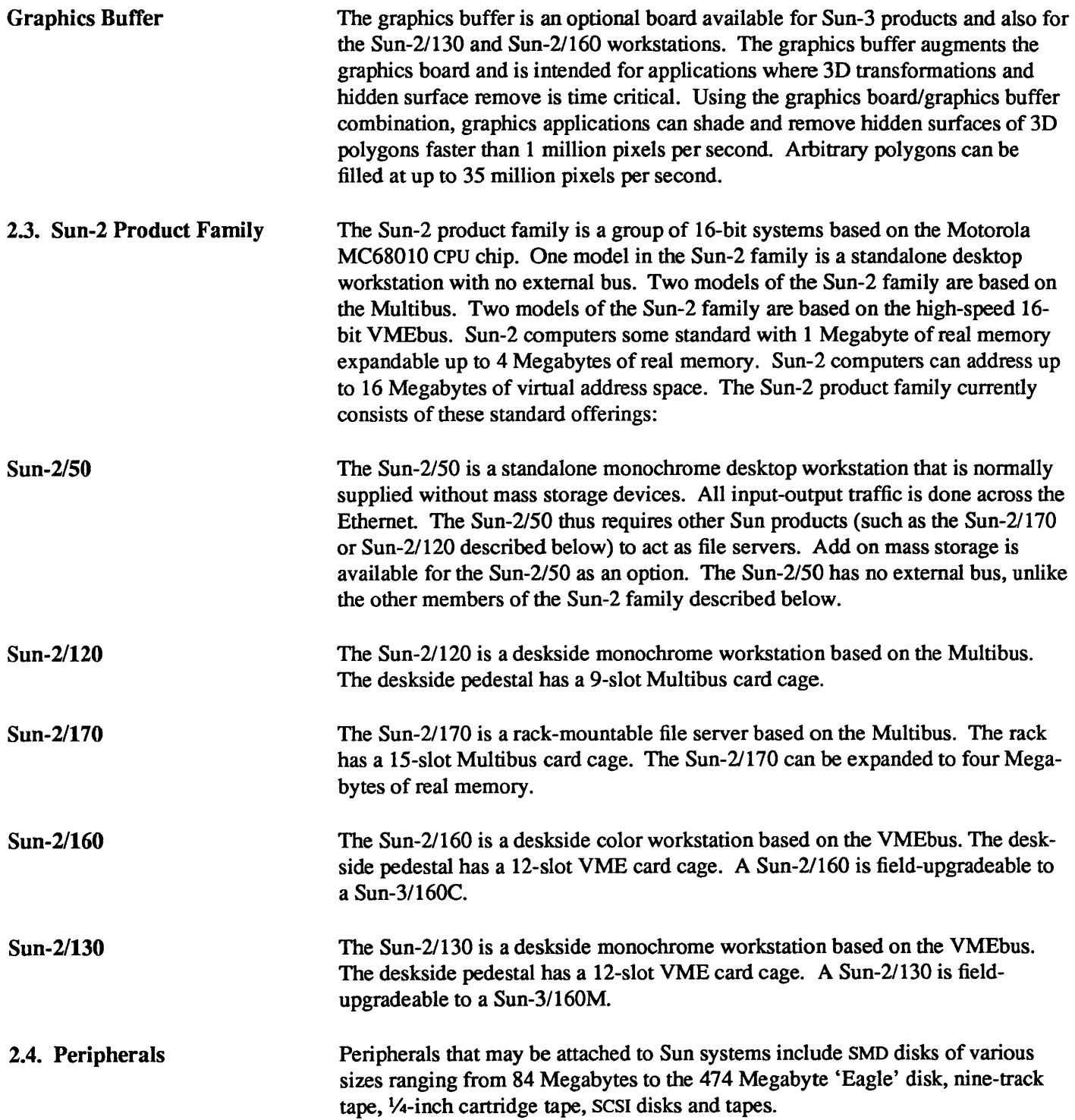

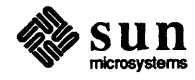

## Sun Operating System — User Features

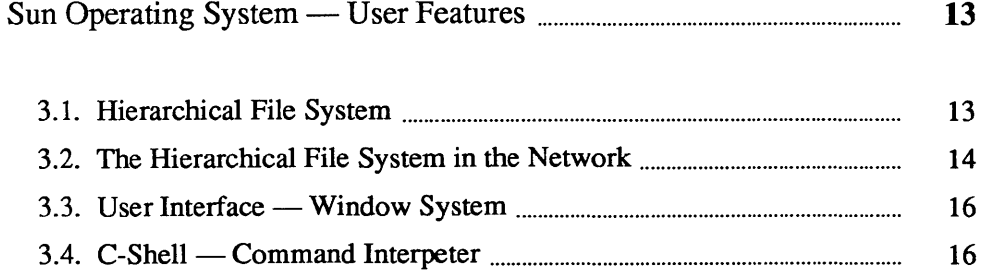

## Sun Operating System — User Features

Sun Microsystems provides its own enhanced version of the UNIX operating system as the basic operating software to exploit the resources of Sun hardware products. Sun's operating system is derived from the 4.2BSD system developed for the DEC VAX at the Uniersity of California at Berkeley. 4.2BSD was in tum derived from UNIX system version 32V developed at Bell Laboratories to use the DEC VAX hardware. The 4.2BSD system runs at approximately 5000 VAX sites. Although the Sun hardware is microchip based instead of being a VAX, the Sun hardware has many features in common with the VAX architecture and so many of the same strategies can be employed in the operating system.

3.1. Hierarchical File System The most visible aspect of the operating system is the file system  $-$  the facility that you use to store and retrieve data. At the user (command) level, the basic object on which you can operate is *afile.* A file is a collection of data with several attributes, the most important being its *name .* 

> The hierarchical *file system* provides the means to group related files within a *directory.* A directory is itself simply a special case of a file, which means that a directory can contain other directories as well as files. Directories can be grouped within directories to arbitrary limits in the Sun Microsystems operating system. Here is a representative picture of a file system containing directories and files for both the system and several users:

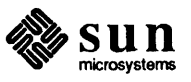

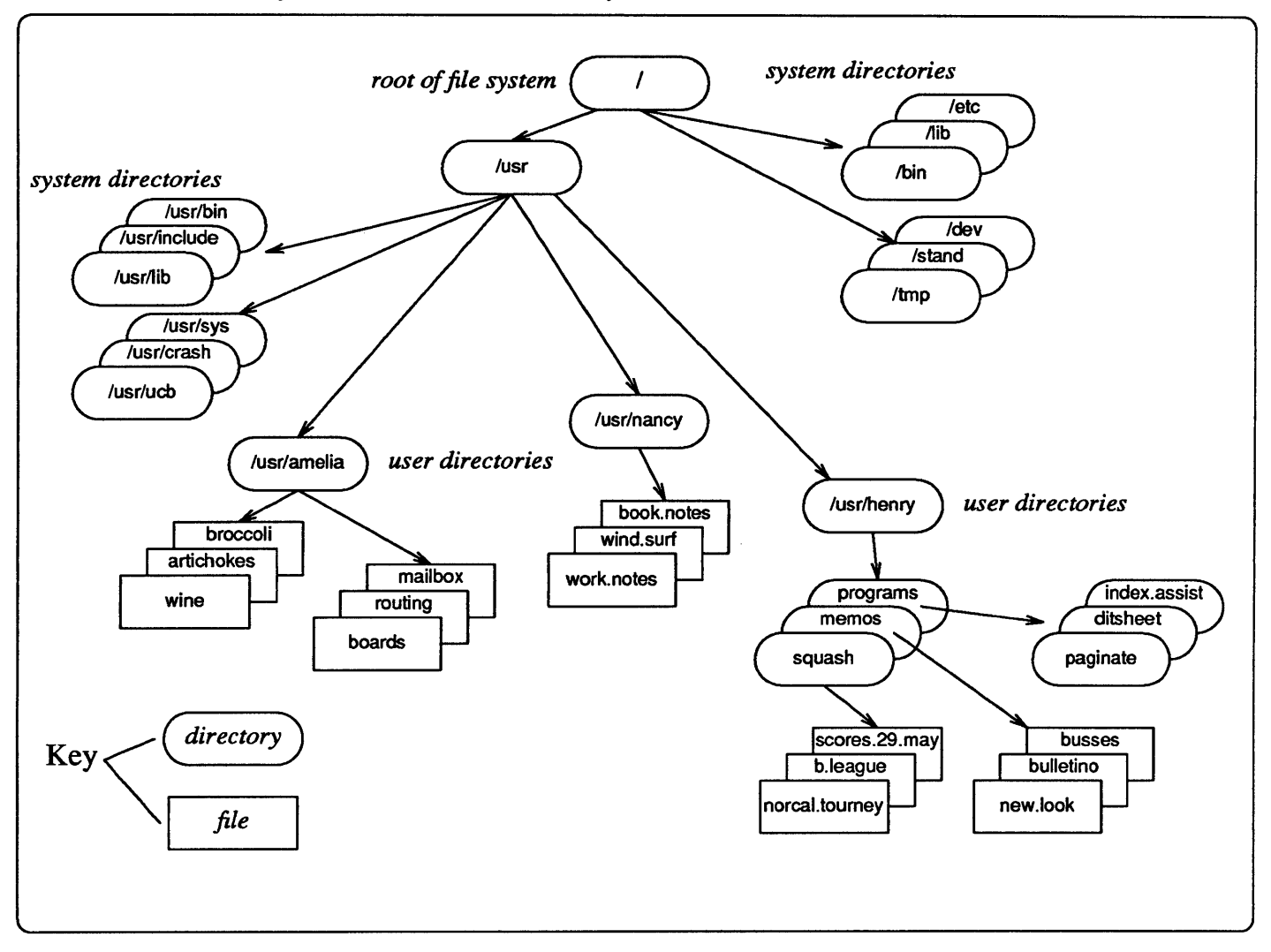

Figure 3-1 *Hierarchical File System* 

### 3.2. The Hierarchical File System in the Network

Sun Microsystems have taken the idea of file systems a major step further with the *Network File System.* The Network File System (NFS) is a facility for sharing files in a heterogeneous environment of machines, operating systems, and networks. Sharing is accomplished by mounting a remote filesystem, then reading or writing files in place. The network file system avoids the problem of each node in a network maintaining its own file systems and thereby duplicating resources.

In the network file system, a file system does not need to be physically present on your local disk or on your own areas on your server. Now you can mount file systems from *other machines* in the network as well as from disks attached to the local machine. Once a remote file system is mounted, it appears to be a part of the existing file system hierarchy.

Figure 3-2 below shows three workstations with their public /usr file systems mounted from a NFS server. All file trasnfers take place over the Ethernet.

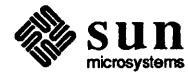

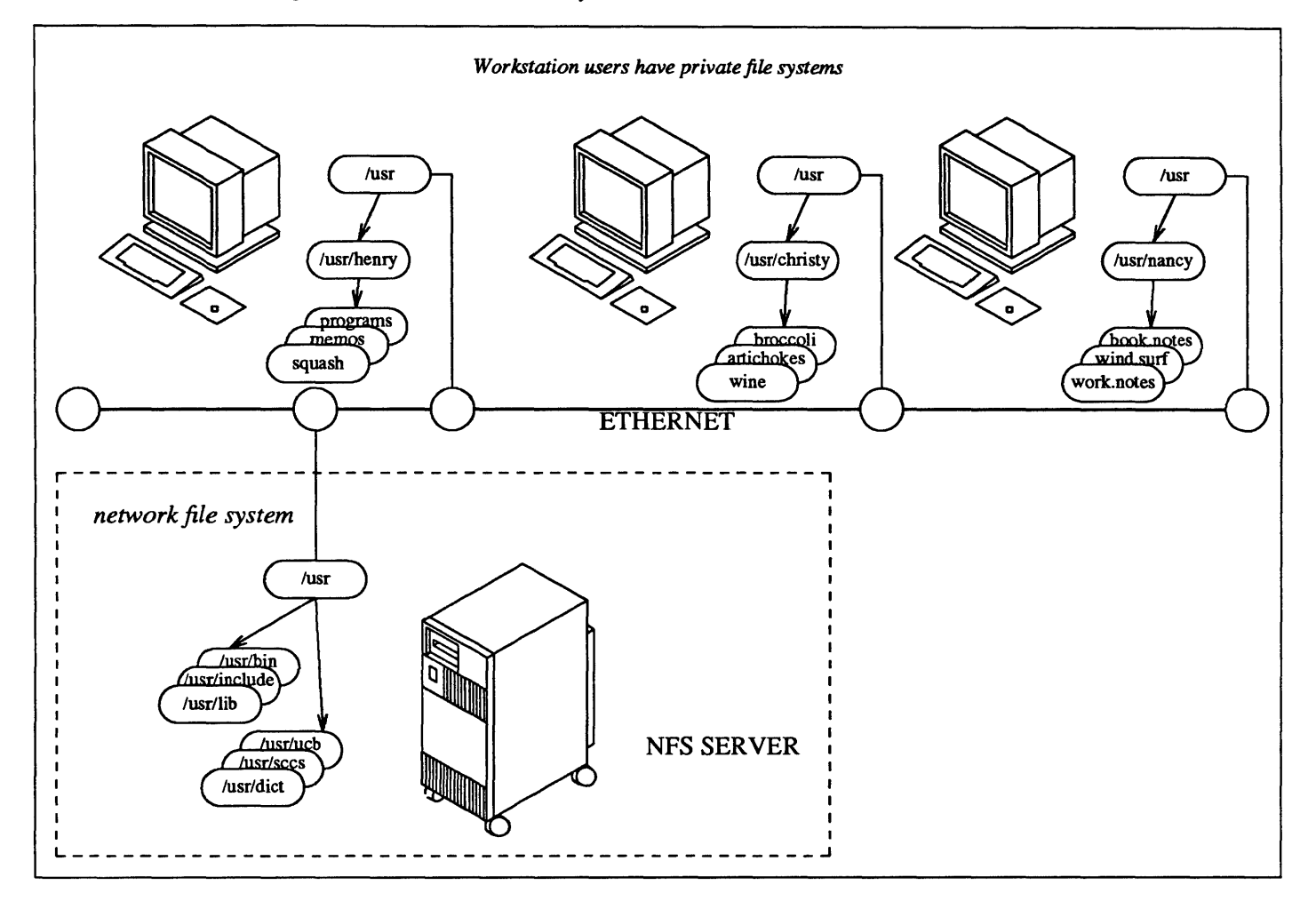

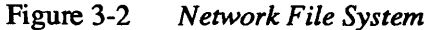

A machine that provides resources to the network is a *server,* while a machine that employs these resources is a *client.* A machine may be both a server and a client. A person logged in on a client machine is a *user,* while a program or set of programs that run on a client is an *application.* 

The network file system is Sun Microsystems' first and very major step towards addressing the issues of heterogeneous networks of resources.

### Yellow Pages Network Service

The Yellow Pages (YP) is a network service to ease the job of administering networked machines. The yP is a centralized read-only database. For a client on the network file system, this means that an application's access to data served by the yP is independent of the relative locations of the client and the server. The yP database on the server provides password, group, network, and host information to client machines.

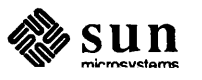

#### 3.3. User Interface — The *user interface* based on the Sun window system (SunView) is described in **Window System** more detail later on. Briefly, the user interface is based on multiple overlapping windows on the screen to provide the 'desktop' metaphor. Instead of typing commands, you manipulate objects in the user environment via a pointing device called a mouse.

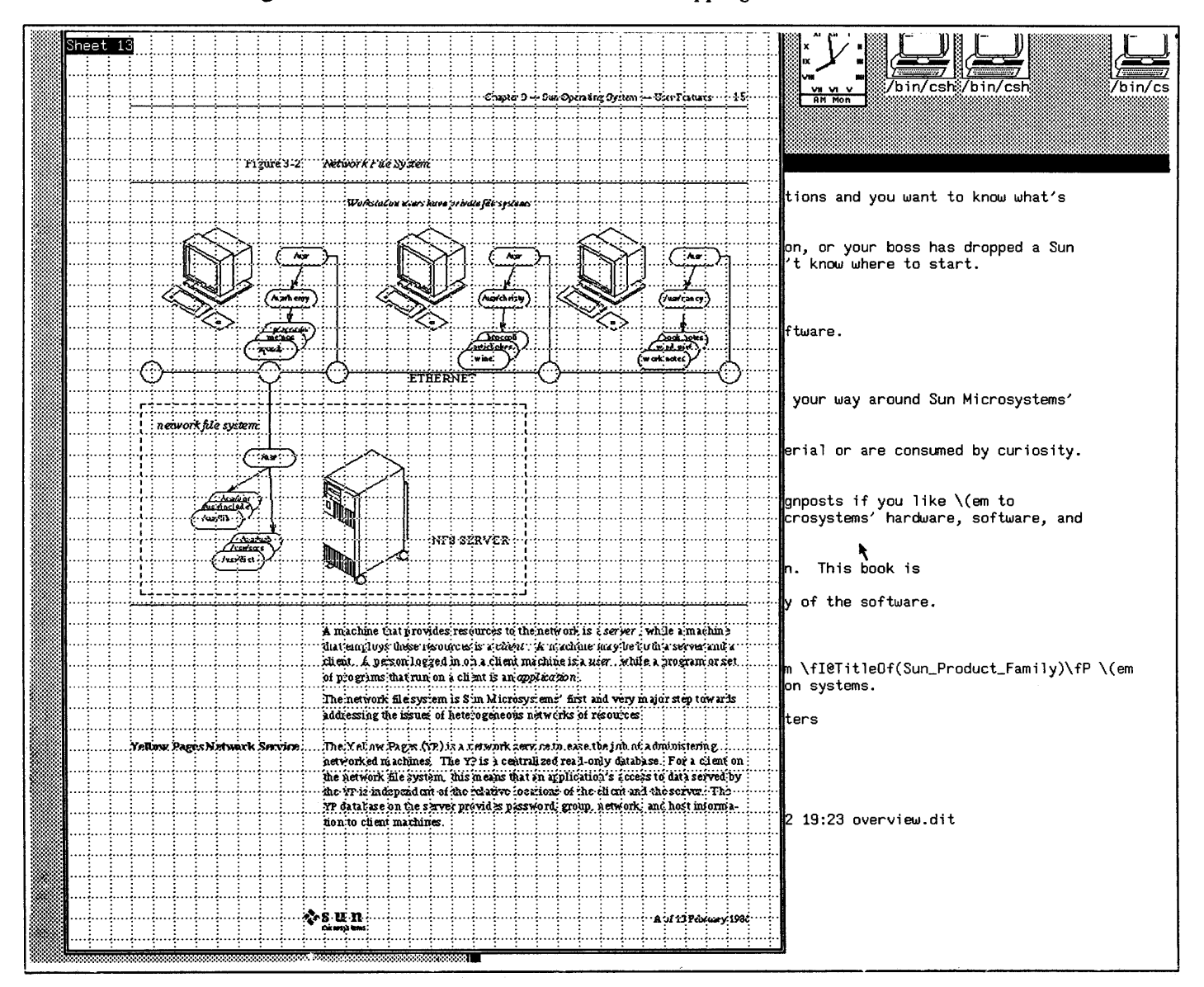

#### Figure 3-3 Workstation Screen with Overlapping Windows

### 3.4. C-Shell - Command Interpeter

The Shell is the command interpeter for UNIX systems. The Shell is the principal command-oriented interface to the operating system and utilities outside of the window- and mouse-based user interface. The Shell responds to user commands and arranges to run the appropriate utility software on the user's behalf.

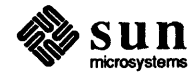

On Version 7 UNIX systems, the 'standard' Shell is the *Bourne Shell* named for S. R. Bourne, its creator.

The C-Shell was implemented by William N. Joy at the University of California at Berkeley. The C-Shell is a powerful interactive command interpreter. Here are some of the C-Shell's major features:

- o Jobs can be run in the background and brought to the foreground. The C-Shell can display the status of jobs.
- o The C-Shell can maintain a *history* of user commands both during a login session and across login sessions. You can display the history list and refer to previous commands either by their event number or by the first few unique characters of the command. You can make substitutions to repeated commands.
- $\Box$  You can tailor your command set by using the C-Shell *alias* facility  $\Box$  a macro-like facility to provide synonyms for commands.
- o You can tailor your command environment by using the C-Shell *profile*  facilities where you can set standard aspects of the environment such as where the Shell searches for commands.
- $\Box$  The C-Shell can be used as a programming language you can place sequences of commands in a file and get the command sequences executed just by typing the name of the file. The programming features of the Shell can be used to perform often complex tasks without the need to write software.

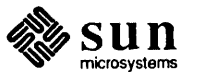

## **Sun View - User Environment**

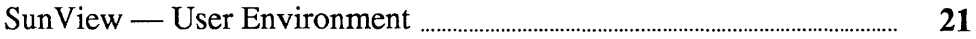

## SunView — User Environment

Sun Microsystems window-based user environment exploits the capabilities of the high-resolution bit-mapped screen in *SunView-* the Sun Visual/Integrated Environment for Workstations.

Sun View is two things:

- a A *user interface* accessible *via* the suntools package which provides multiple overlapping windows on the screen. Each window runs user tasks independent of the other windows on the screen.
- **a** *SunGuide* Sun General User Interface Design Environment is a pro*gramming interface* accessible *via* a collection of subroutine libraries. There are three major levels of abstraction in the programming interface to Sun View, and a programmer can use any or all of these three layers to write applications.

This chapter concentrates on the external (user accessible) features of SunView.

*Window User Interface*  The user interface of Sun View is a collection of software utilities that exploit the graphical capabilities of the Sun hardware. The *mouse* (a pointing device) is a primary mechanism for interacting with the tools. The emphasis is on 'point at what you want' rather than on 'type a command and wait for a response'. In many applications the mouse is superseding the keyboard as the communication channel. Application software displays control panels with buttons that you 'push' with the mouse, and sliders (potentiometers) that you adjust with the mouse.

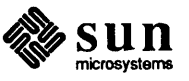

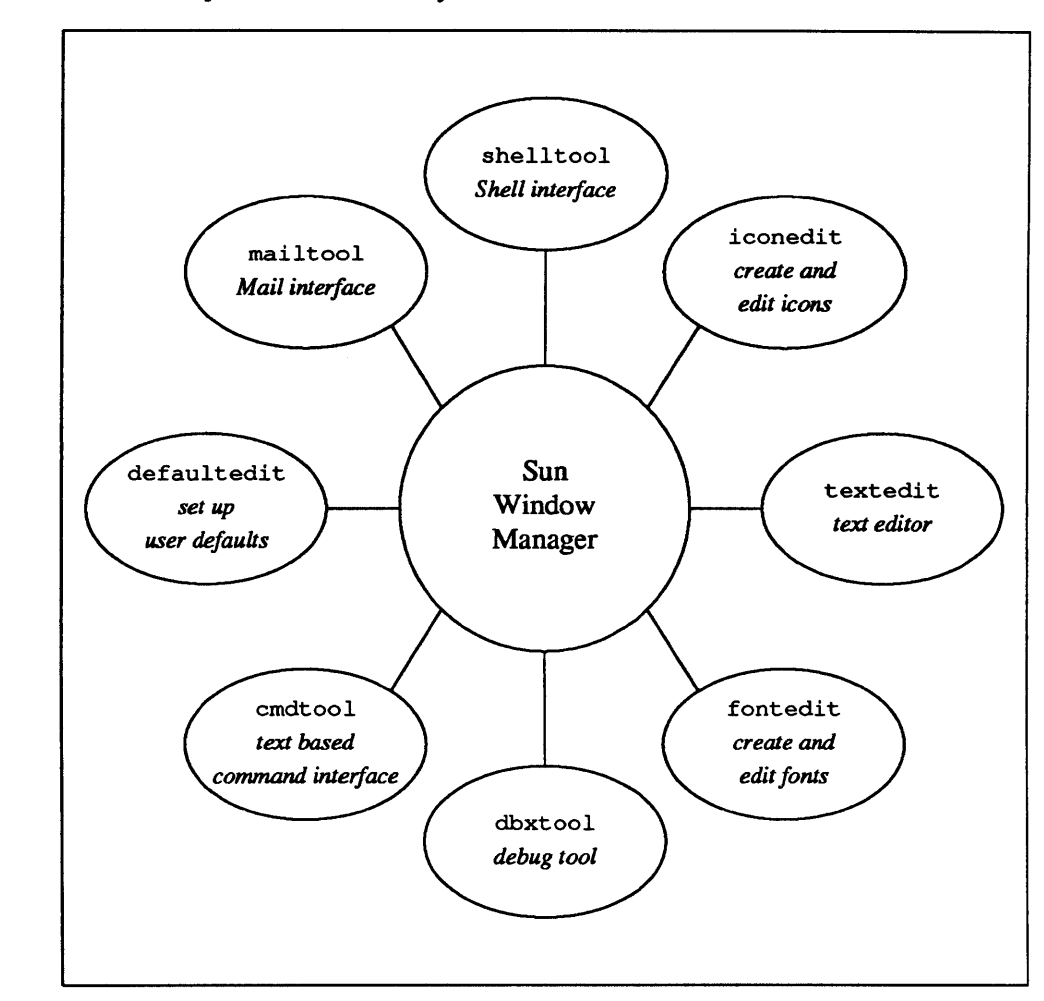

Figure 4-1 *User View of the Sun Window System* 

Windows occupy sections of the screen and can overlap each other. You can move windows around on the screen. You can bring a window to the top of the heap by point at it, or send a window to the bottom of the pile. You can adjust the size of a window depending on the needs. You can 'close' a window so that it occupies a minimum amount of the real-estate on the screen. When a window is closed it becomes an 'icon'  $-$  a small graphical object whose appearance sometimes suggests its function. Figure 4-2 is a picture of a typical screen with three overlapping windows and some icons.

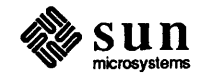

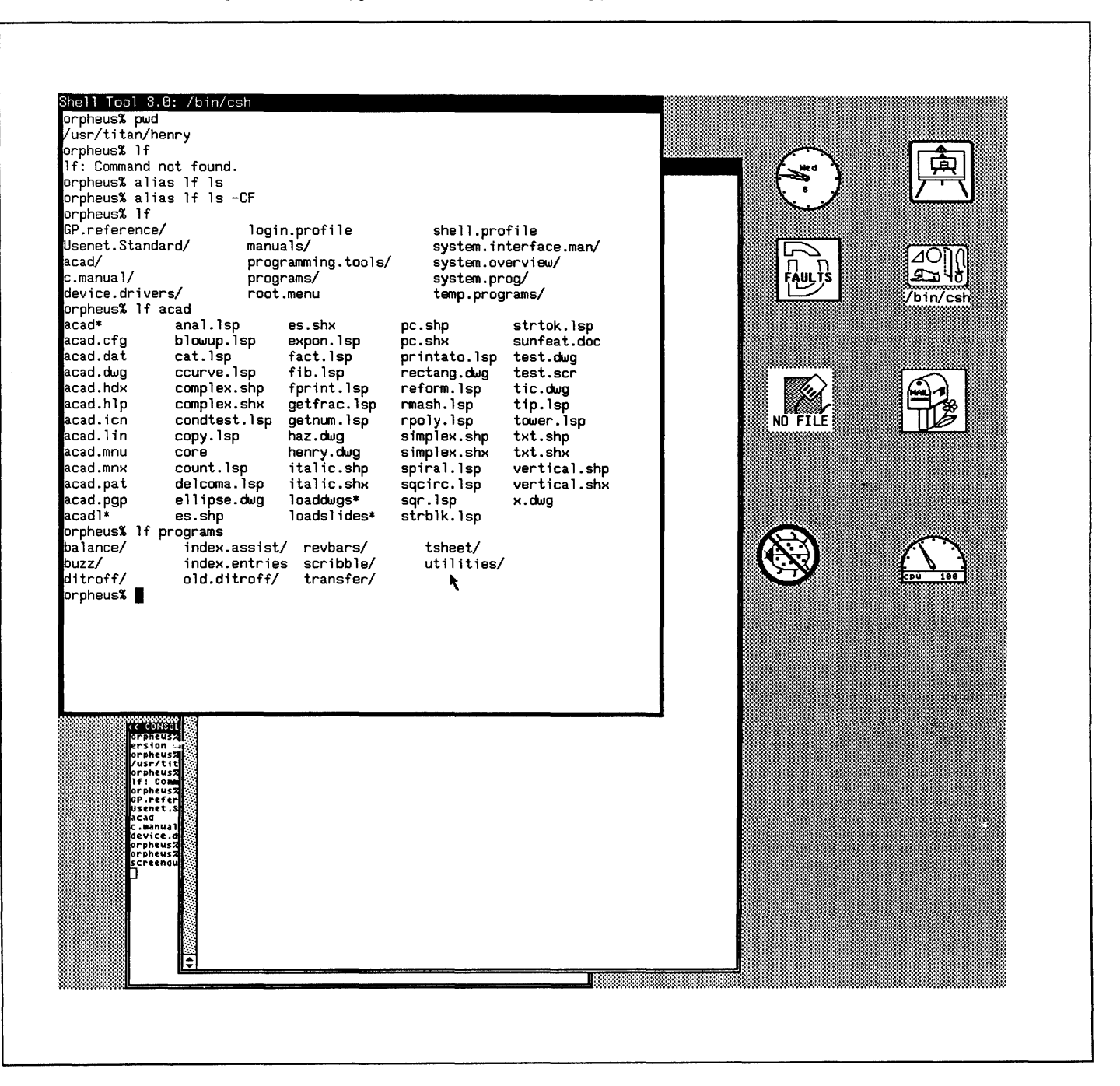

Figure 4-2 *Typical Screen with Overlapping Windows and Icons* 

You 'select' things by pointing at them with the mouse. One application is to select text in one window and 'stuff' it into the input stream of another window - this forms the basis of 'cut and paste' style editing.

See Windows and Window-Based Tools - Beginner's Guide for detailed descriptions on using Sun View and its applications.

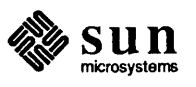

*Using the Shells* shell tool is the window tool to provide a window-based interface to the standard UNIX system command interpreters (shells).

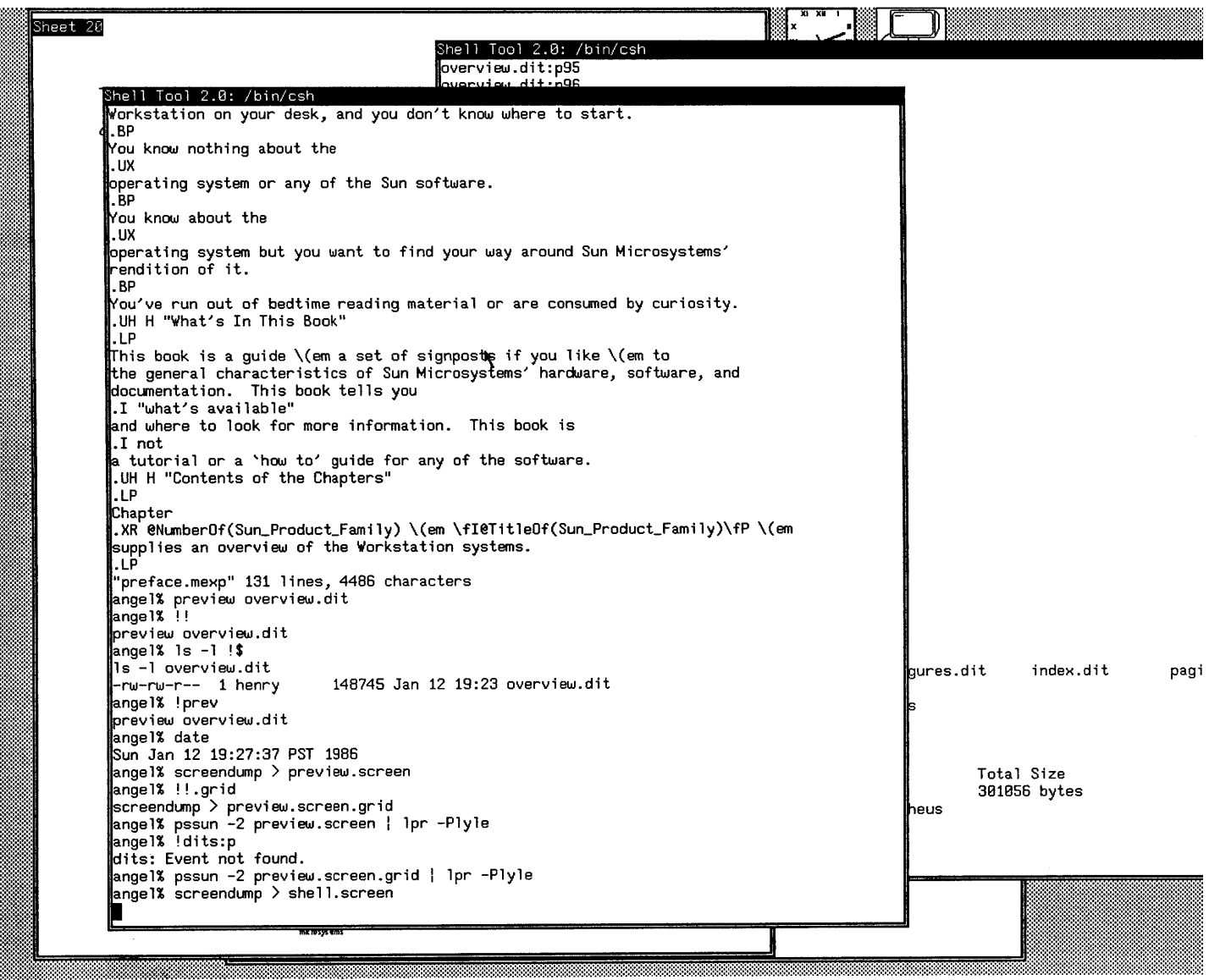

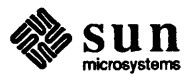

**Creating Cursors and Icons** iconedit is a window-based drawing editor for designing icons and cursors. Here is an example of iconedit used to draw a no-smoking sign:

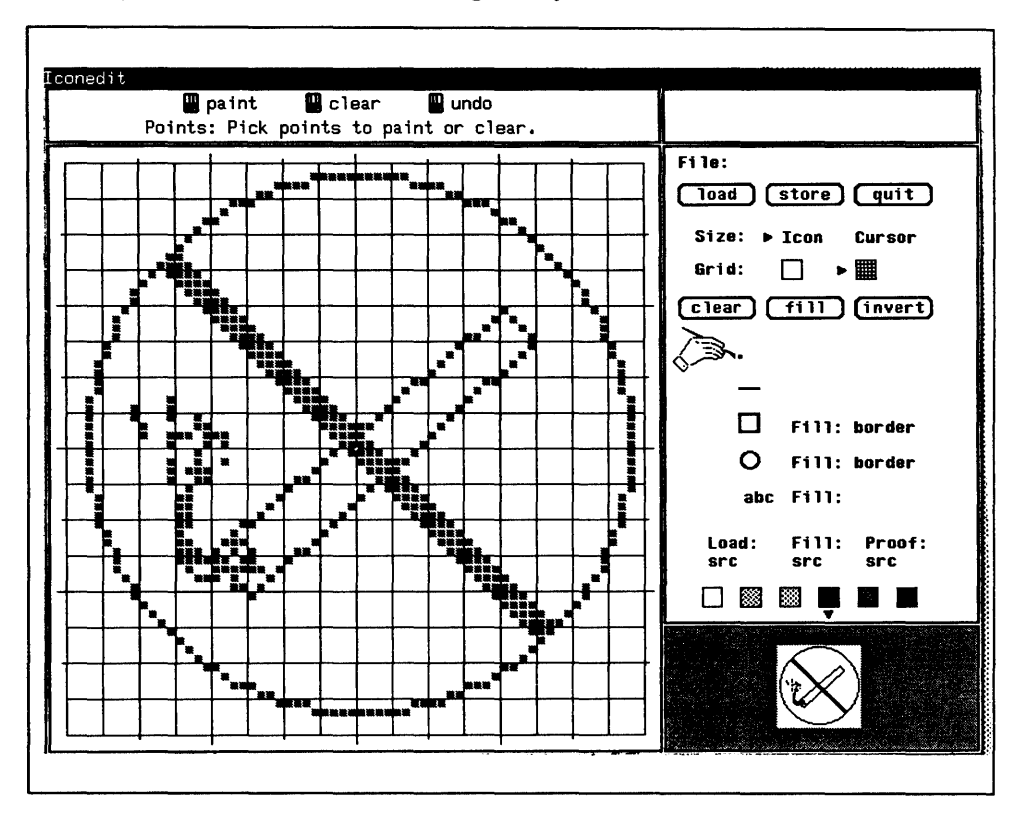

Figure 4-3 Creating an Icon with the Icon Editing Utility

See Windows and Window-Based Tools - Beginner's Guide and the iconedit(1) manual page for further details.

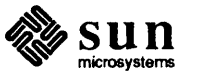

### *Debugging Software* **dbxtool** is a window-based interface to the capabilities of dbx - the symbolic debug utility. Using dbxtool, you point at the object you wish to operate on (say display the value of a variable) and then you 'push a button' to get the operation done. Here is a picture of a dbxtool window with the program's source code displayed in one window and the commands displayed in another window:

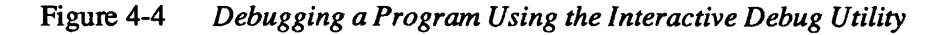

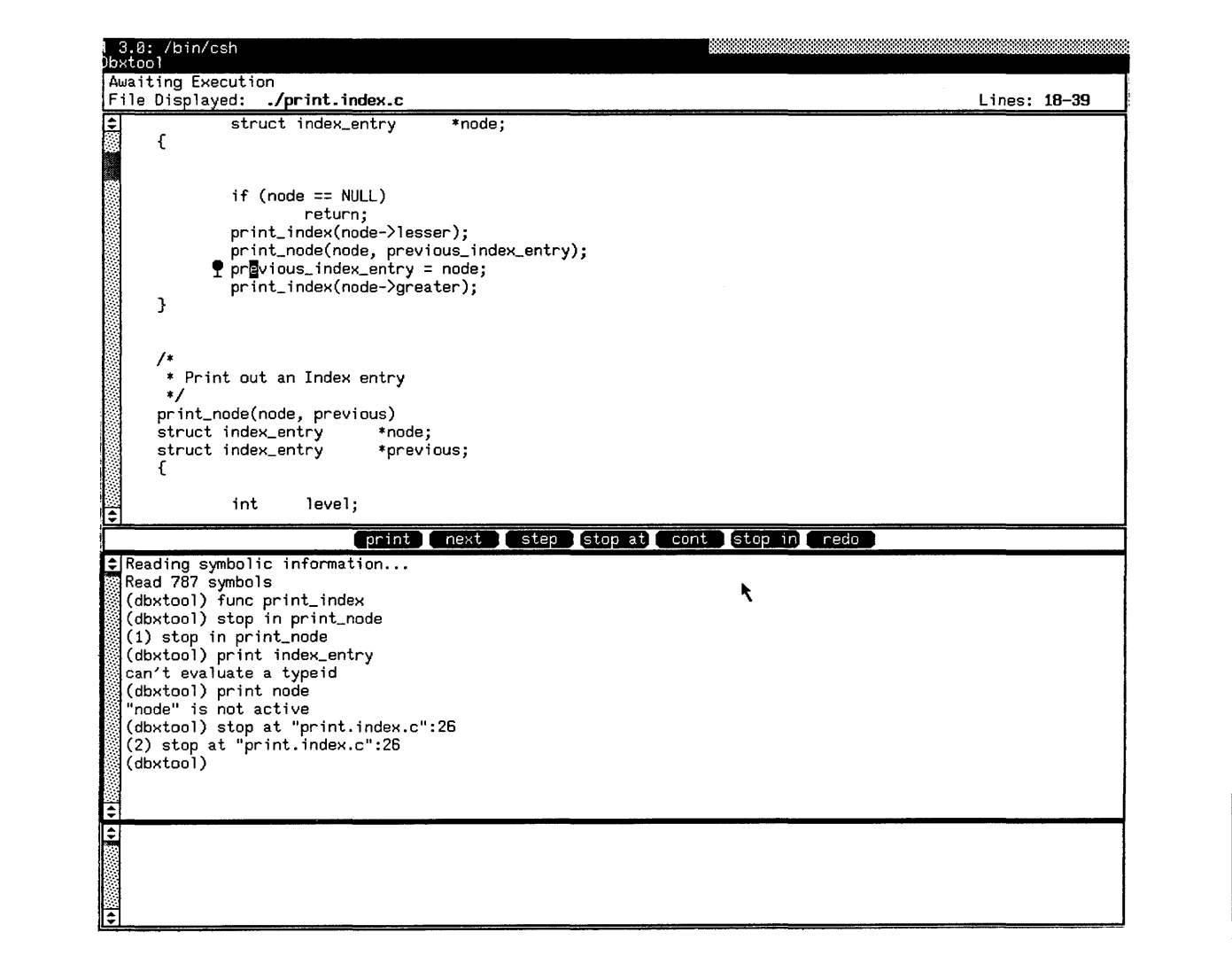

See *Debugging Tools for the Sun Workstation* and the dbxtool(1) and dbx(1) manual pages for further details.

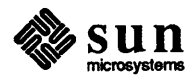
#### *Displaying the Time*

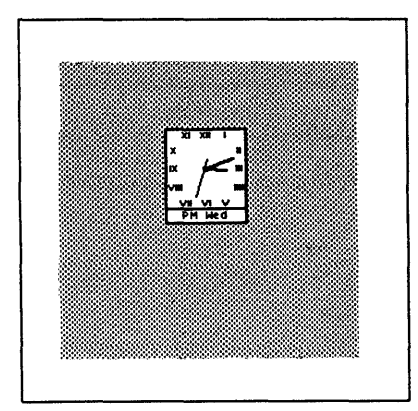

clocktool displays the date and time in the form of a clock on the screen. The display can be customized in various ways:

- o round or square clock,
- o Arabic or Roman numerals on the clock face,
- o display the seconds,
- $\Box$  display the day of the week.

See Windows and Window-Based Tools - Beginner's Guide and the clocktool(1) manual page for further details.

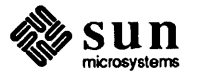

*Editing Text* 

textedit is a mouse-based text editing utility. There are mouse functions to select regions of text, and the function keys can be used to perform cut and paste operations.

Figure 4-5 *Text Editing Utility* 

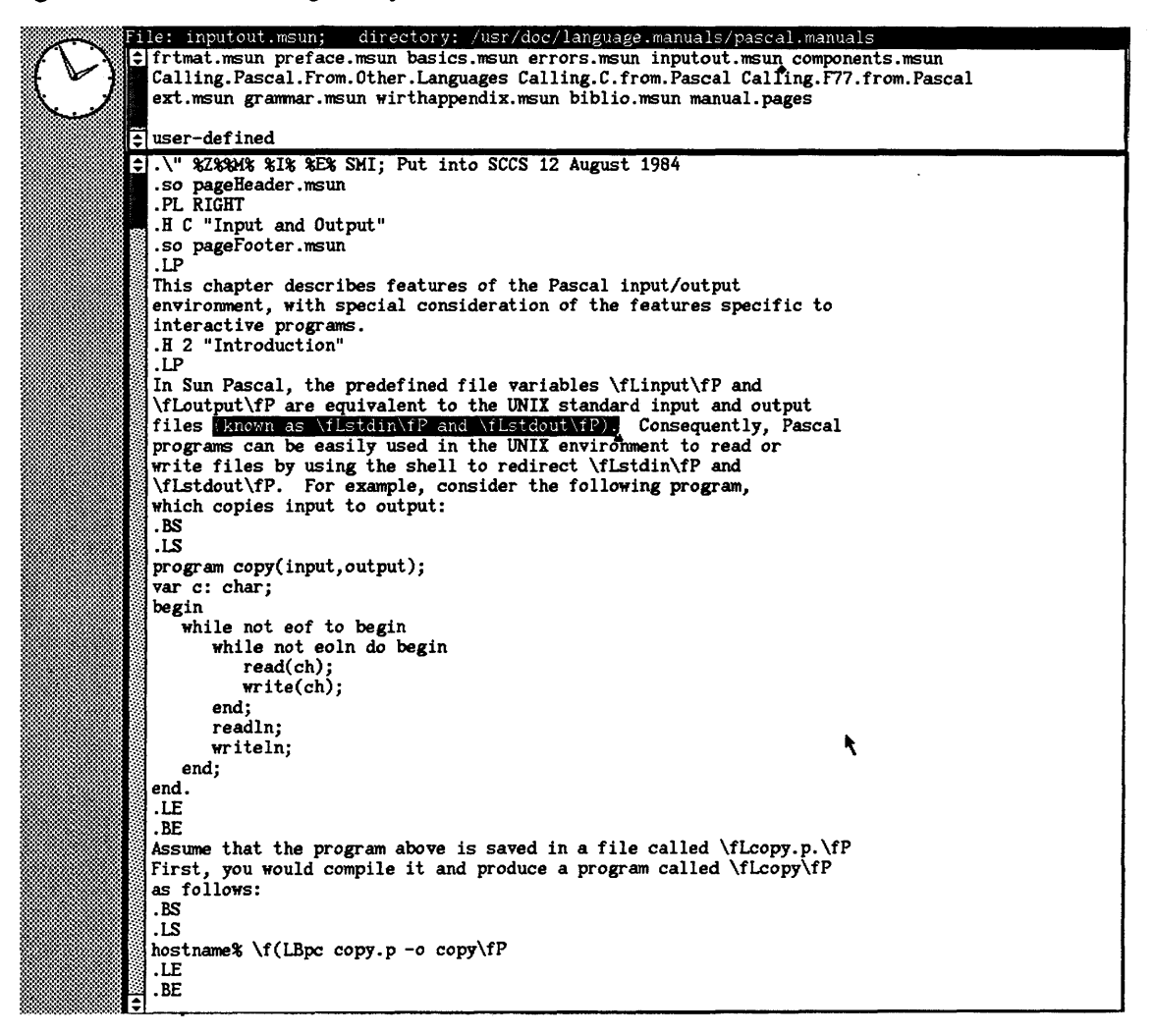

See Windows and Window-Based Tools - Beginner's Guide for further details.

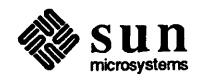

#### **Creating Fonts**

fontedit creates and edits fonts. You load up a font and select a portion of that font to be displayed in the eight small windows. Two characters at a time may be selected for editing. The characters to be edited are displayed in large format and you can make pixel-by-pixel modifications to the characters.

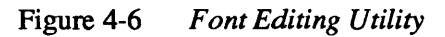

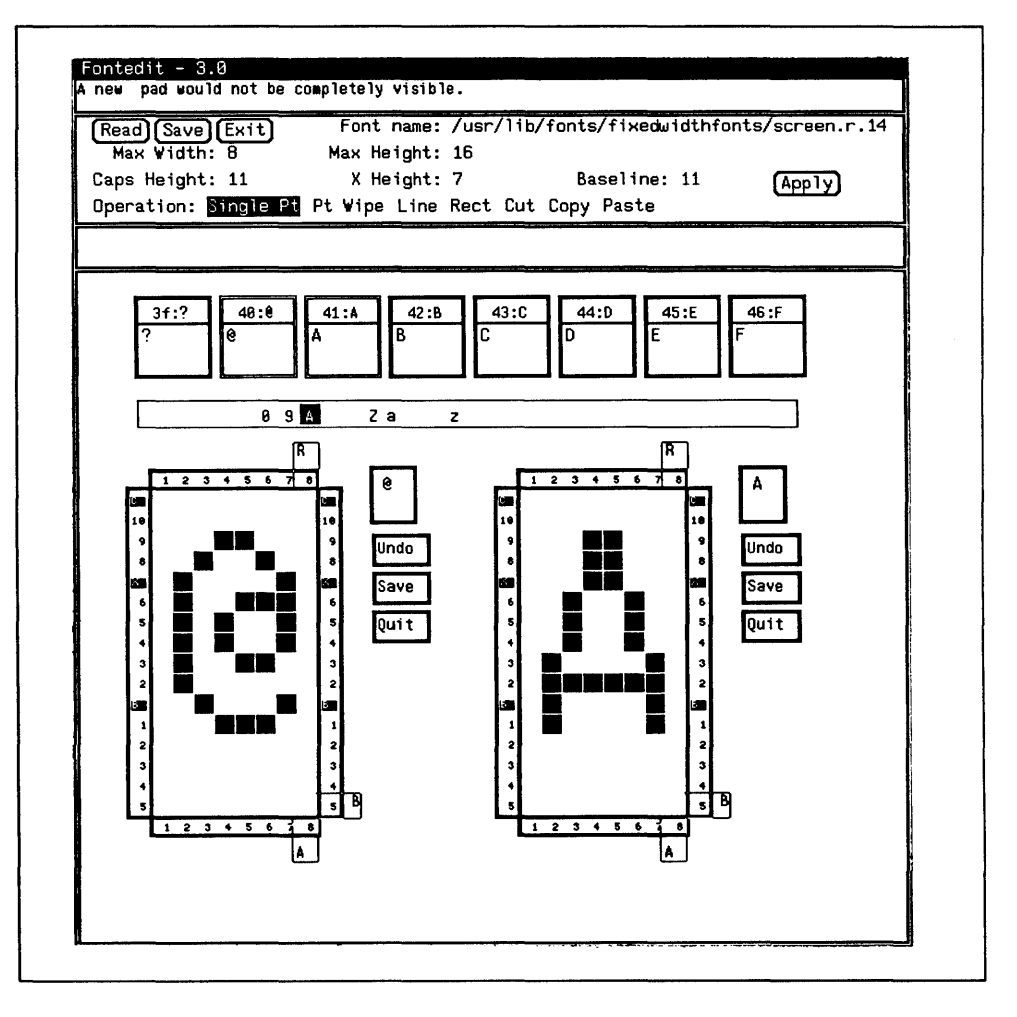

See Windows and Window-Based Tools - Beginner's Guide and the fontedit(1) manual page for further details.

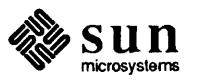

#### *Reading Mail*

mail tool is a window and mouse based interface to the standard mail reading utility. You can use the standard text facilities of Sun View to compose messages and move text between messages.

Figure 4-7 *Mail Utility* 

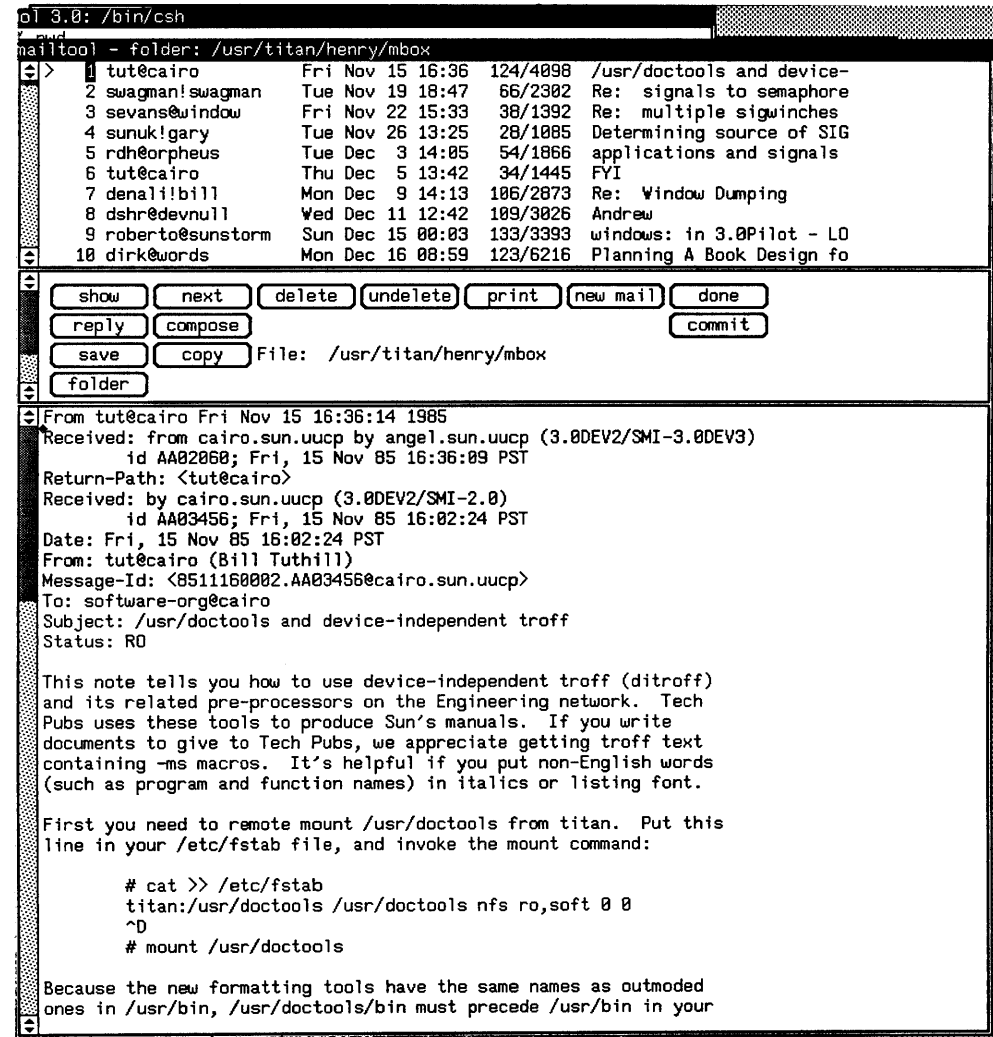

See *Mail and Messages* - Beginner's Guide and the mail(1) manual page for further details.

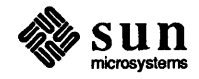

#### *Setting up Defaults*

Many UNIX system utilities use files of user-created parameters to control their actions. defaultedit brings these scattered environment files into a single tool that can create and edit the parameters.

Figure 4-8 *Default Editing Utility* 

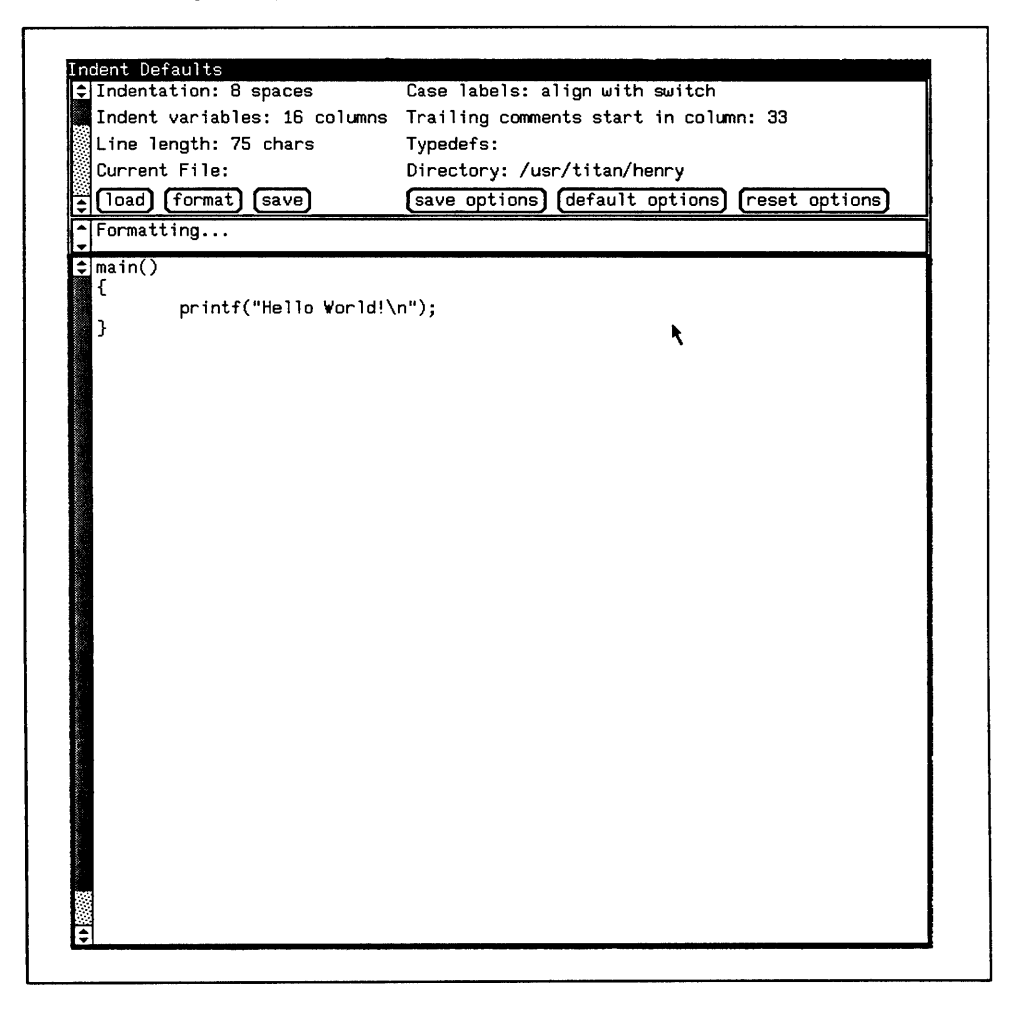

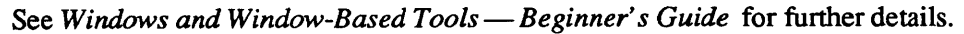

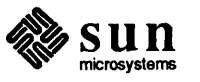

 $\label{eq:2.1} \mathcal{L}(\mathcal{L}^{\text{max}}_{\mathcal{L}}(\mathcal{L}^{\text{max}}_{\mathcal{L}})) \leq \mathcal{L}(\mathcal{L}^{\text{max}}_{\mathcal{L}}(\mathcal{L}^{\text{max}}_{\mathcal{L}}))$ 

## 

## Using the Shells

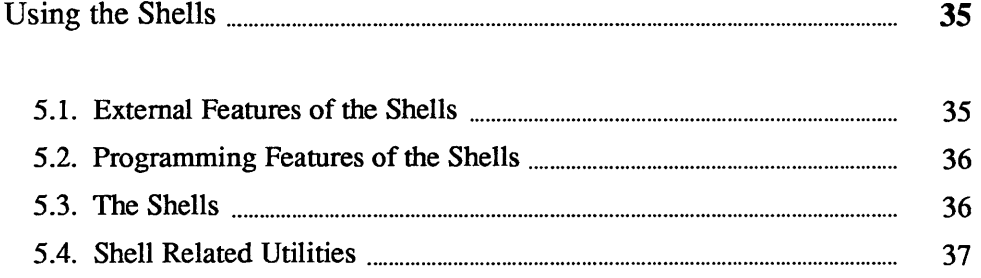

 $\label{eq:2.1} \frac{1}{\sqrt{2}}\int_{\mathbb{R}^3}\frac{1}{\sqrt{2}}\left(\frac{1}{\sqrt{2}}\int_{\mathbb{R}^3}\frac{1}{\sqrt{2}}\left(\frac{1}{\sqrt{2}}\int_{\mathbb{R}^3}\frac{1}{\sqrt{2}}\left(\frac{1}{\sqrt{2}}\int_{\mathbb{R}^3}\frac{1}{\sqrt{2}}\right)\frac{1}{\sqrt{2}}\right)\frac{1}{\sqrt{2}}\right)=\frac{1}{2}\int_{\mathbb{R}^3}\frac{1}{\sqrt{2}}\int_{\mathbb{R}^3}\frac{1}{\sqrt{2}}\frac{1}{\$ 

# 5

### Using the Shells

Other than the user interface provided by the Sun window system, one of the principal means of getting the system to do work for you is by typing commands to the *Shell.* The Shell is the system's *command interpreter.* Early in the development of the UNIX system, the idea arose of having a single command interpreter to provide a more coherent command interface to the user than would have been provided had every command done its own analysis of the command line.

There are two main Shells in use on the Sun operating system:

- o the C *Shell* is the command language interpreter written at the University of California, Berkeley.
- o The *Bourne Shell* (named after S. R. Bourne) was the standard UNIX system Version 7 Shell.

There are many similarities in the user interface the two Shells provide. The major external differences between the two Shells are that the C Shell provides job control and history. Other major differences are largely internal to the Shells in the area of their programming interface.

#### 5.1. External Features of the Major features that both Shells provide to the user interface are:

Shells

- o Analyse the command line. Run the indicated command, passing the remainder of the command line as arguments to the command. The Shell runs each command as a separate *process.* Such a process can be run 'while you wait' , in the *foreground,* or a command can be run in the *background,*  so that the Shell returns immediately and you can continue typing more commands.
- o Redirect the standard input, standard output, and standard error files of the command as defined by the user.
- o The Shell can arrange that the standard output of one process is connected to the standard input of the next process in line. Multiple processes can be connected together in this way. Such a connection is called a *pipeline,* obviating creating and managing temporary files.
- o Filename expansion. Both Shells provide some *metacharacters* to indicate aggregates of files. An aggregate of files is said to be *matched* if there are metacharacters in the specification. The? metacharacter matches any

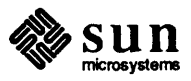

single character in a filename. The  $\star$  metacharacter matches any string of characters (including the empty string) in a filename (so that, for instance, \* on its own matches all files in a directory. The [ and ] metacharacters form *character classes* that indicate ranges of letters or digits in filenames, so that, for instance,  $[a-m]$  \* means all files starting with the letters a through m.

- o Both Shells provide user-settable search path for finding commands. Both Shells provide can execute a user-settable profile upon login. The profile is used to 'tailor' your environment to your special needs.
- 5.2. Programming Features of the Shells Both Shells can be used as a programming language. Collections of Shell commands can be placed in a file and the filename typed just like any other system command. Shell *scripts* as they are called provide the advantage that you don't need to run a compiler and loader and recompile to change things. Shell scripts frequently provide a good first cut at an application by using the Shell programming features in conjunction with connecting existing UNIX system commands together. Shell scripts provide for what is often called *rapid prototyping* or instant gratification.

Programming features that are common to both Shells include:

- o Set and access variables.
- o Substitute arguments from the command line.
- o if ... then... else constucts for conditional execution of commands.
- o case switches for selecting groups of commands.
- o while loops for to execute groups of commands iteratively.
- f or loops for executing groups of commands over lists of files or variables.
- o break, continue and exit to get out of looping constructs.
- o Take special action on traps and interrupts. You use these features so that you can do 'clean up' action if a Shell process is interrupted.
- 5.3. The Shells Shells available on the Sun operating system include the C Shell, the Bourne Shell, and the Remote Shell.

C *Shell* 

csh is the C Shell. Users normally access csh when they use a Sun systemthe Bourne Shell is less frequently used. The C-Shell is the command language interpreter written at the University of California, Berkeley as part of the 4.2 BSD operating system upon which Sun Microsystems bases their standard oprtat-

ing system.

The C Shell provides a flexible user interface. Its major external features are:

- o A *history* facility for reissuing previous commands. The Shell maintains a history buffer of the last *n* commands, where *n* is specified by the user. You can display the history list You can refer to commands in the history list by their event number in the list or by searching for substrings of the actual name of the command. There are many other aspects to this feature.
- $\Box$  Job control. You can run jobs in the background or the foreground. Foreground jobs can be sent to the background and background jobs can be brought to the foreground. You can find out what jobs are running and kill

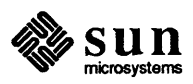

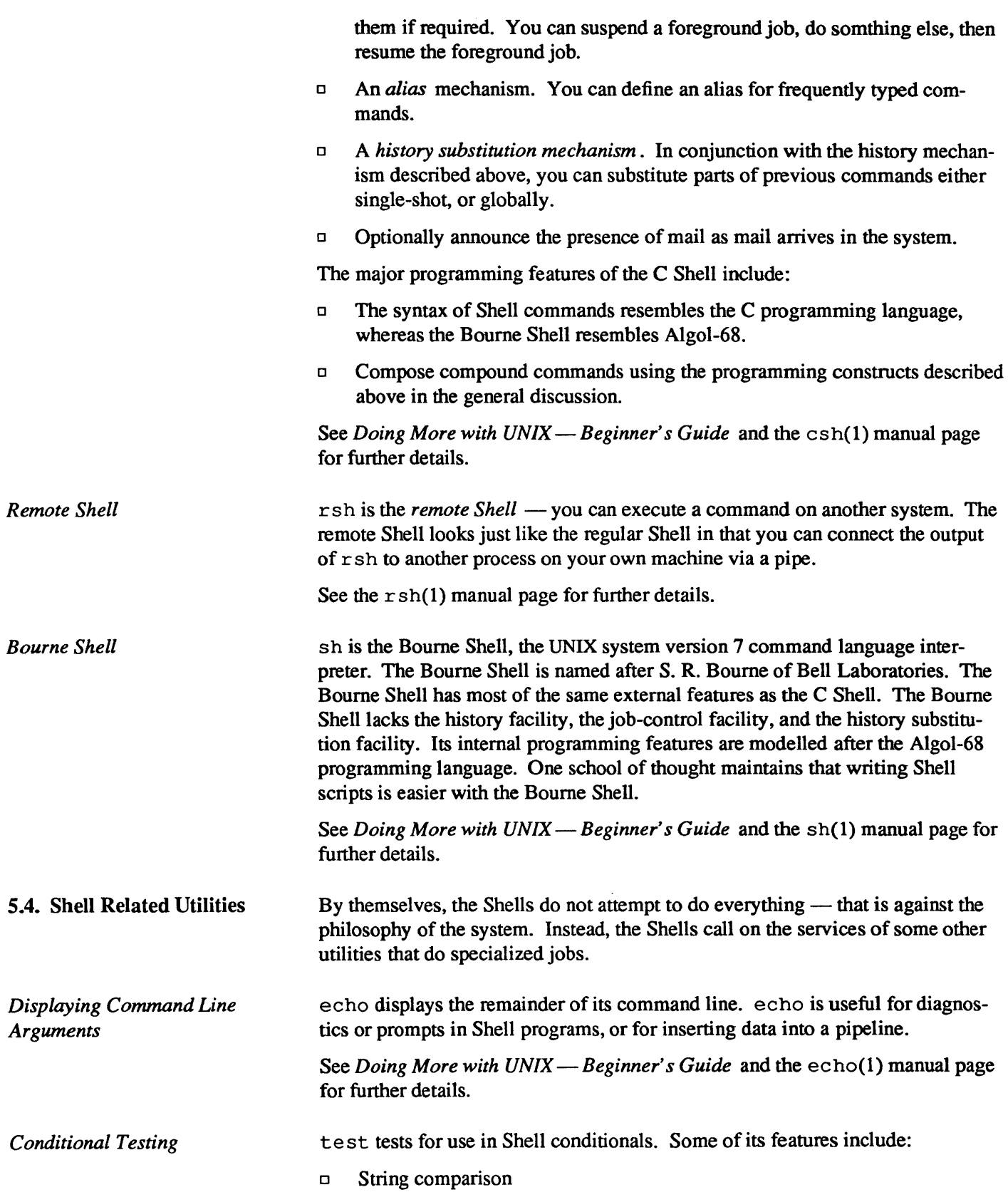

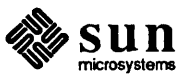

 $\sim$ 

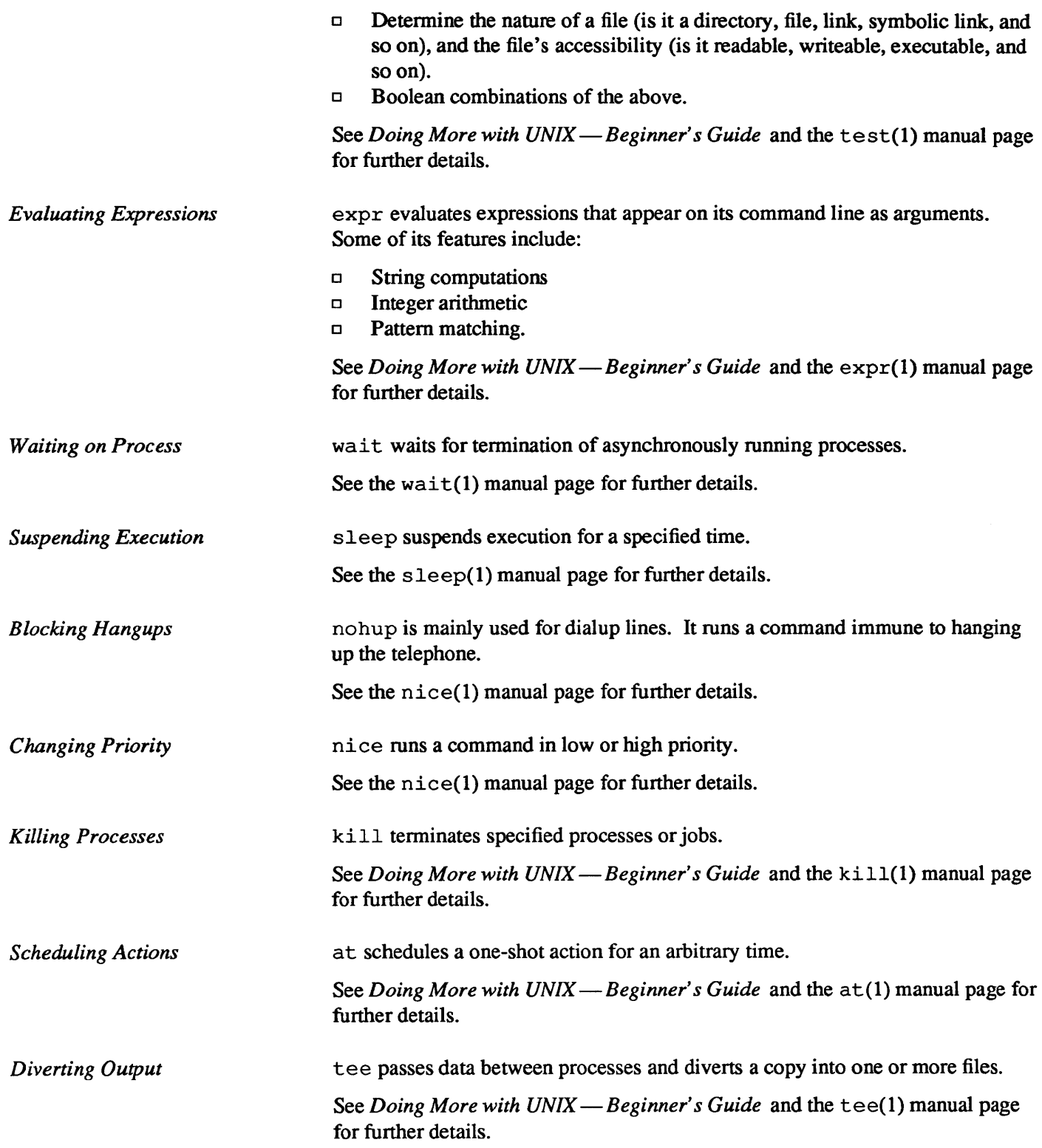

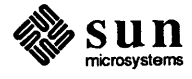

# 6

### **User Access and Commands**

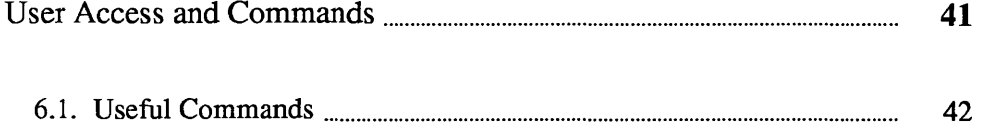

### User Access **and** Commands

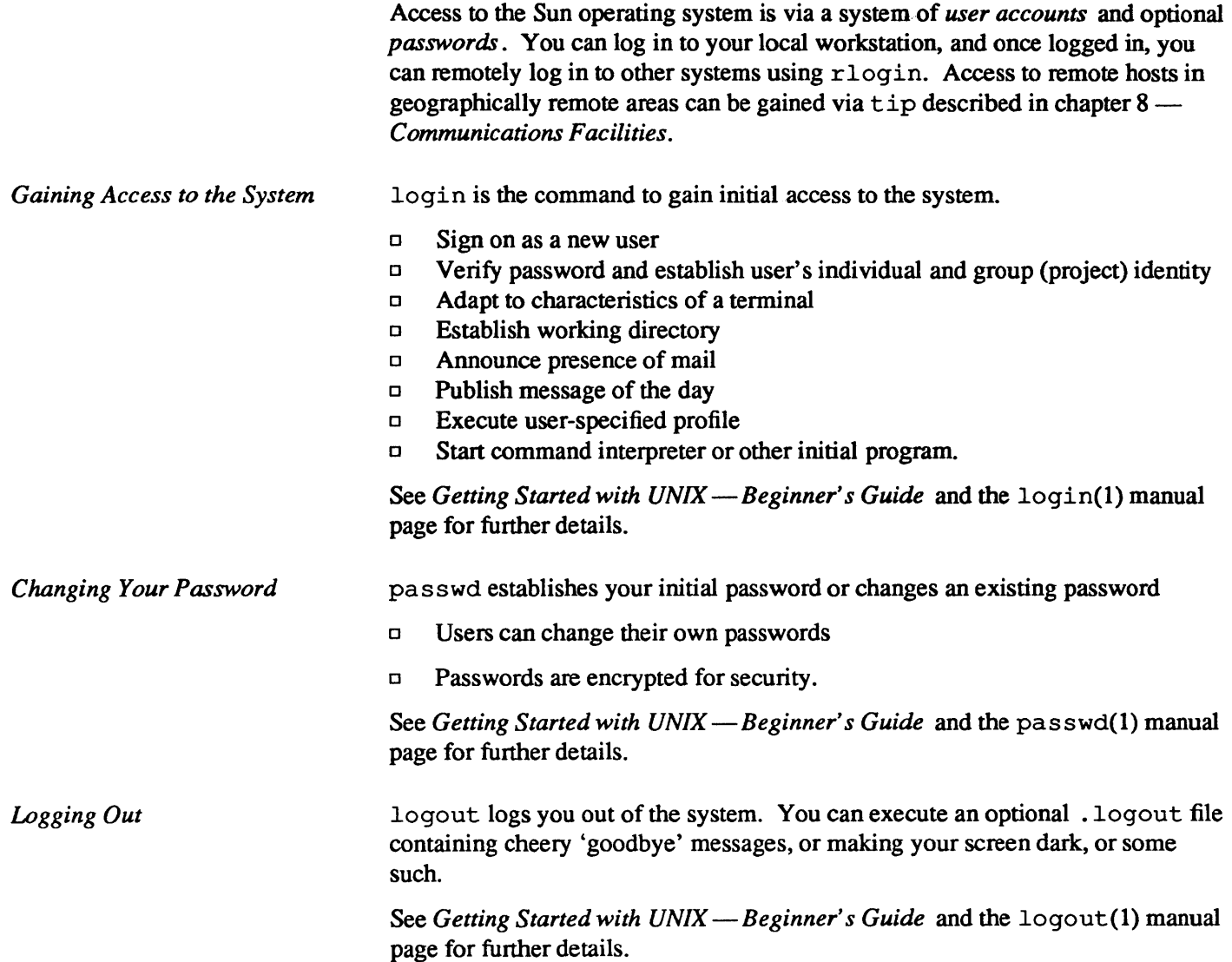

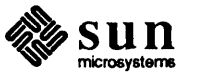

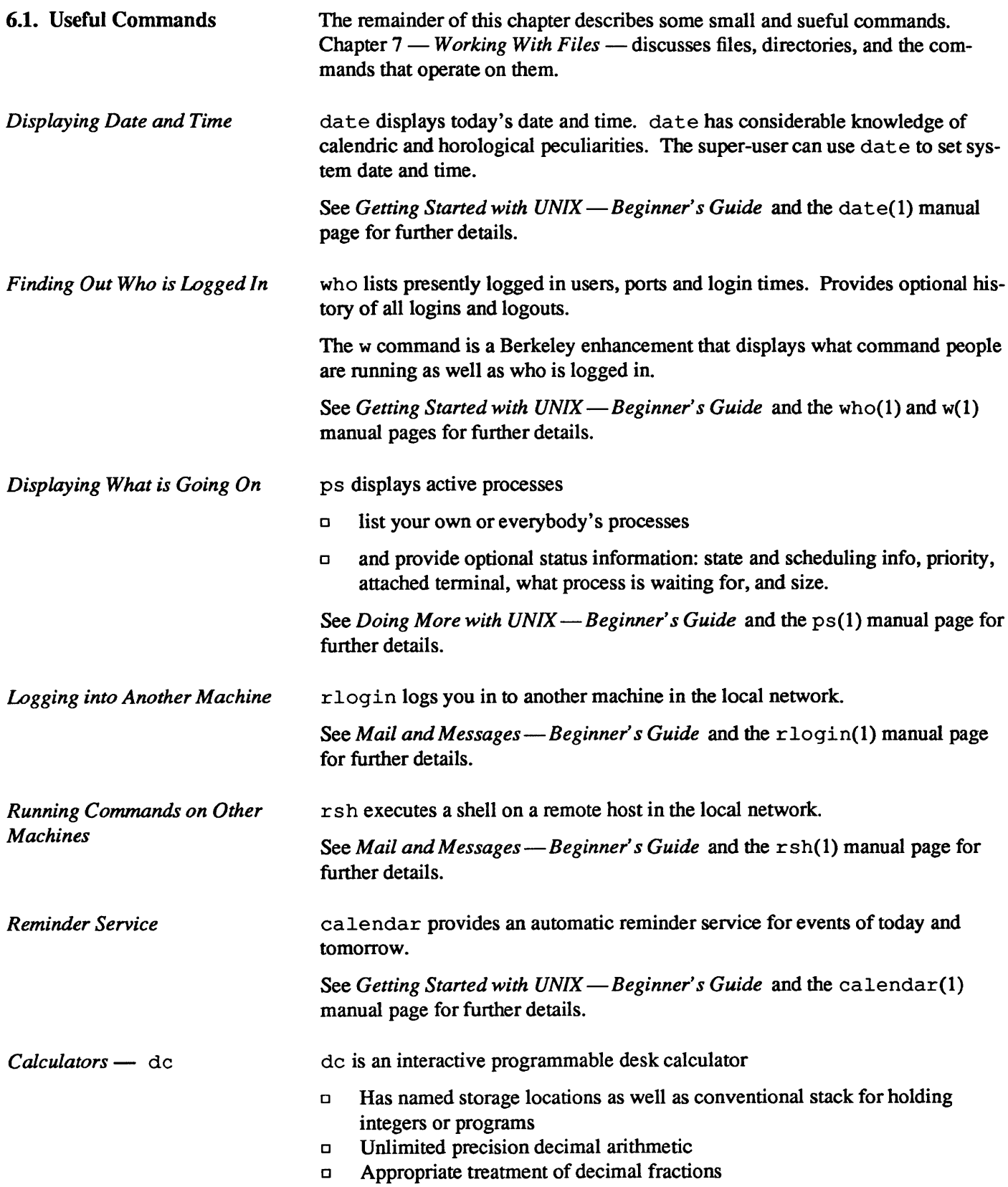

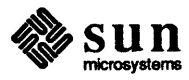

- $\Box$  Arbitrary input and output radices, in particular binary, octal, decimal and hexadecimal
- CJ Reverse Polish operators:

 $+-*$  /

remainder, power, square root, load, store, duplicate, clear, print, enter program text, execute.

See *Games, Demos, and Other Pursuits* - Beginner's Guide and the  $dc(1)$ manual page for further details.

*Calculators* - be

be is a C-like interactive interface to the de desk calculator described above

- $\Box$  bc has all the capabilities of dc with a high-level syntax
- CJ Arrays and recursive functions
- CJ Immediate evaluation of expressions and evaluation of functions upon call
- $\Box$  Arbitrary precision elementary functions exp, sin, cos, atan
- Go-to-less programming.

See *Games, Demos, and Other Pursuits* - Beginner's *Guide* and the bc(1) manual page for further details.

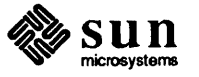

## $7\phantom{.0}$

## Working With Files

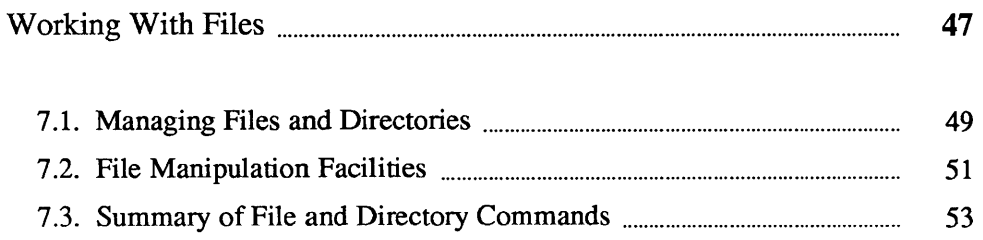

 $\mathcal{L}^{\text{max}}_{\text{max}}$  and  $\mathcal{L}^{\text{max}}_{\text{max}}$ 

## Working With Files

7

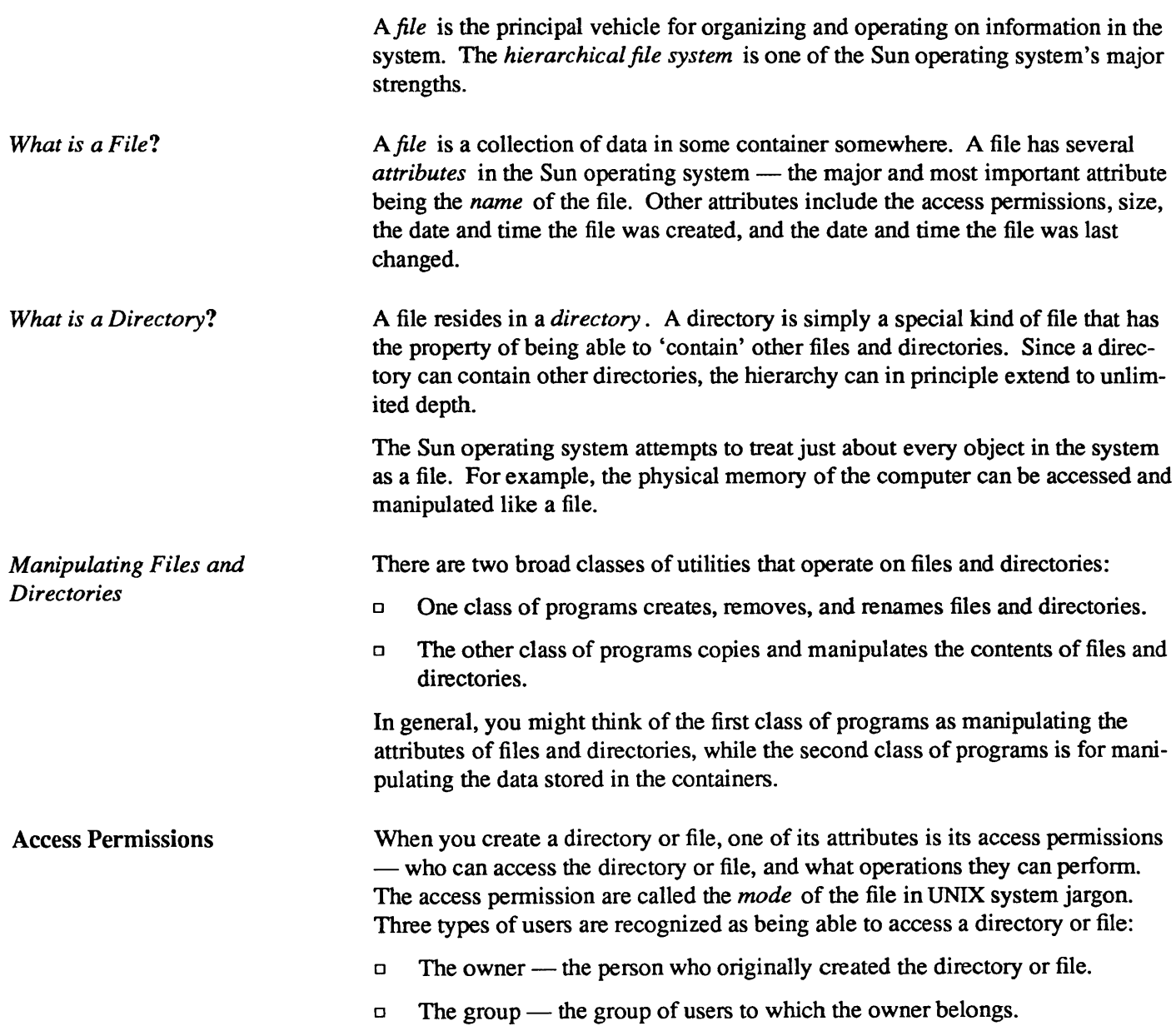

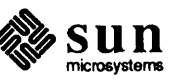

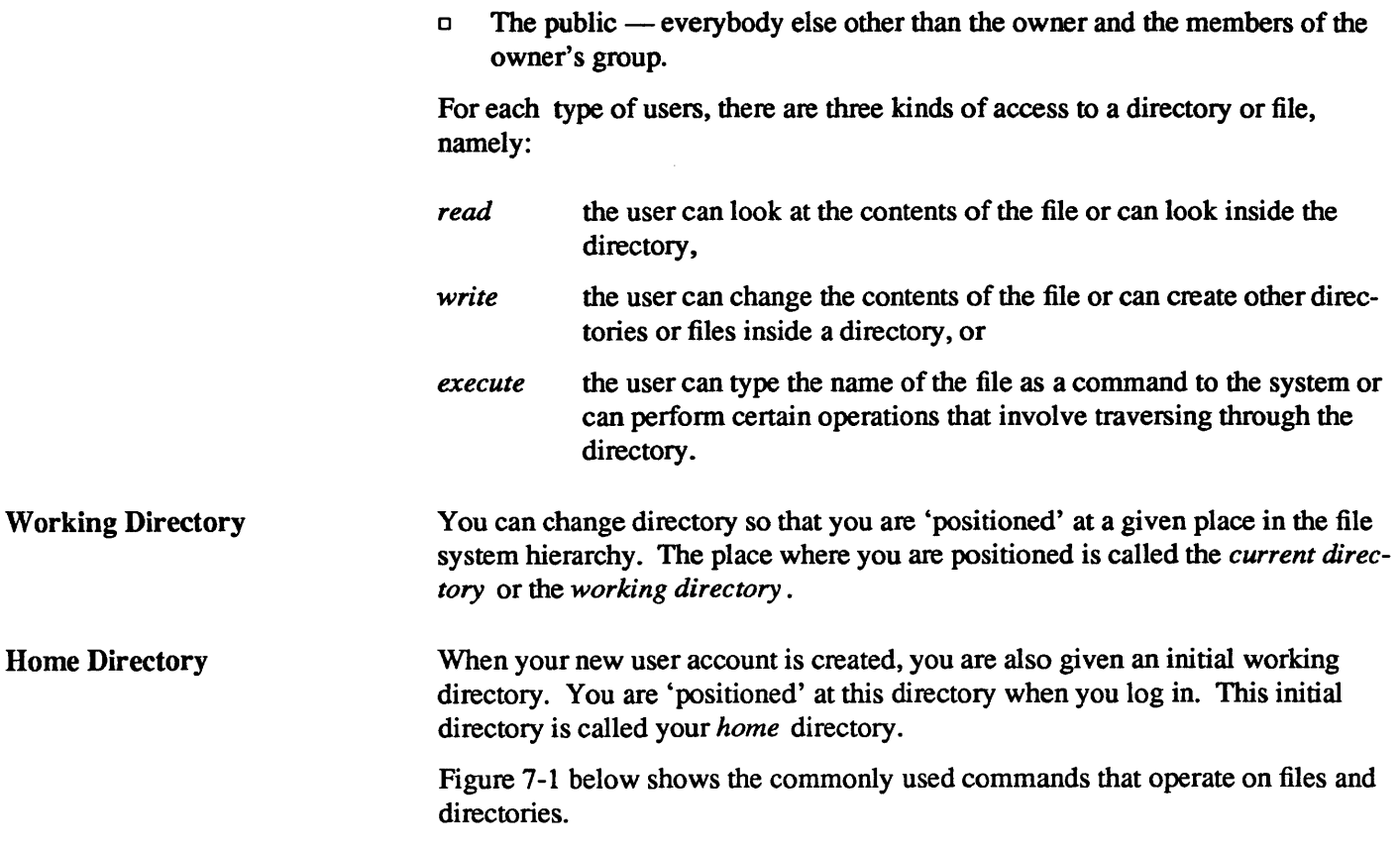

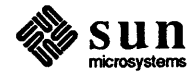

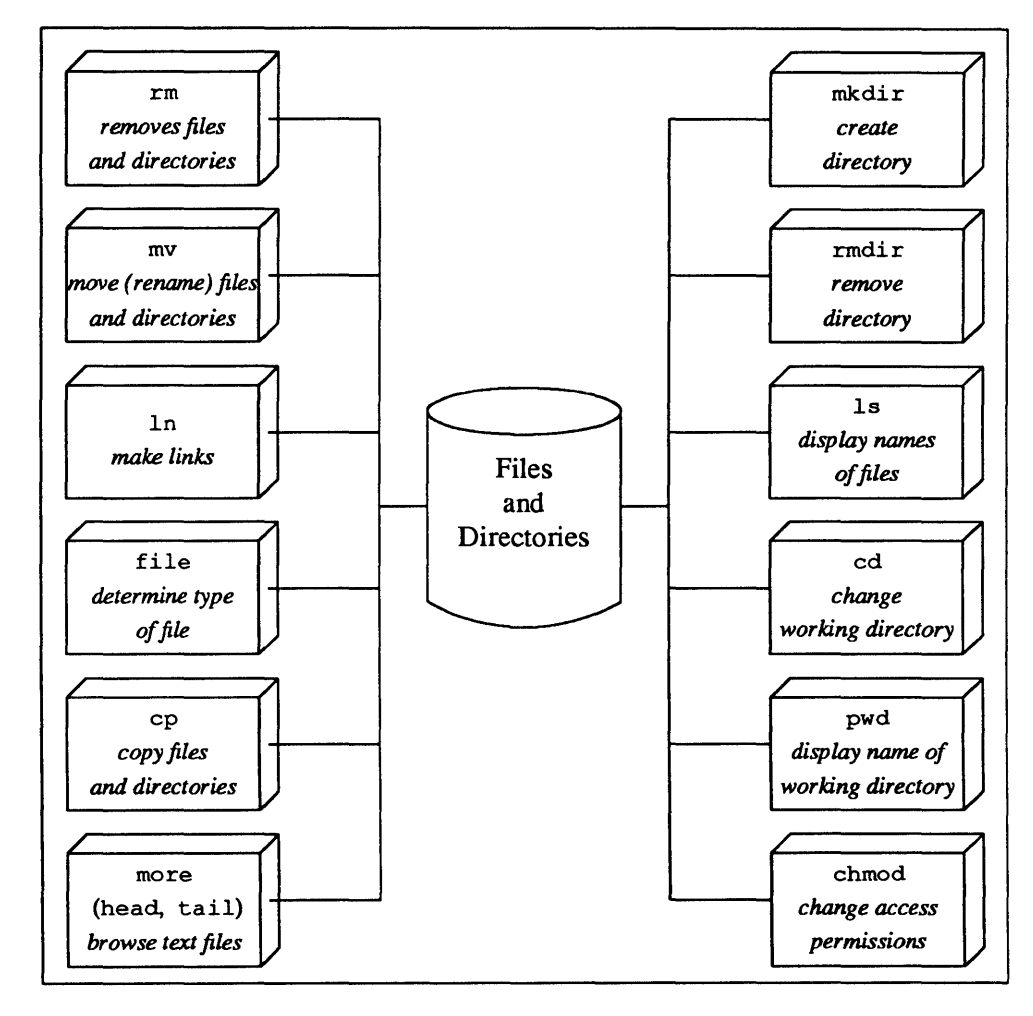

Figure 7-1 *Common Operations on Files and Directories* 

#### 7.1. Managing Files and **Directories**

*Finding Out What Files You Have* 

A simple file is created simply by mentioning its name in some operation such as cat (described later), or using one of the system text editors described in chapter 9. A directory must be created by a special command.

1s displays the names of files and directories. A plain 1s command just displays a list of files sorted in alphabetical order. You can alter the display in may ways:

- o reverse a1 phabetical order
- o by time of last access
- o mark the display showing directories distinct from files and mark executable (program) files.
- $\Box$  optional information via a 'long listing' format size, owner, group, date last modified, date last accessed, permissions, i-node number.

See *Doing More with UNIX — Beginner's Guide* and the 1s(1) manual page for further details.

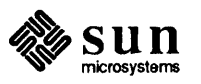

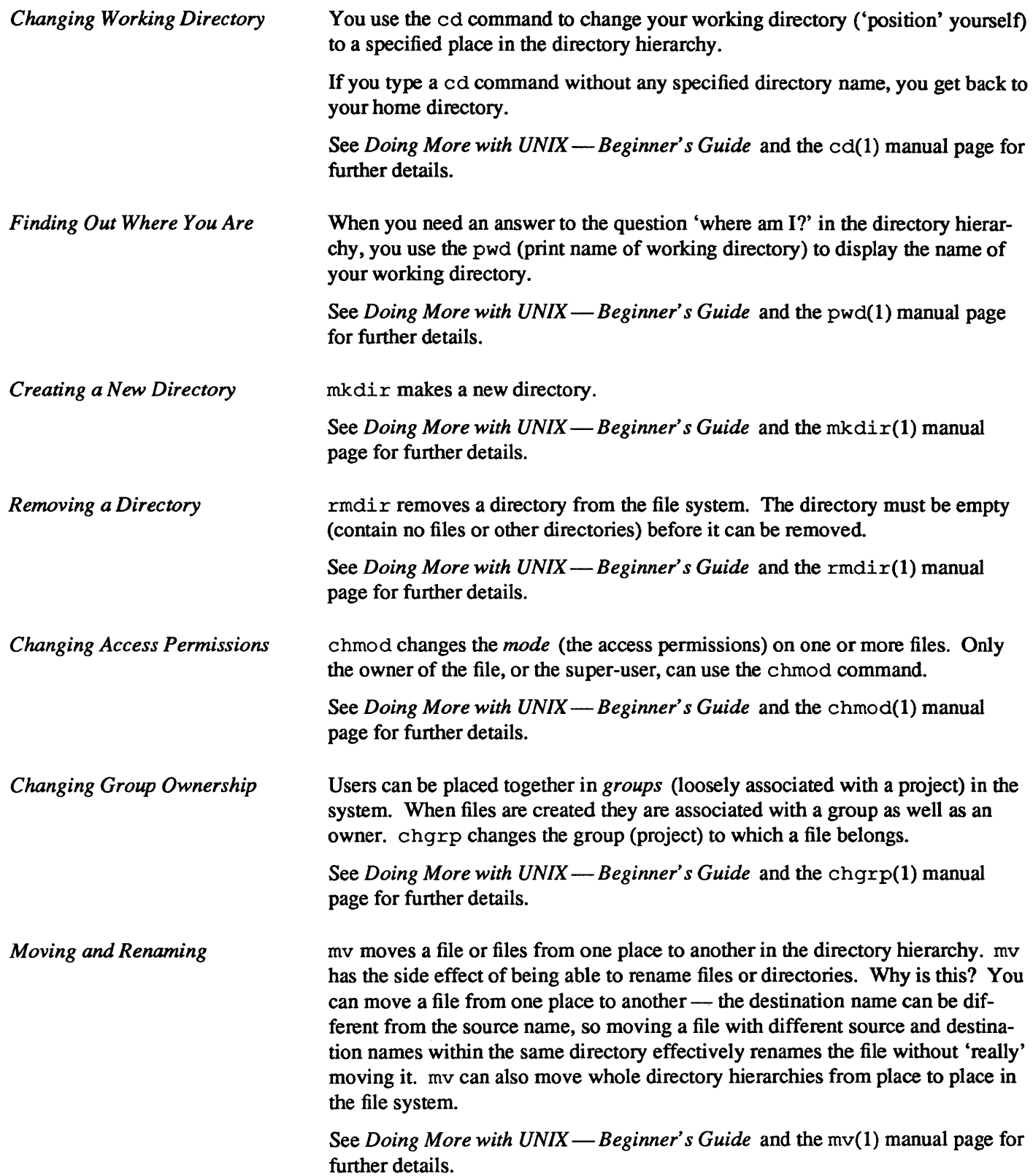

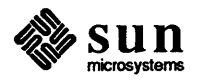

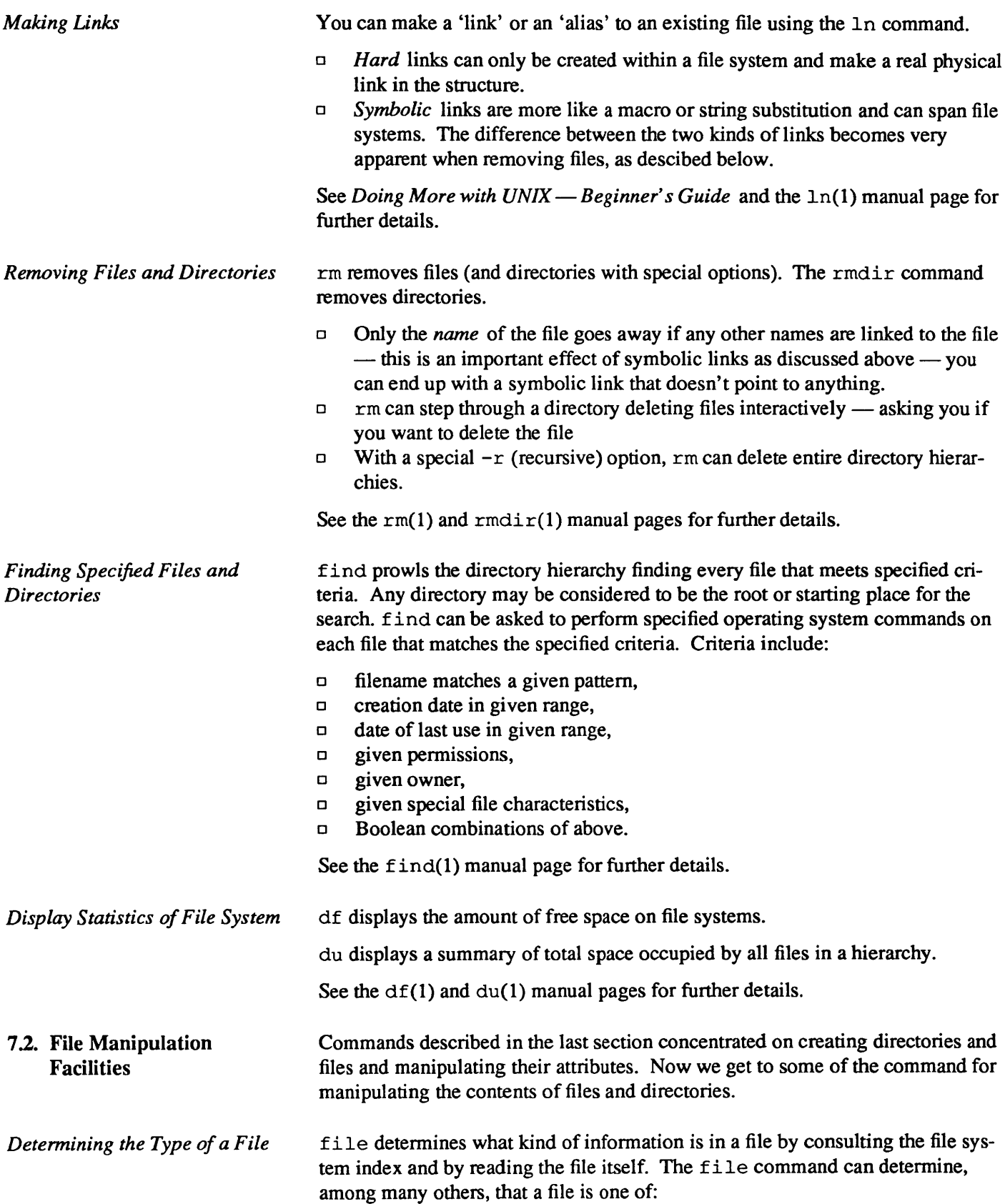

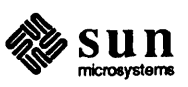

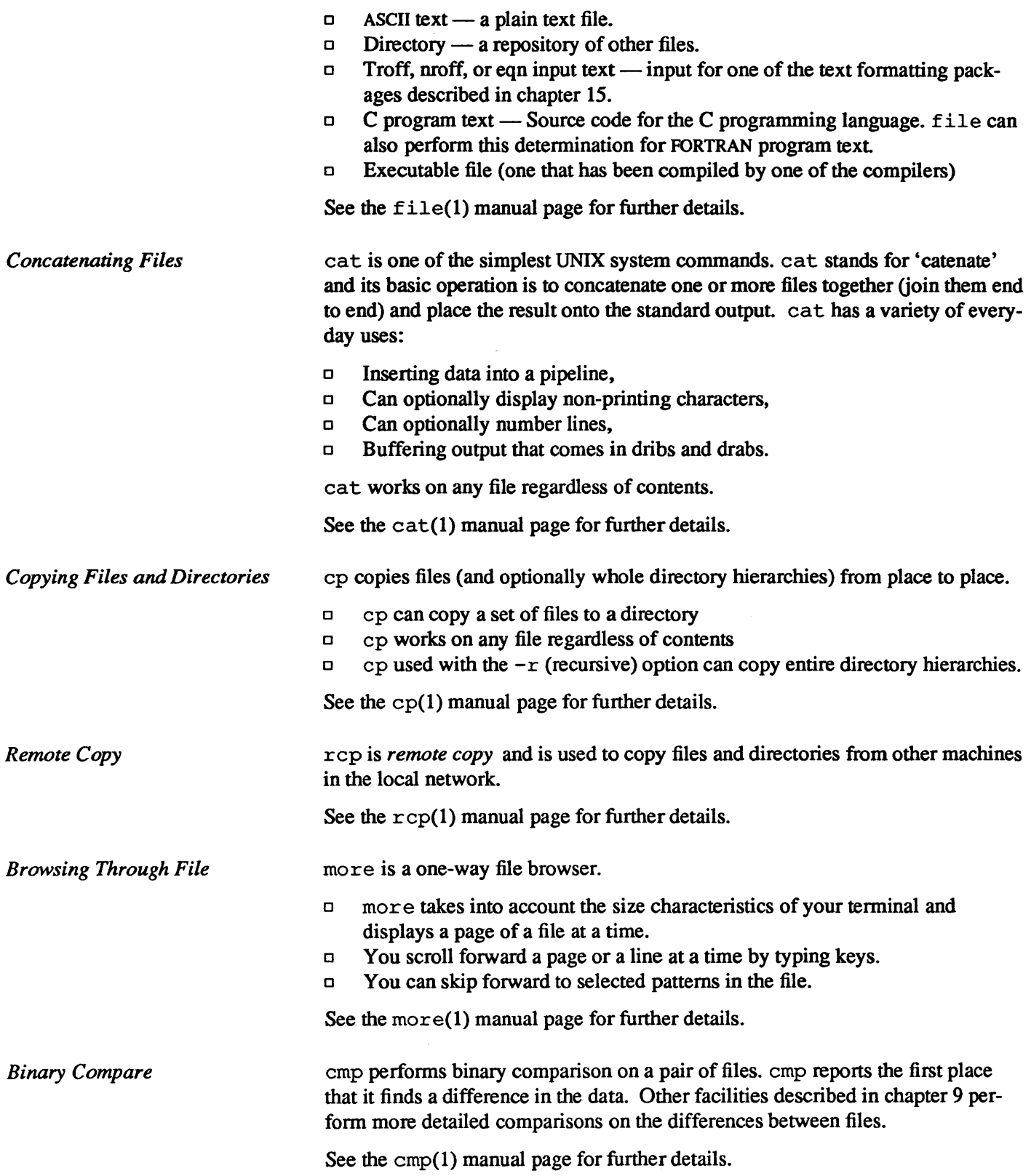

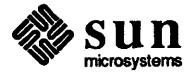

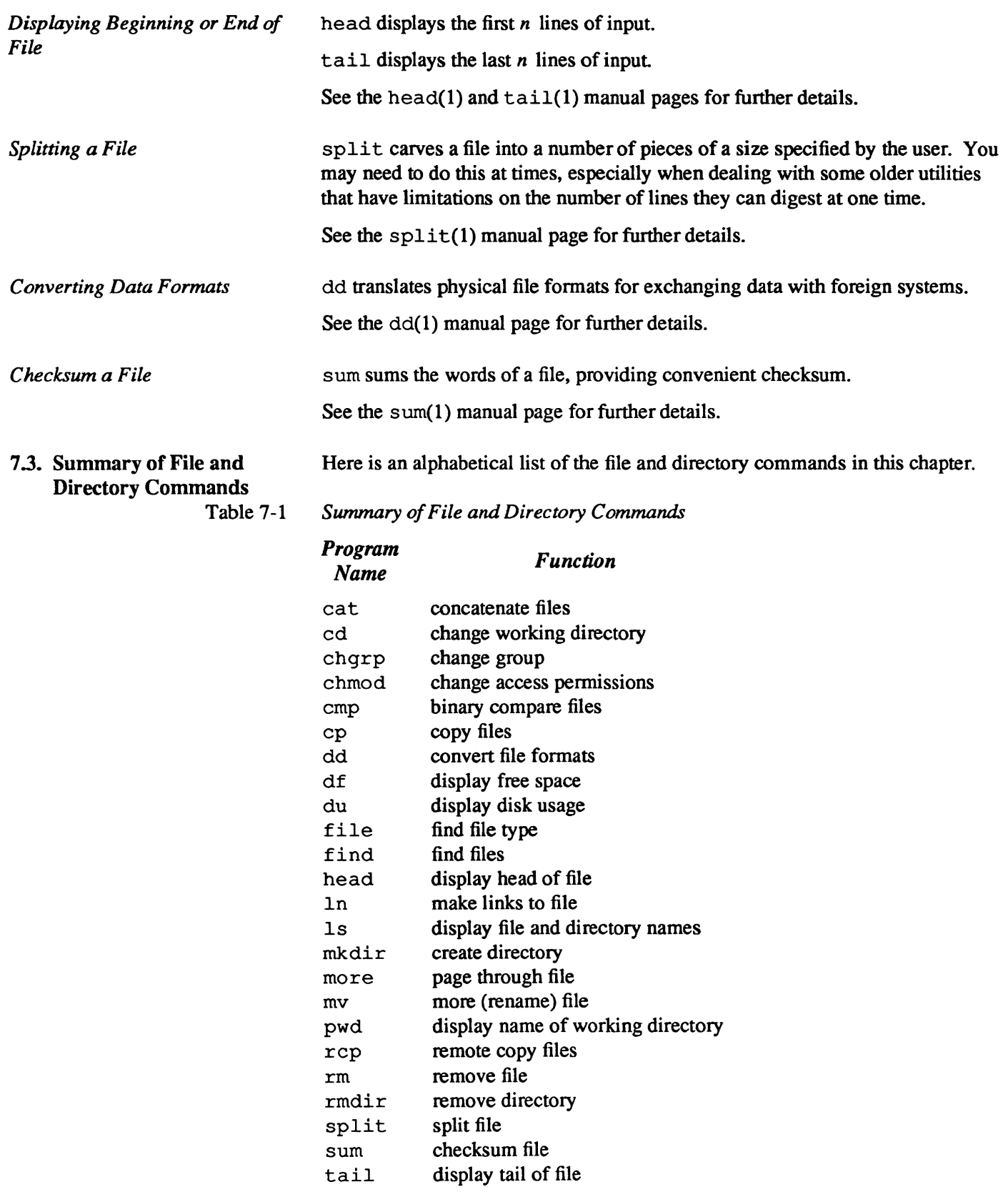

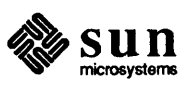

## 8

### **Communications Facilities**

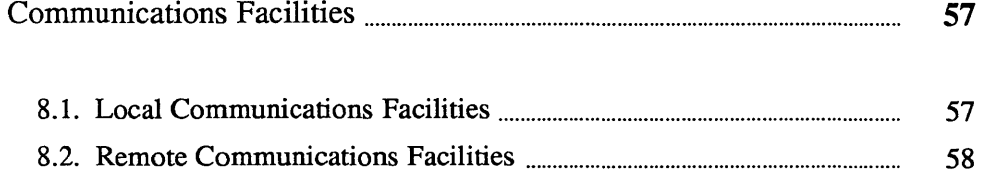

### Communications Facilities

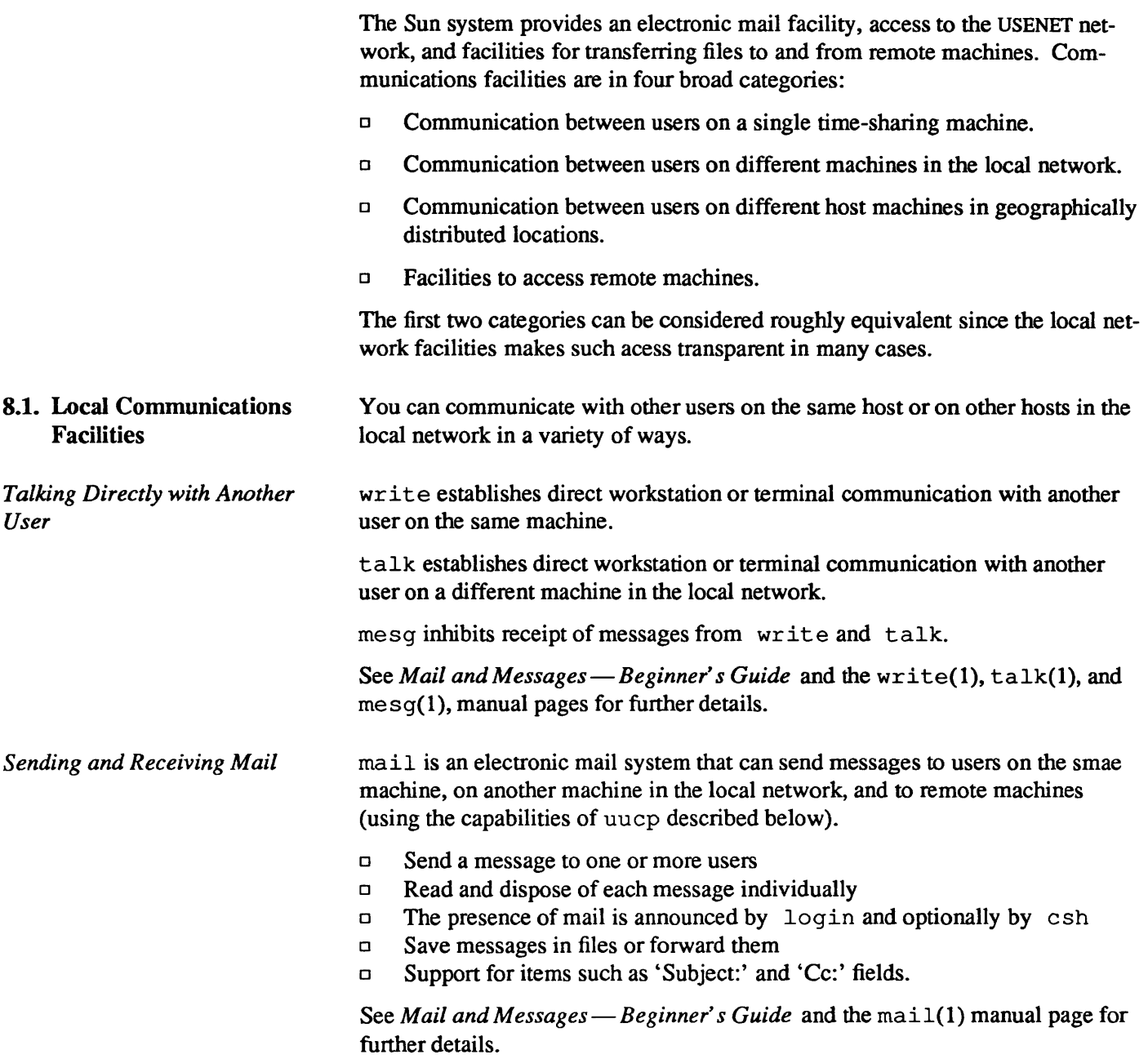

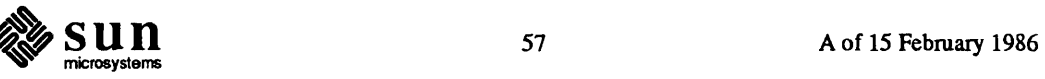

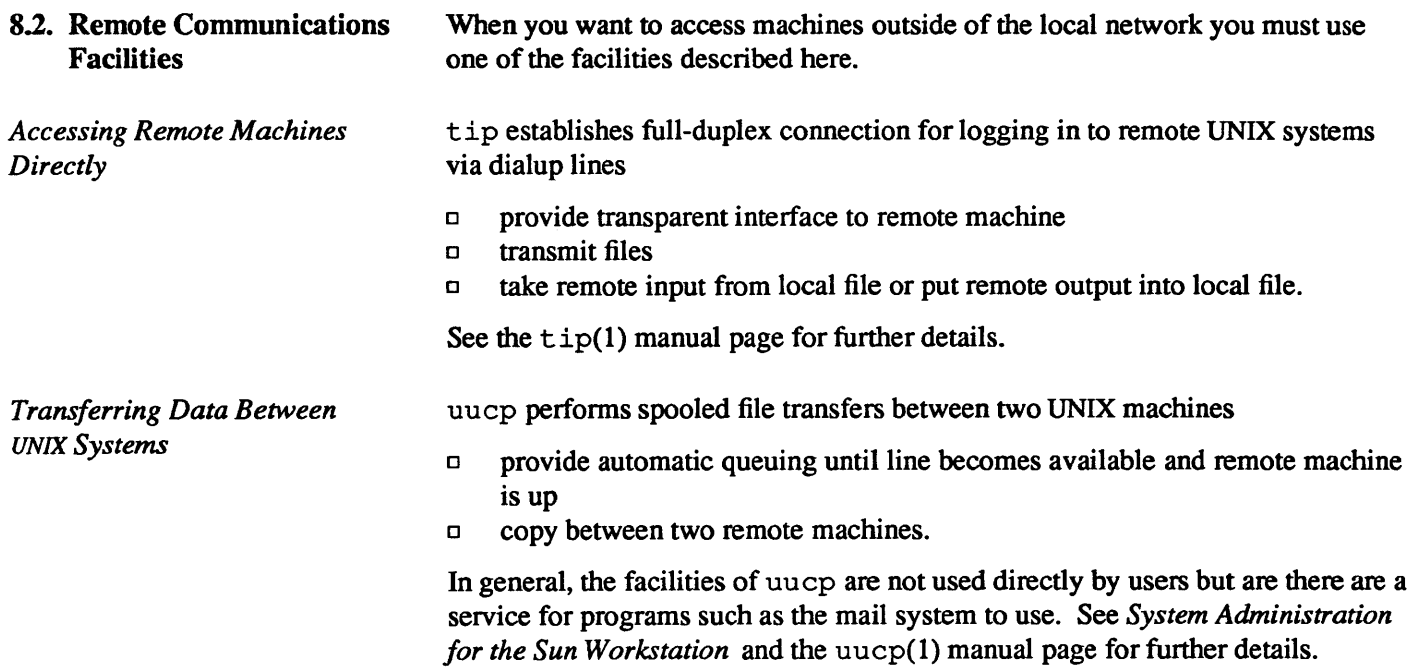

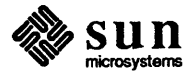

## **Text Editing and Text Processing**

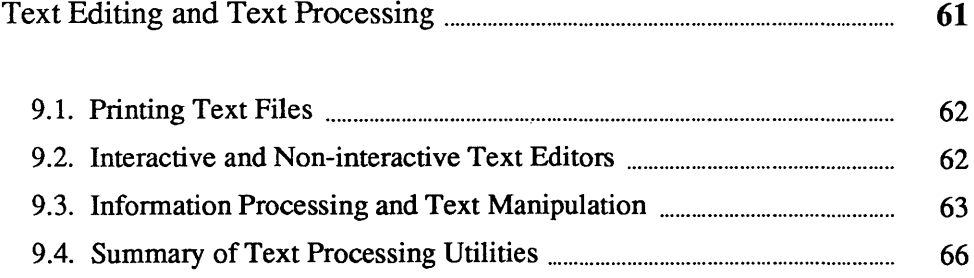

#### Text Editing and Text Processing

Text processing has been one of the strong areas in the UNIX system. Given that you have a file full of text, there are many utilities to do useful work for you. The diagram shows a quick summary of some of the common text editing and processing utilities.

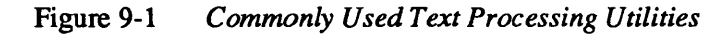

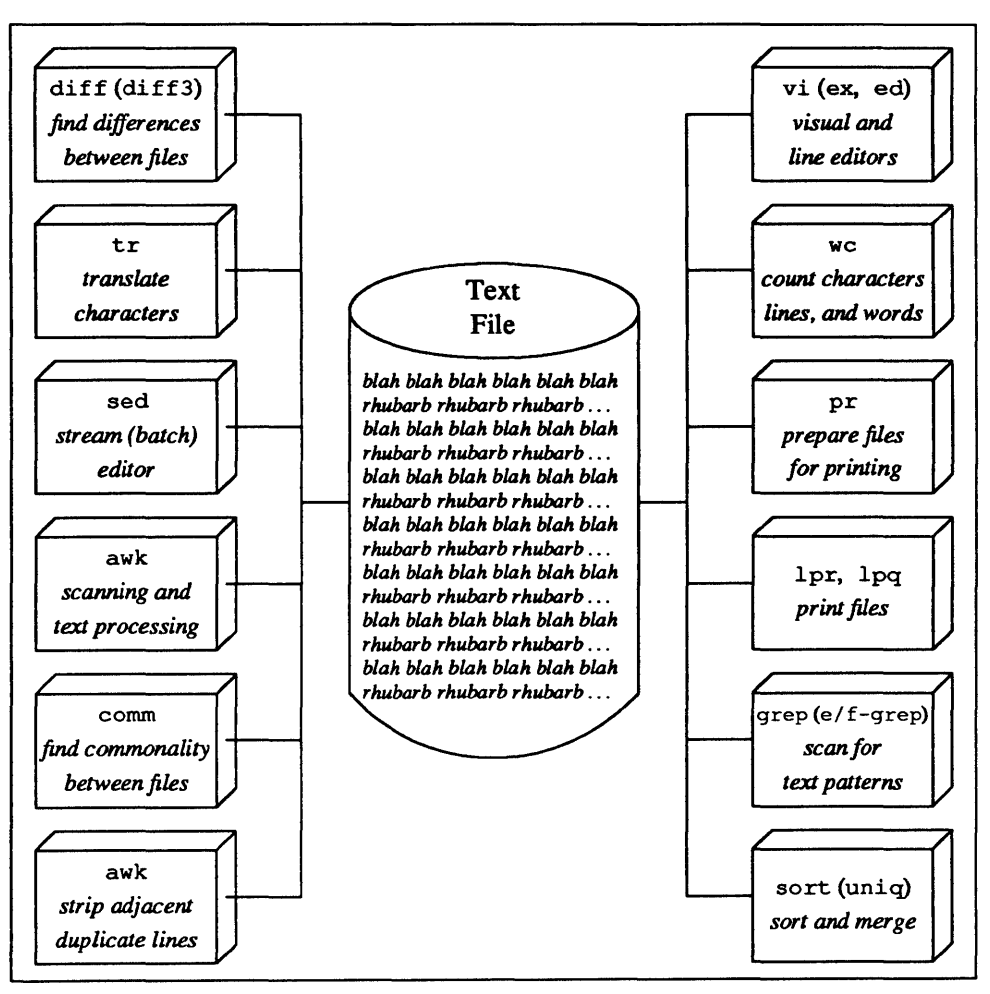

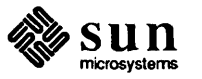

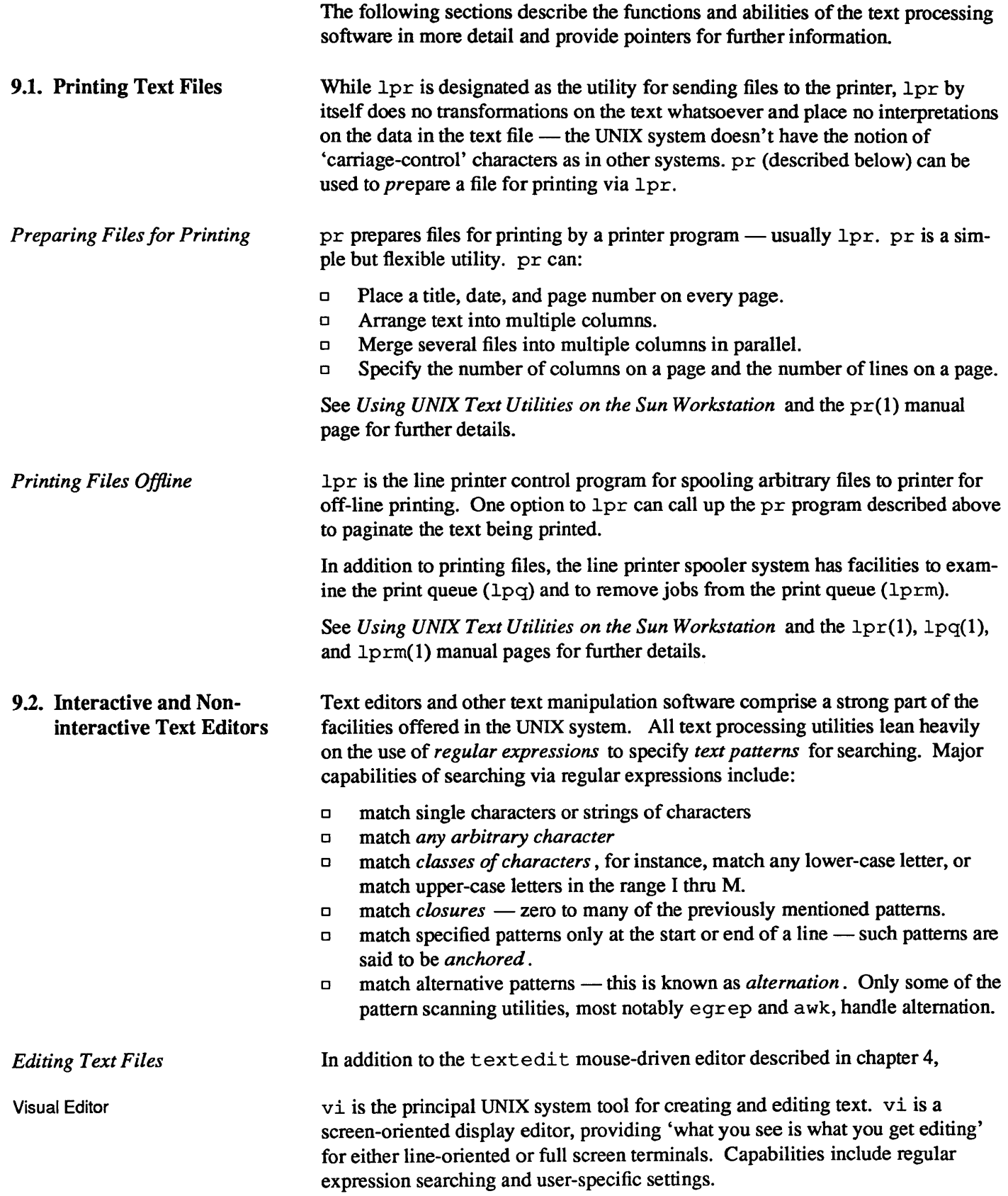

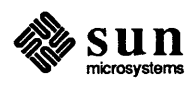
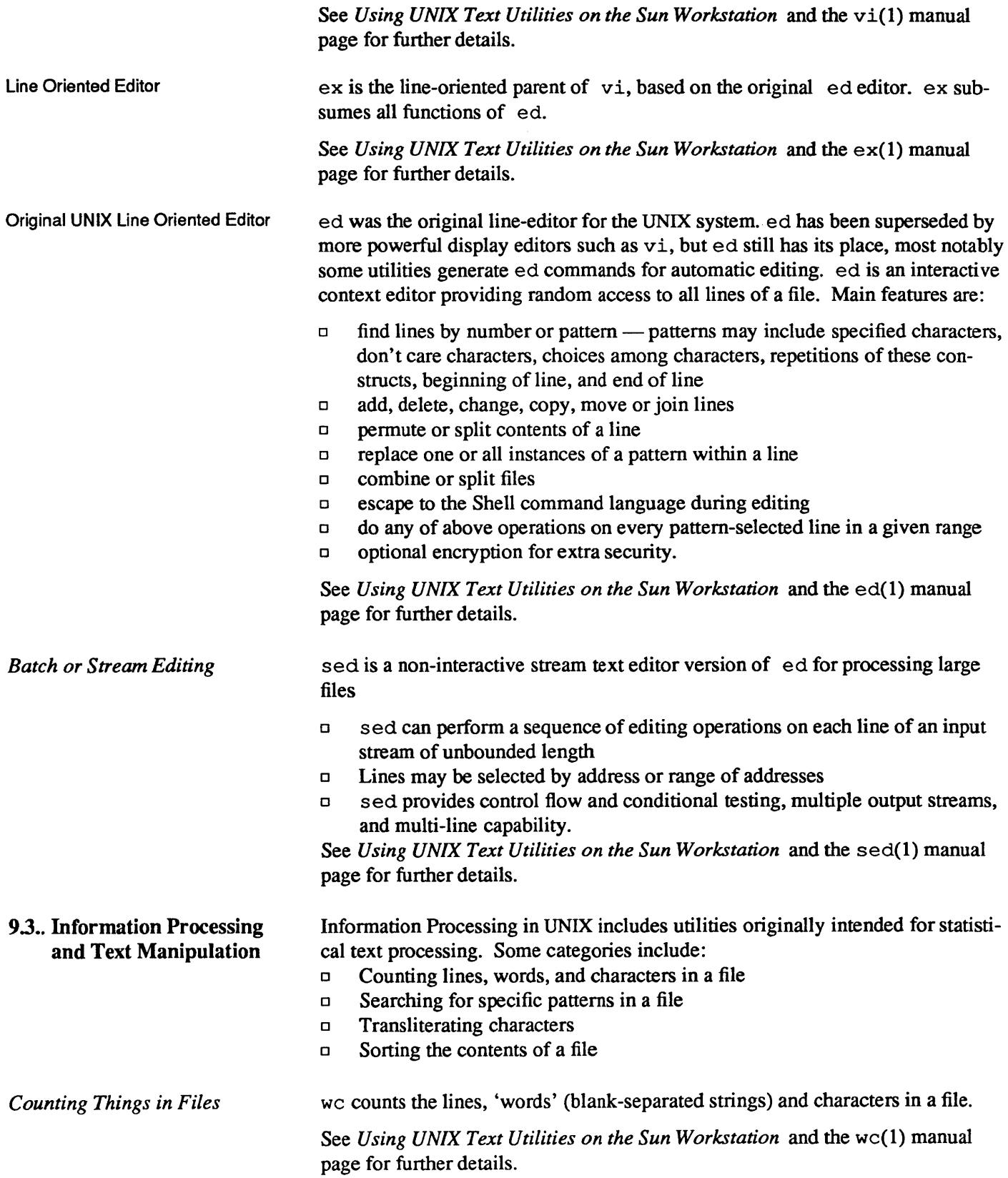

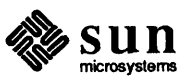

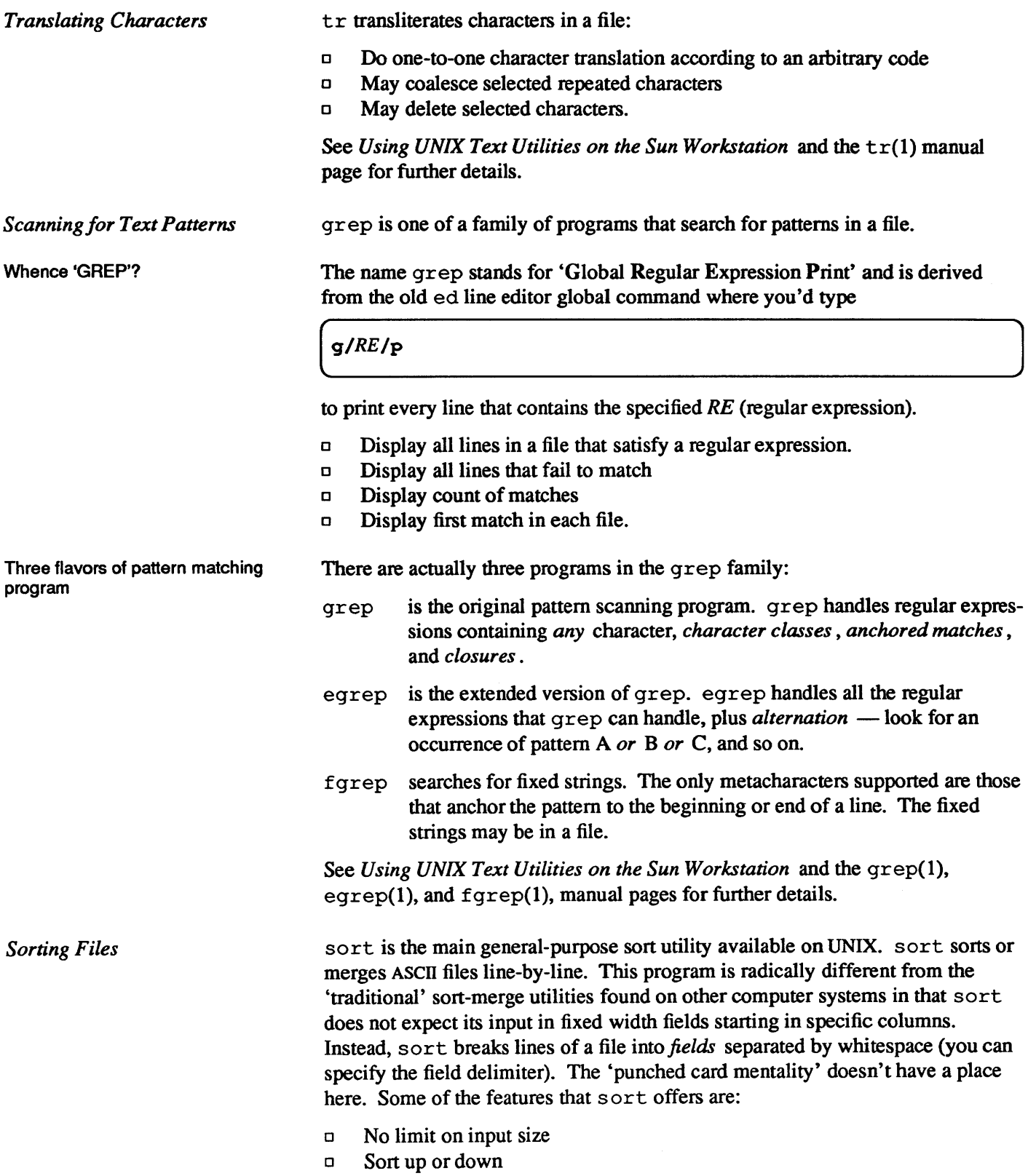

[] Sort lexicographically or on numeric key

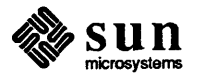

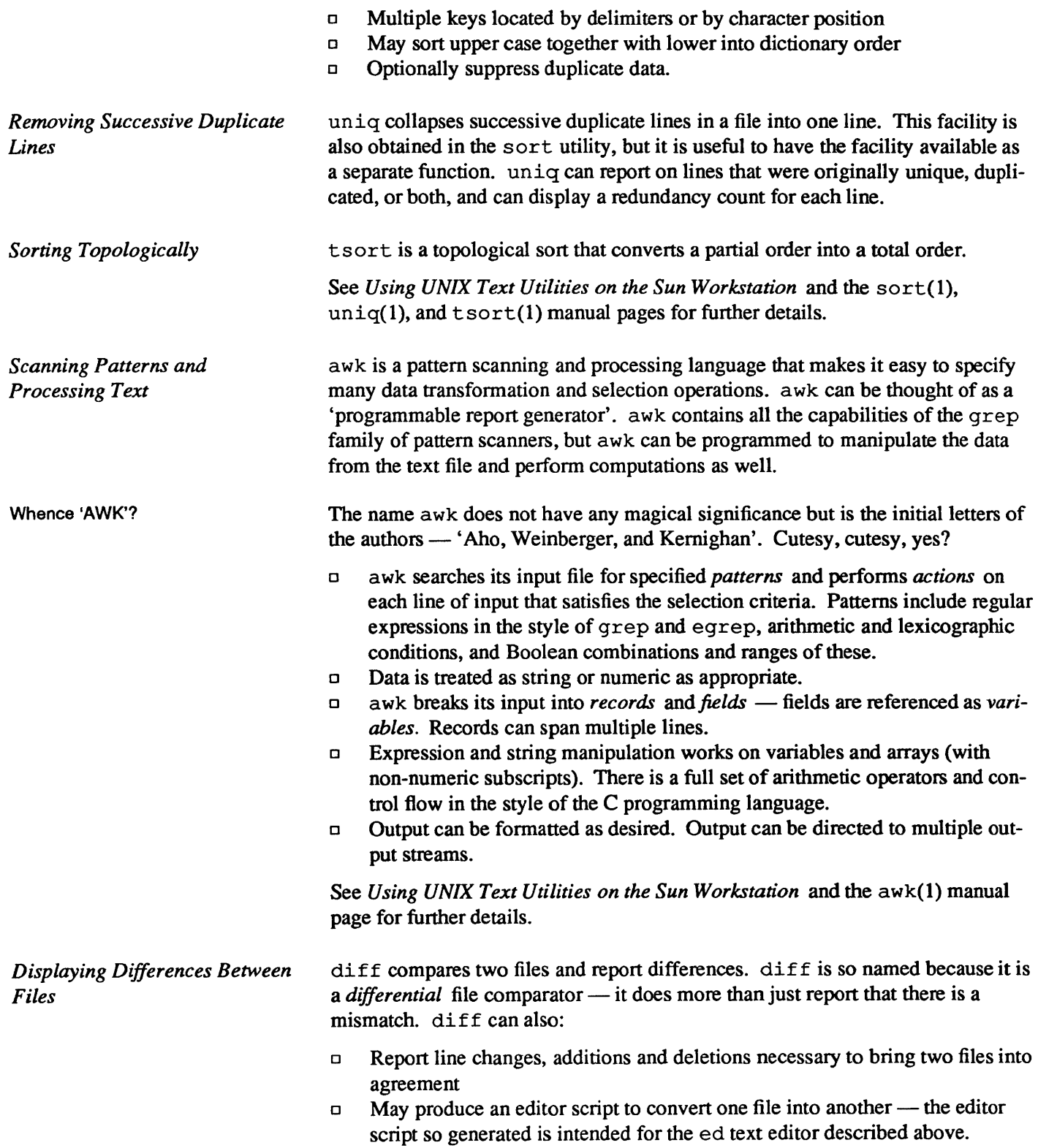

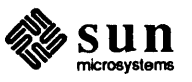

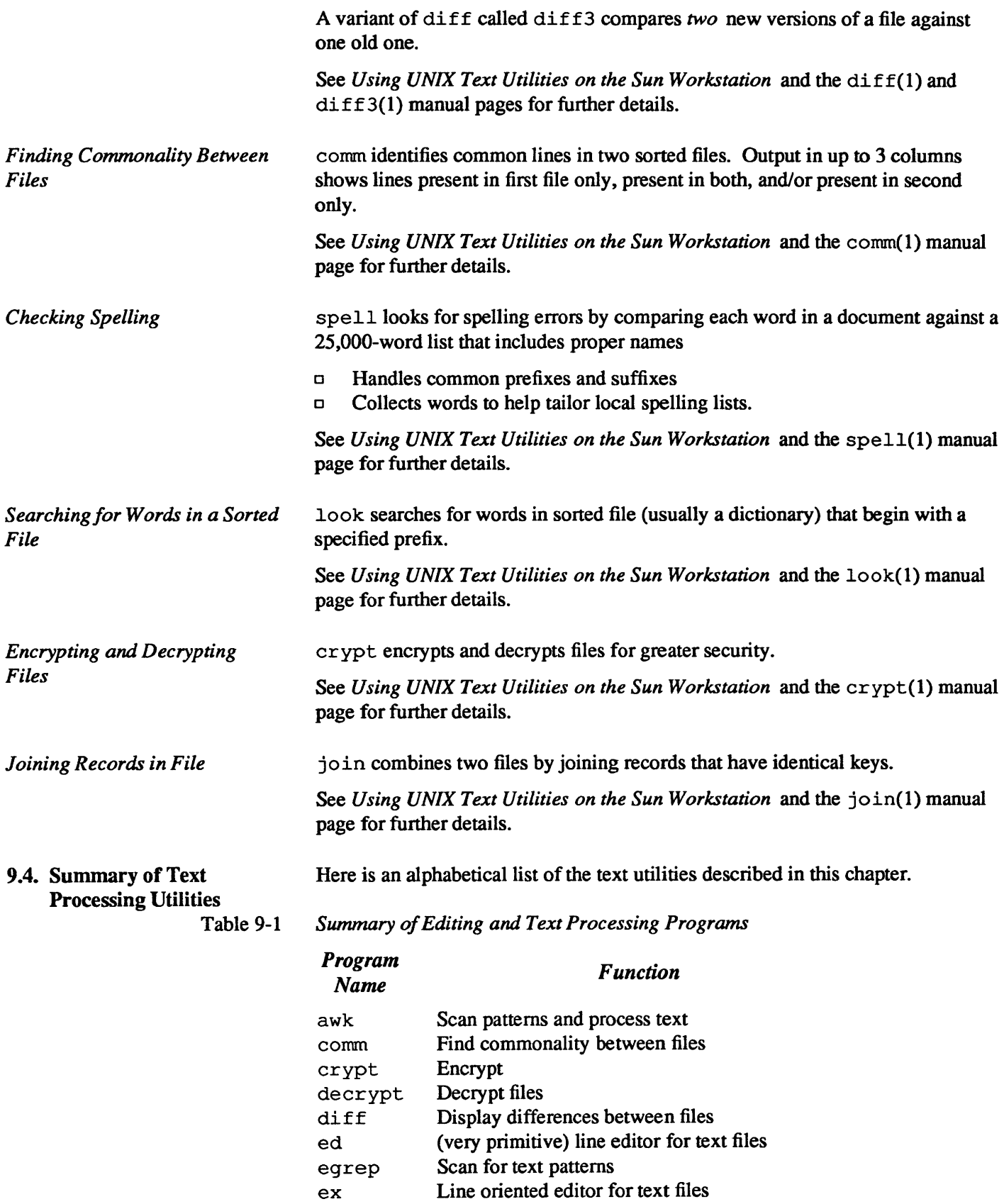

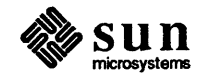

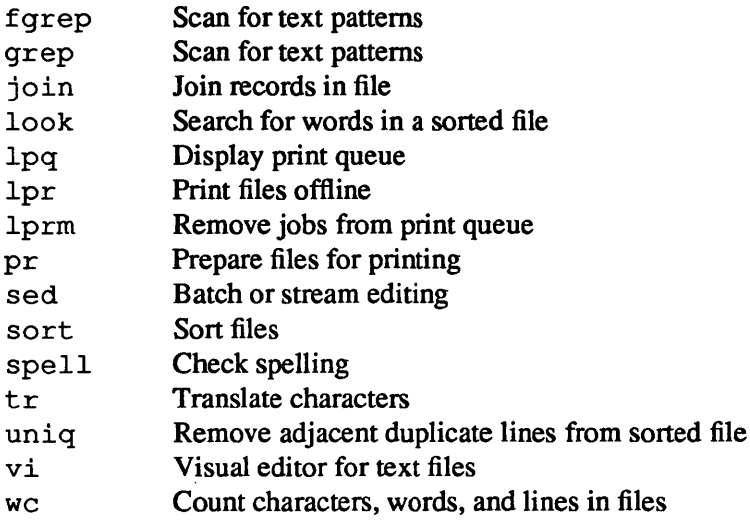

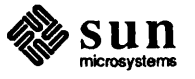

# Programming Languages

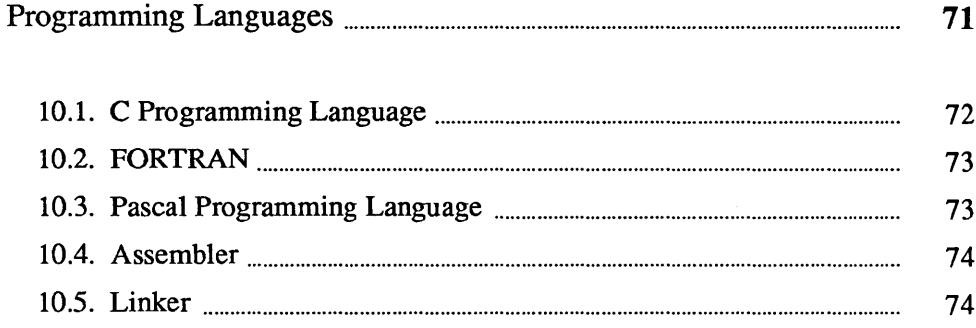

## **Programming Languages**

Sun Microsystems supports compilers for C, FORTRAN 77, and Pascal. Sun Microsystems have made major improvements to the quality and perfonnance of all three languages. Programming at the assembler language level is also supported. The link editor combines object code modules into final executable programs as shown in the diagram below.

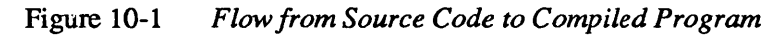

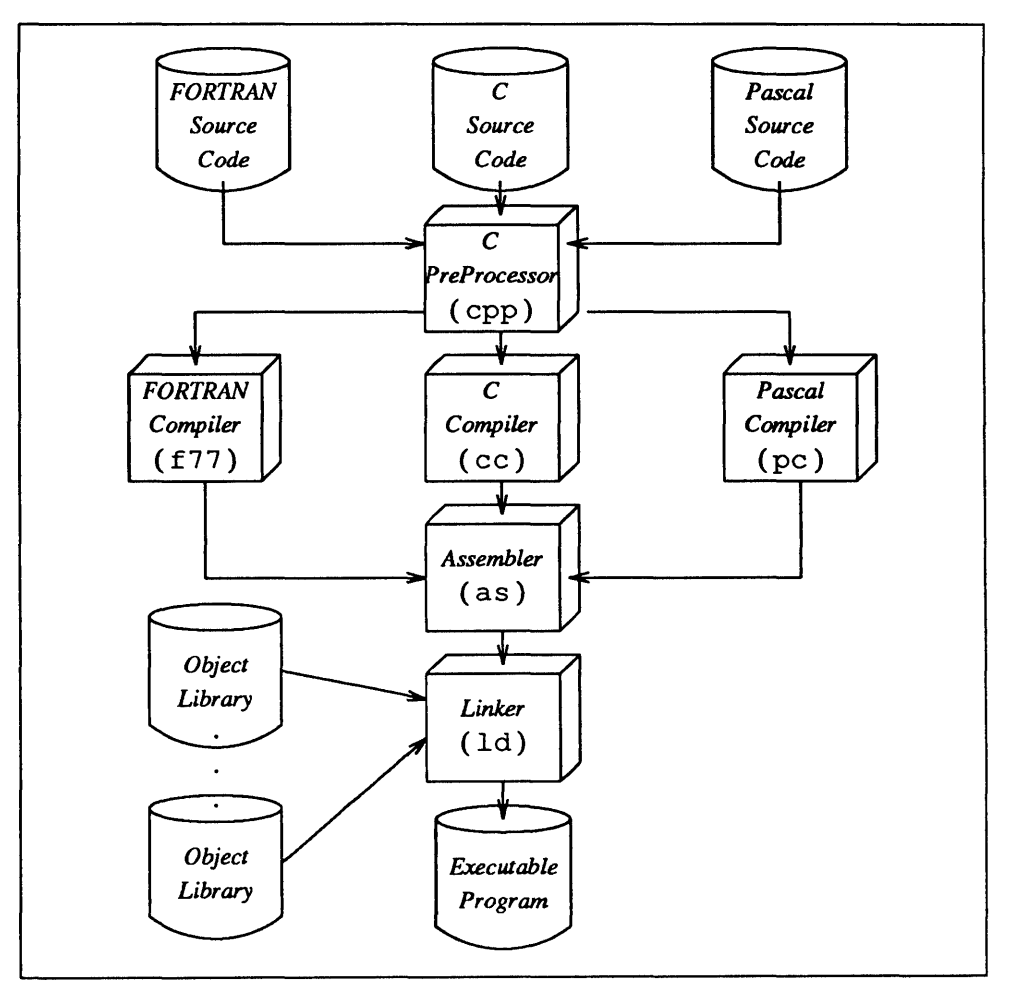

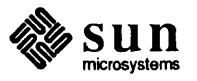

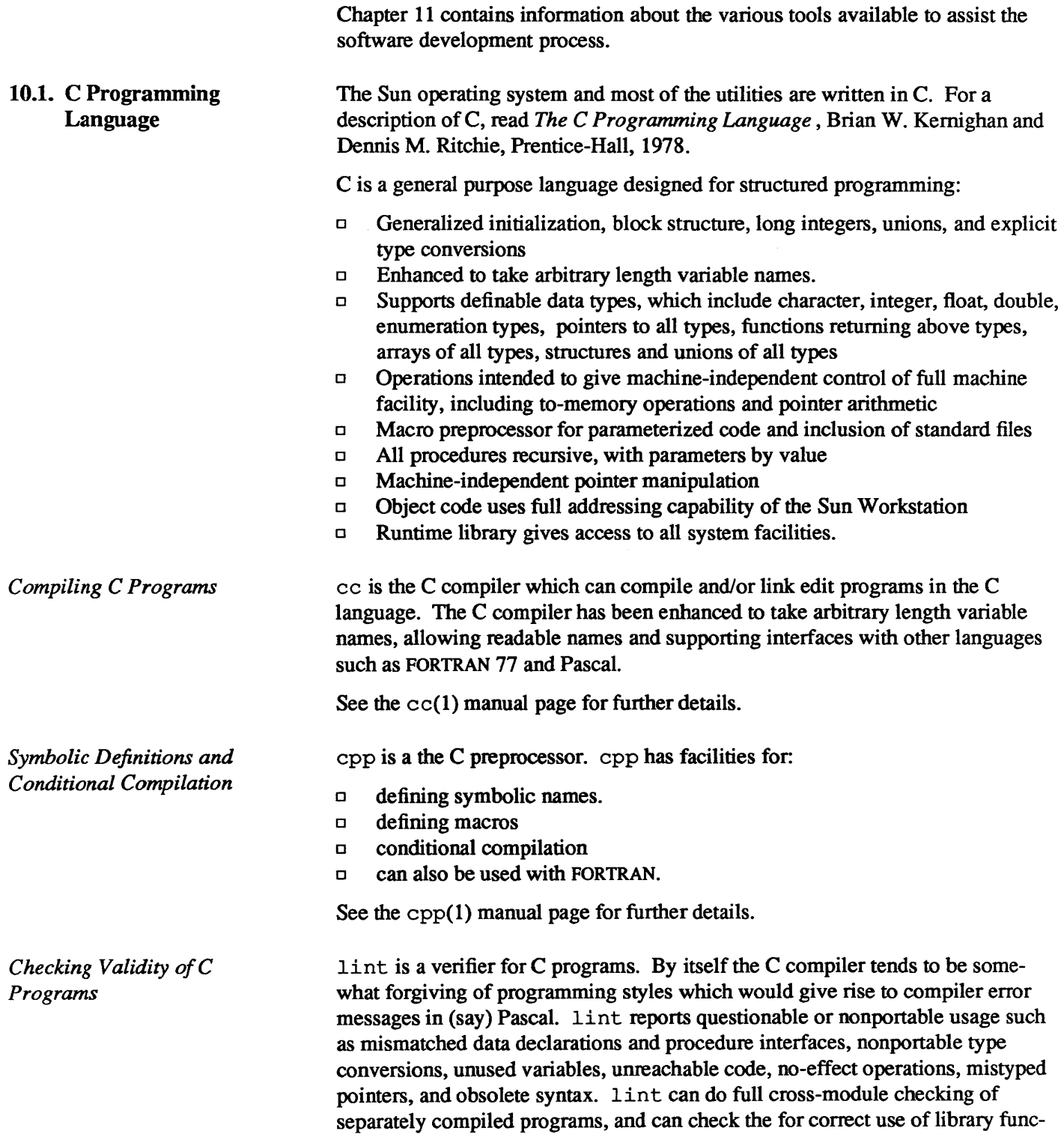

tions.

See Programming Utilities for the Sun Workstation and the lint(1) manual page for further details.

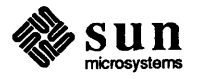

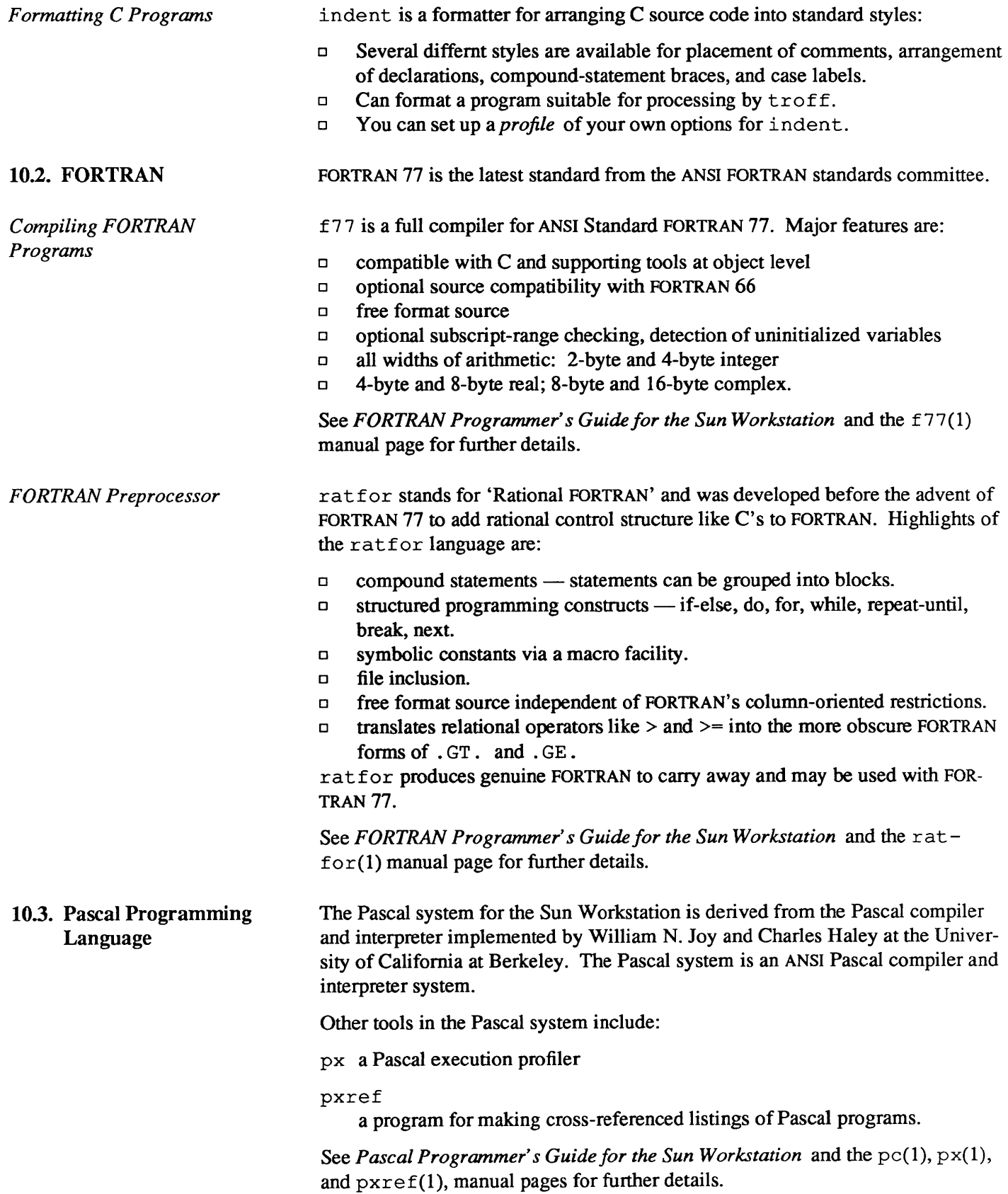

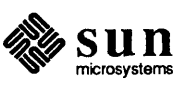

 $\ddot{\phantom{1}}$ 

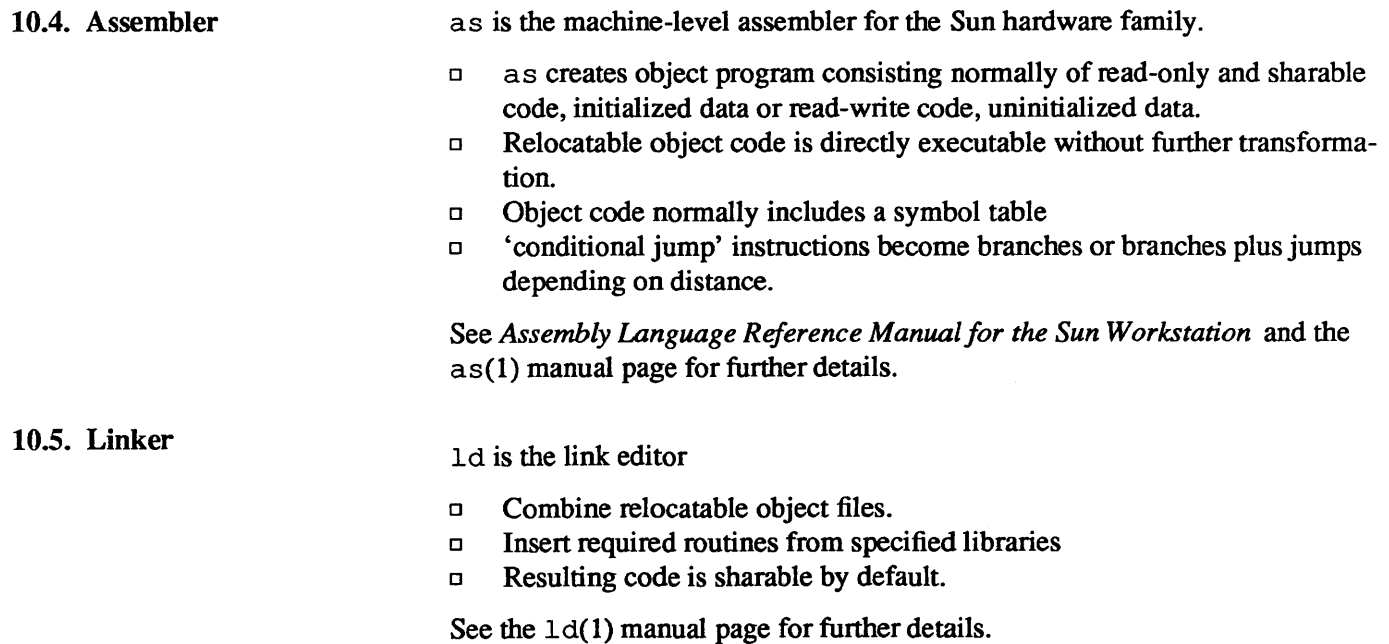

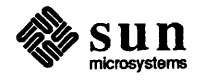

## Software Development Tools

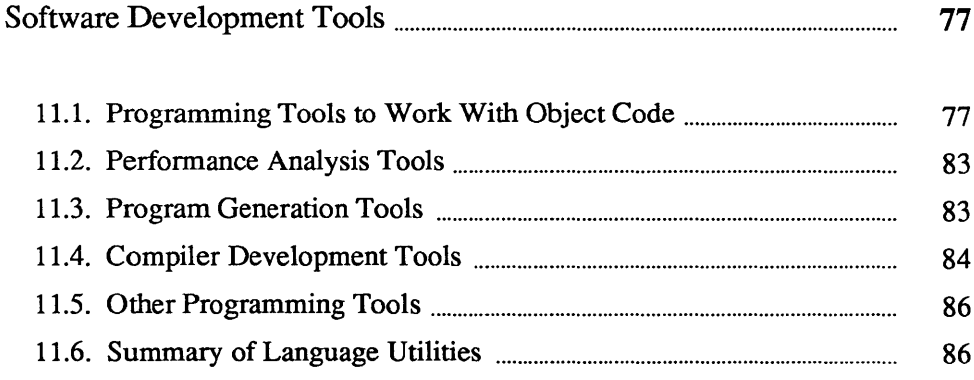

### Software Development Tools

From its inception, the UNIX system has been extremely strong in supporting software development. The system grew within a group of computer scientists pursuing research in computer science. Sun Microsystems continues to add to the quality of the programming and programming language support tools.

#### 11.1. Programming Tools to Work With Object Code

The diagram below shows the flow from source code to object code, plus the major groups of tools that can be used with the object code. A later diagram shows more detail.

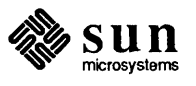

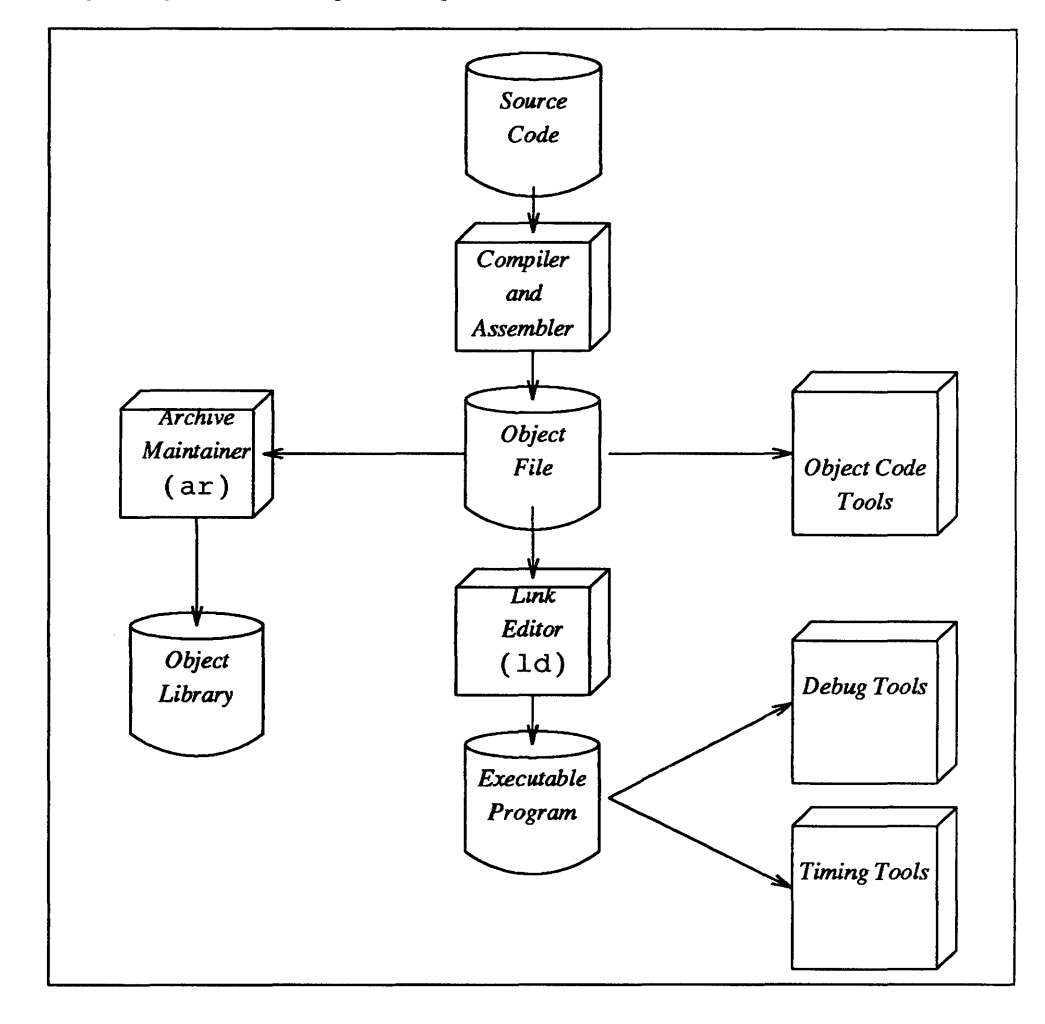

Figure 11-1 *Major Object Code Programming Tools* 

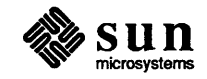

Now on a more detailed level, here are the more commonly used tools to work with object code.

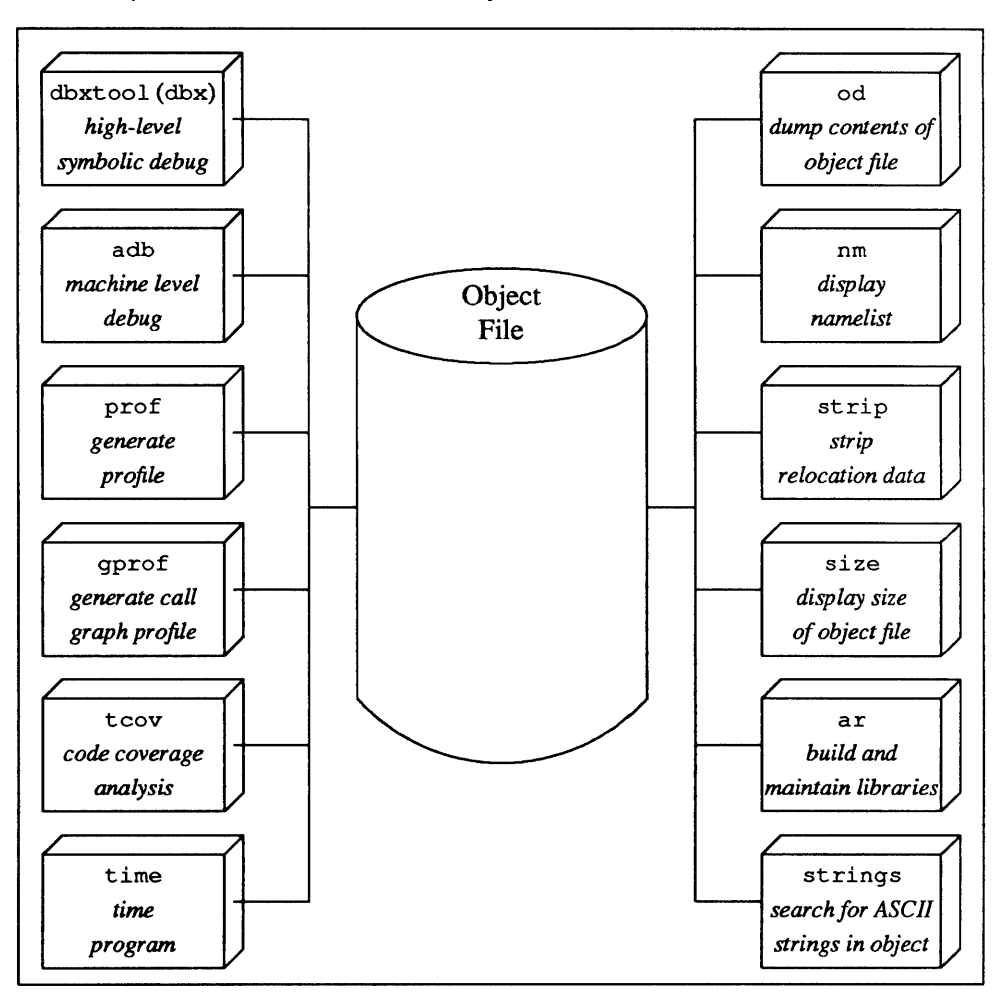

#### Figure 11-2 *Commonly Used Tools to Work with Object Code*

*Debugging Programs at the High Level* 

dbxtool and dbx are part and parcel of the same debugging capability. dbxtool is a window-based source level debugger. dbxtool is based on dbx, a source level debugger for programs written in C, FORTRAN 77, or Pascal, or any combination of them.

Main features and most commonly used commands of dbx are:

- o Multiple source language debugging.
- o Can display a stack backtrace to show where a program stopped.
- o Can stop *at* specific lines in the source file, stop *in* specific functions, or can stop *when* specific events (such as a variable becoming equal to a designated value) occur.
- o Display the value of variables by name. Displaying can be indirect through pointers.

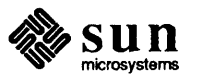

- D Execute designated commands when specific conditions become true.
- D Tracing facility available.
- □ Can debug arbitrary processes.
- D Can debug multiple processes.
- $\Box$  Can be used to debug the kernel.

dbxtool is a window and mouse-based interface to dbx. All the features of dbx are available in dbxtool except that you can perfonn the most common operations (print, next, step, stop at, stop in, cont, and redo) by 'pushing a button' in the control panel.

The dbxtool window has five areas:

- <sup>D</sup>*status window* displays the file and line number range of the code in the source window and information about the current state of the debugging process.
- <sup>D</sup>*source window* usually displays the current focus of execution, though you can move it to any part of a source file (or to any other file).
- <sup>D</sup>*menu of command buttons* contains the commands that can be constructed with the mouse.
- <sup>D</sup>*command dialogue window* provides an area where you can type commands and where the commands obtained from the buttons window are echoed.
- <sup>D</sup>*variable values display window* (generally called the "display window") displays the values of selected variables and expressions whenever execution halts.

In addition to the standard 'buttons' in the control panel, you can construct your own buttons, either as you go, or in a dbxtool profile. The picture shows a dbxtool window with a program being operated on.

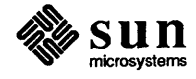

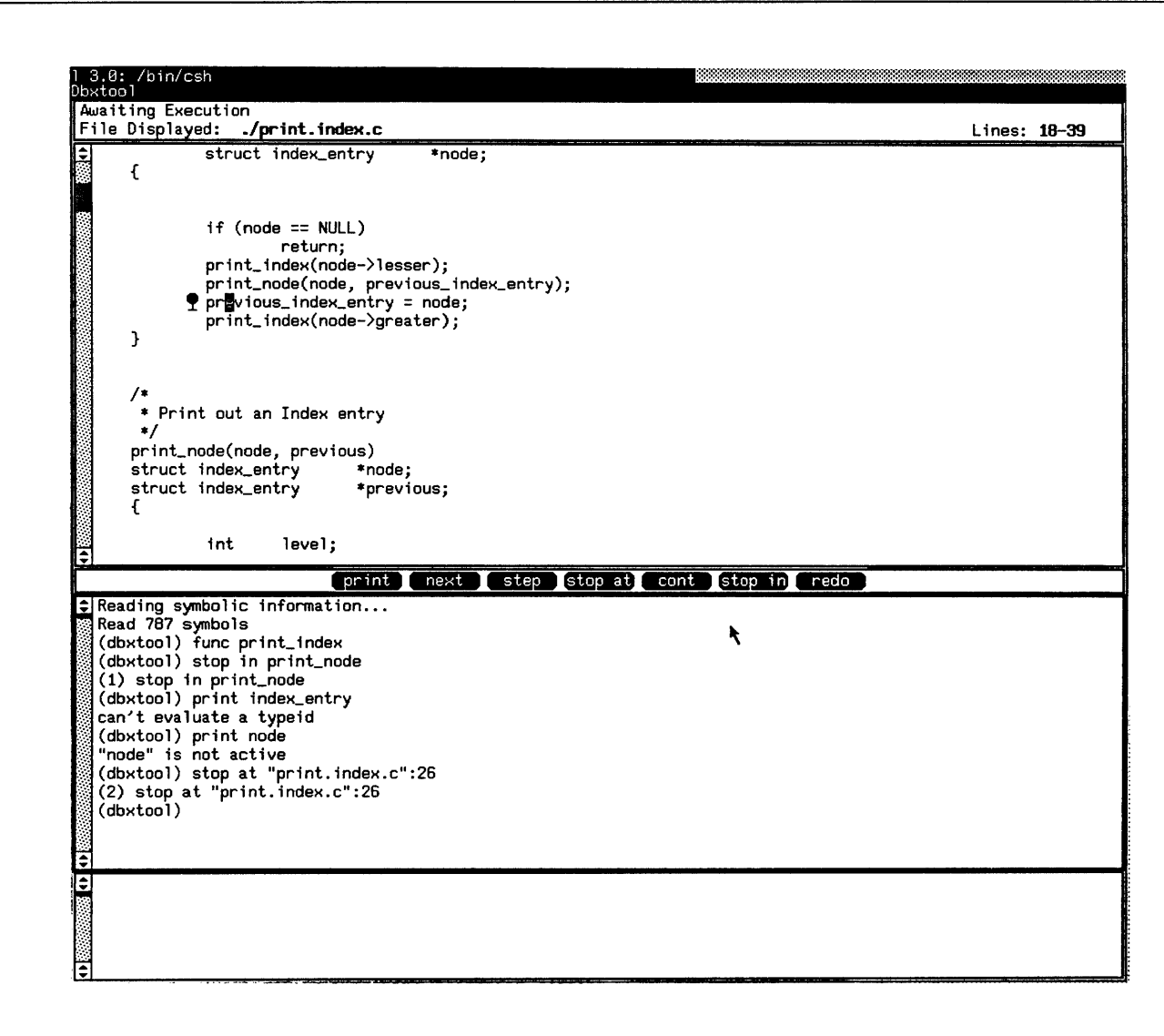

#### Figure 11-3 *Example* dbxtool *Window*

See *Debugging Tools for the Sun Workstation* the dbxtool(1) and dbx(1) manual pages for further details.

*Debugging at the Machine Level* 

- adb is a *very* low-level symbolic debugger. It is now largely superseded by dbxtool and dbx. Some of adb's features include:
- o Examine arbitrary files with no limit on size
- o Interactive breakpoint debugging with the debugger as a separate process
- o Symbolic reference to local and global variables
- o Patching
- o Stack trace for C programs

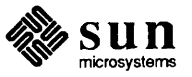

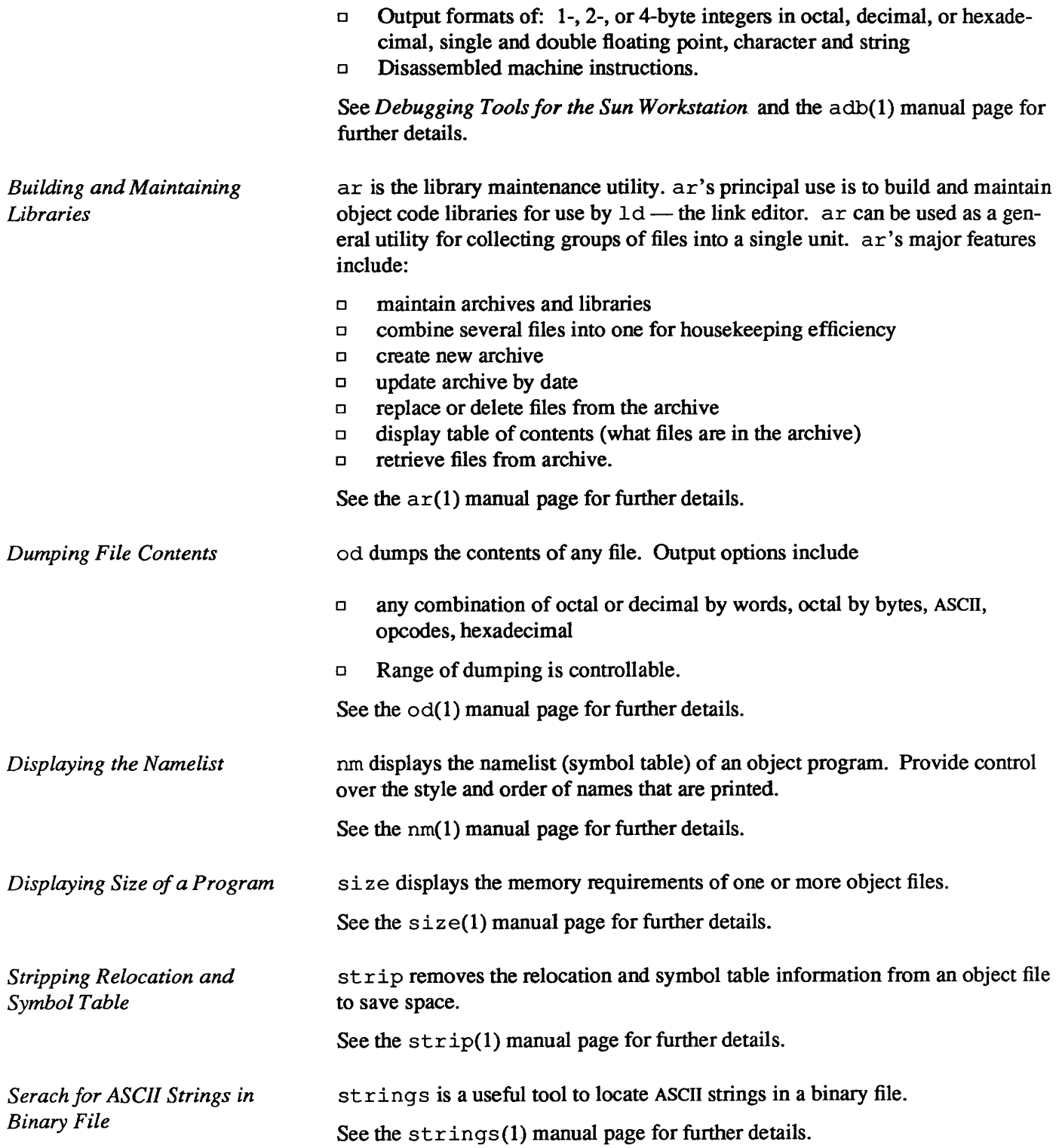

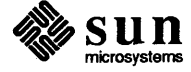

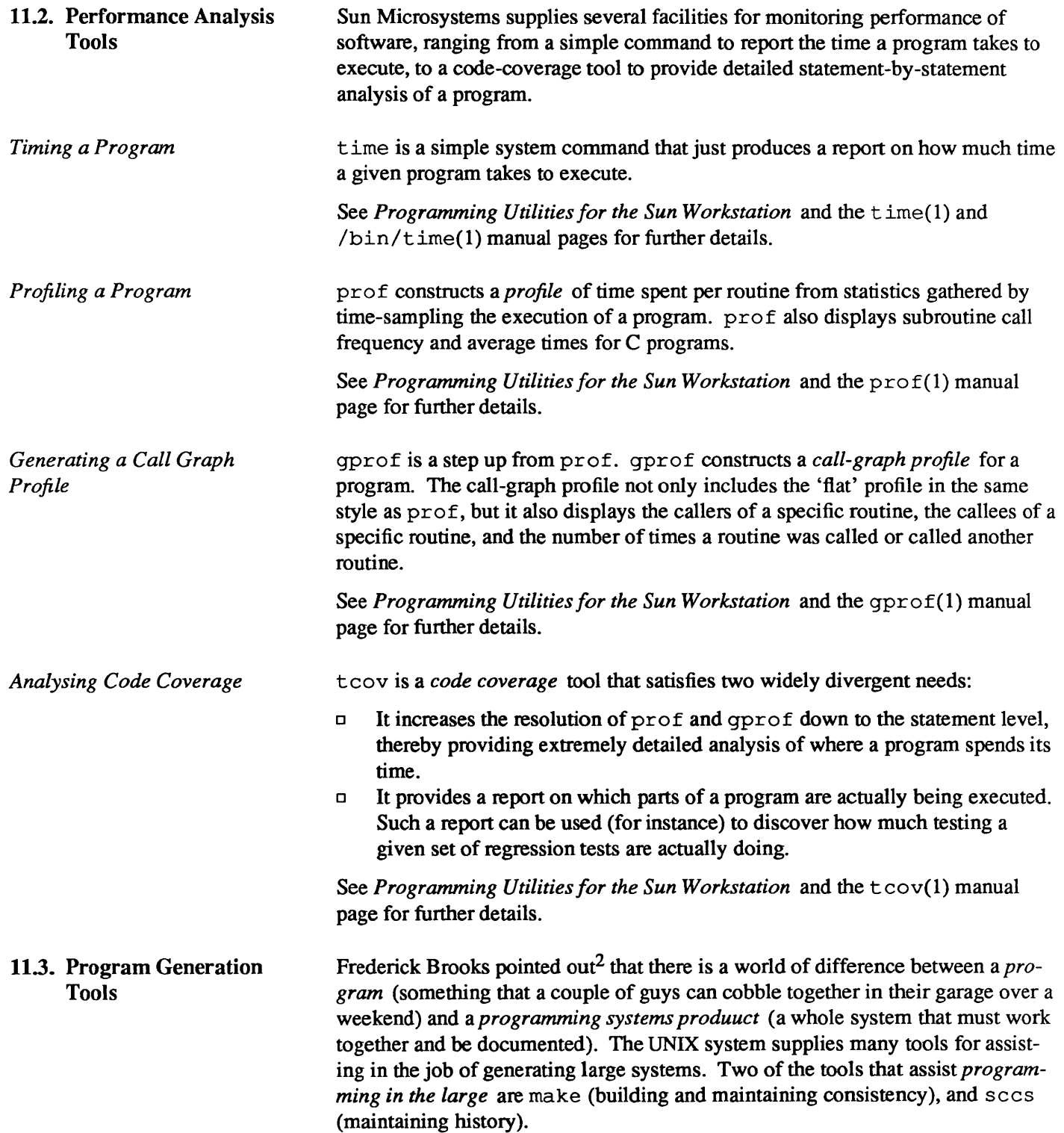

<sup>2</sup>*TM Mythical Man Month* 

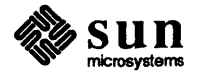

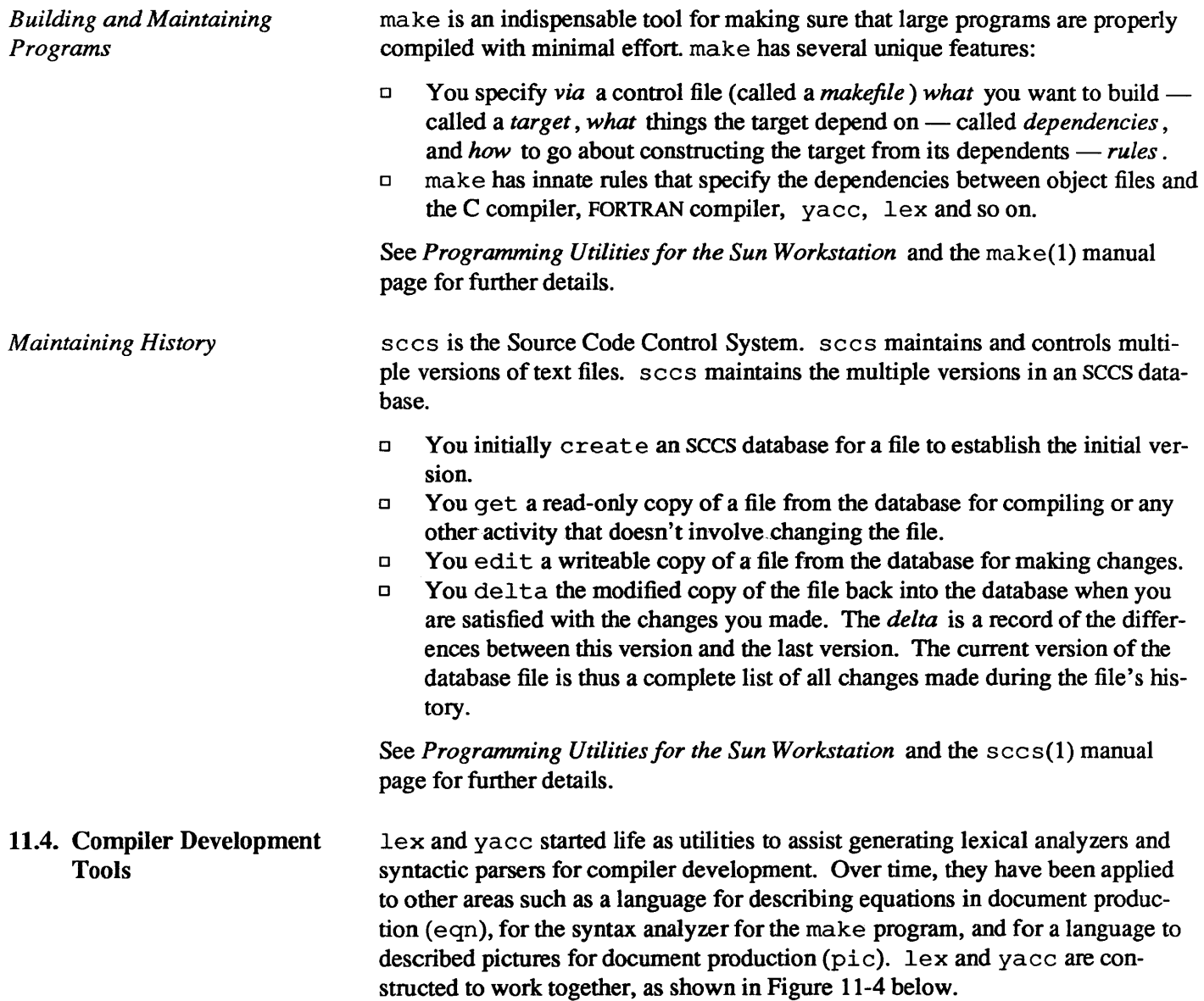

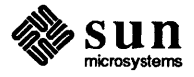

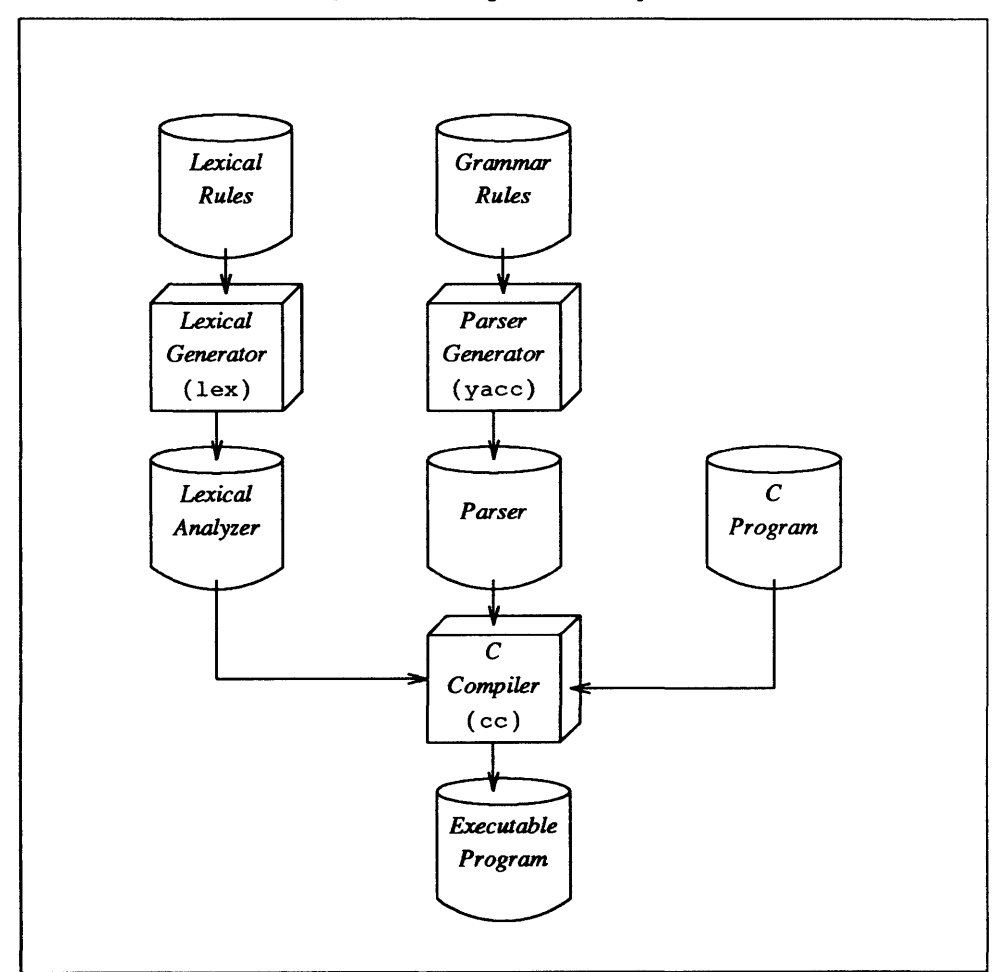

Figure 11-4 lex *and* yacc *In Program Development* 

*Generating Syntactic Parsers*  o Converts specification of regular expressions and semantic actions into a recognizing subroutine o Arbitrary C functions may be called upon isolation of each lexical token o Full regular expression, plus left and right context dependence o Resulting lexical analyzers interface cleanly with *yacc* parsers. See *Programming Utilities for the Sun Workstation* and the  $lex(1)$  manual page for further details. yacc is an LR(1)-based compiler writing system o During execution of resulting parsers, arbitrary C functions may be called to do code generation or semantic actions o BNF syntax specifications o Precedence relations o Accepts formally ambiguous grammars with non-BNF resolution rules.

lex generates lexical analyzers. Highlights are:

See *Programming Utilities for the Sun Workstation* and the yacc(1) and eyacc(l) manual pages for further details.

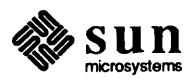

*Generating Lexical Analyzers* 

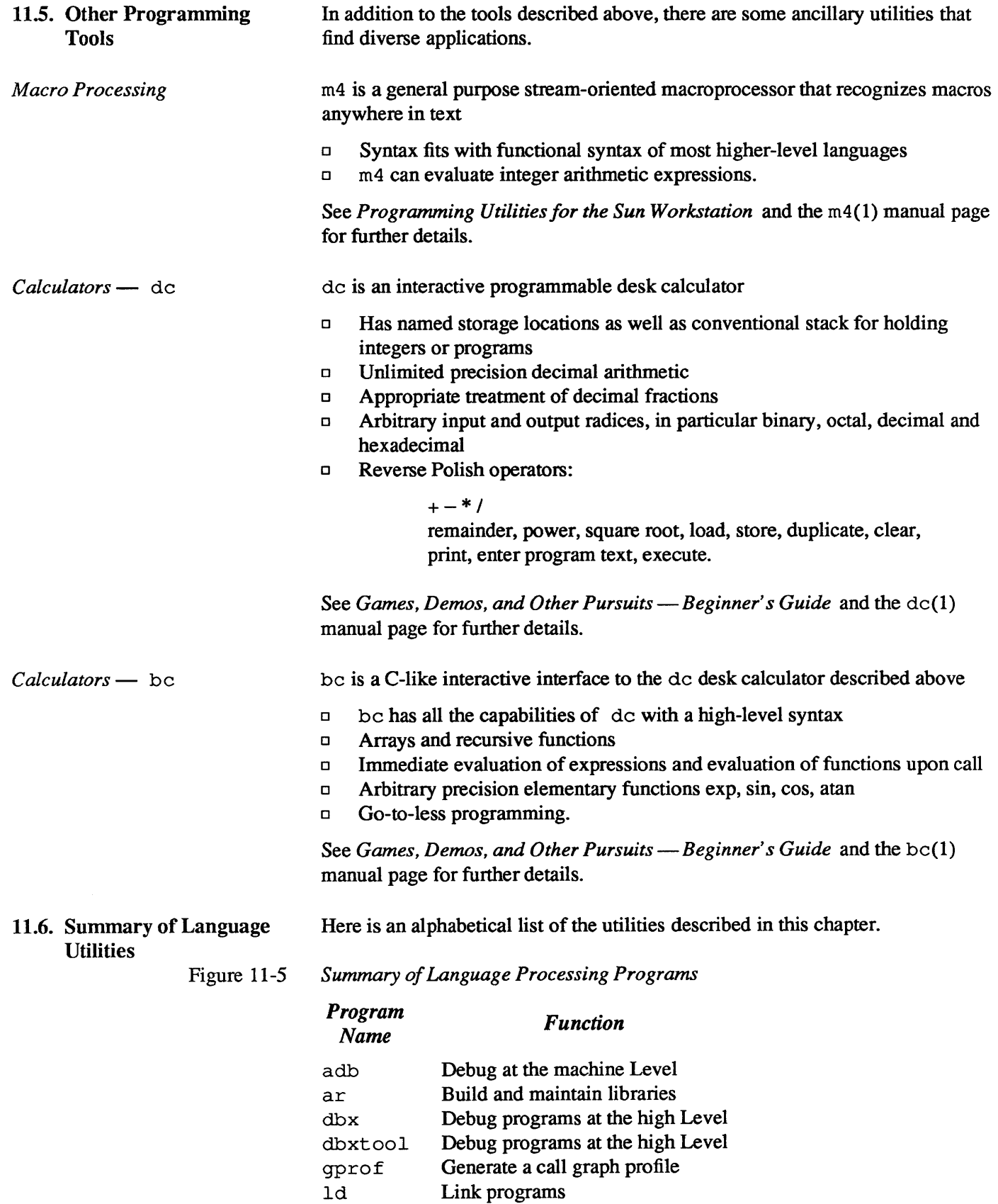

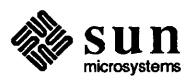

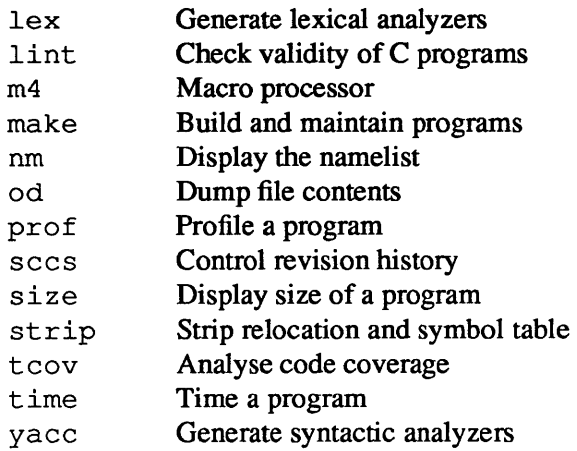

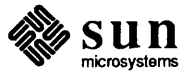

 $\label{eq:2.1} \mathcal{L}(\mathcal{L}^{\text{max}}_{\mathcal{L}}(\mathcal{L}^{\text{max}}_{\mathcal{L}}),\mathcal{L}^{\text{max}}_{\mathcal{L}^{\text{max}}_{\mathcal{L}}(\mathcal{L}^{\text{max}}_{\mathcal{L}^{\text{max}}_{\mathcal{L}^{\text{max}}_{\mathcal{L}^{\text{max}}_{\mathcal{L}^{\text{max}}_{\mathcal{L}^{\text{max}}_{\mathcal{L}^{\text{max}}_{\mathcal{L}^{\text{max}}_{\mathcal{L}^{\text{max}}_{\mathcal{L}^{\text{max}}_{\mathcal{$ 

## **Graphics Tools**

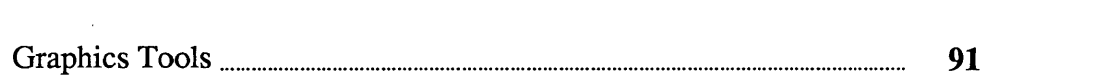

### Graphics Tools

Sun Microsystems support for graphics leans heavily on standards. Figure 12-1 below illustrates the relationships between the various graphics packages.

Figure 12-1 *Graphics Standards* 

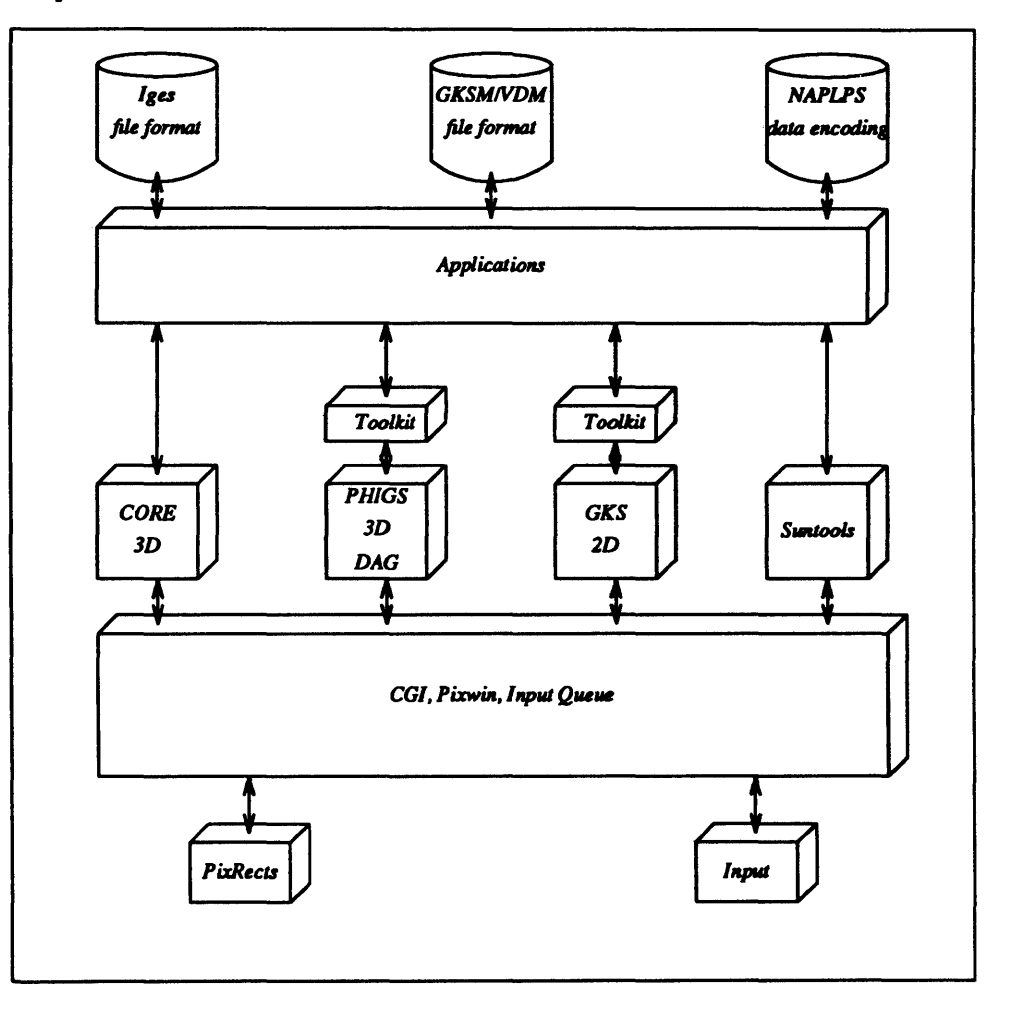

Note that not all of the graphics packages shown in the diagram are actually supplied as Sun products - to date, Sun Microsystems supply these graphics packages:

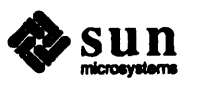

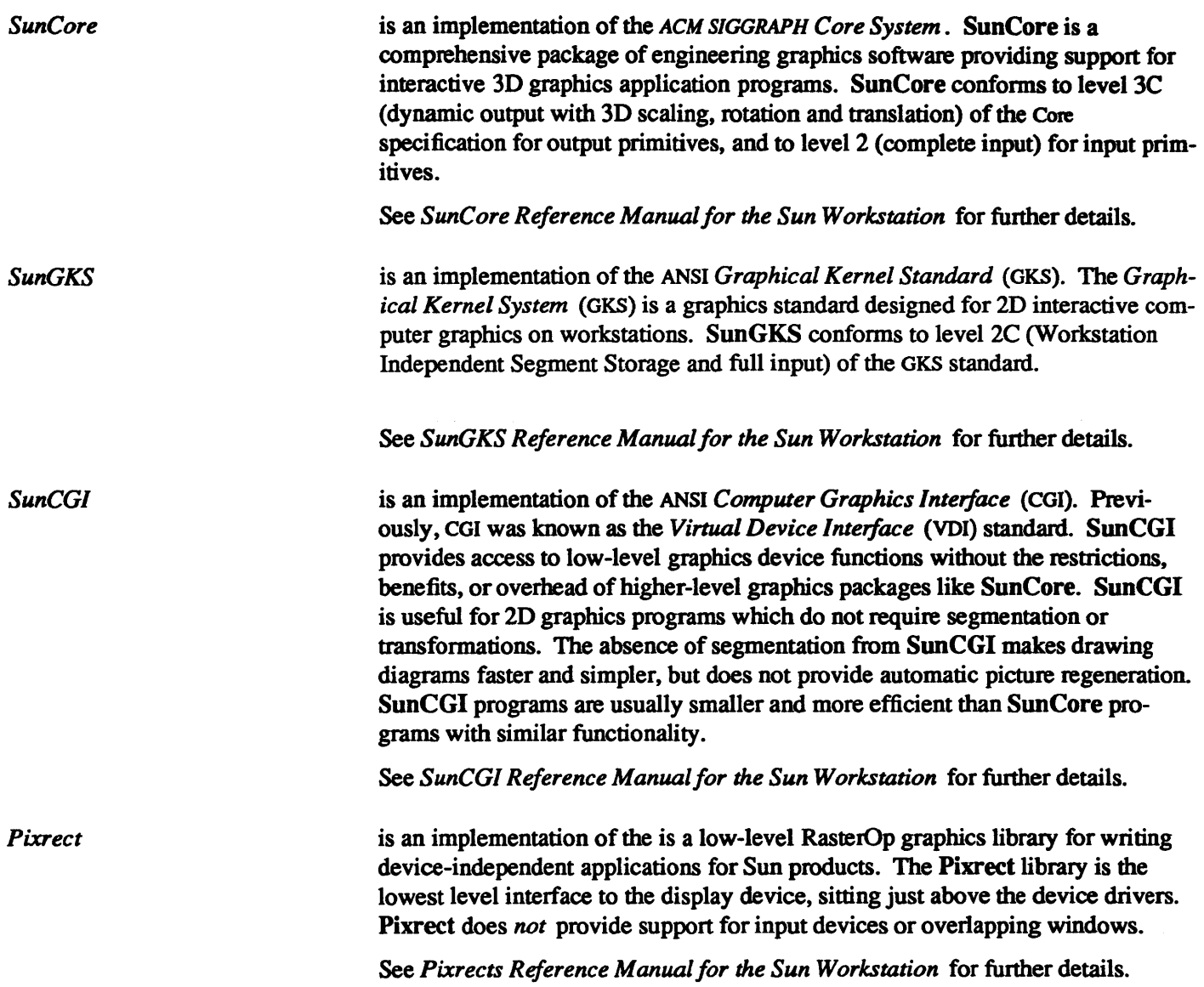

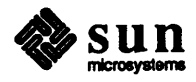

### Sun Operating System - Internal **Features**

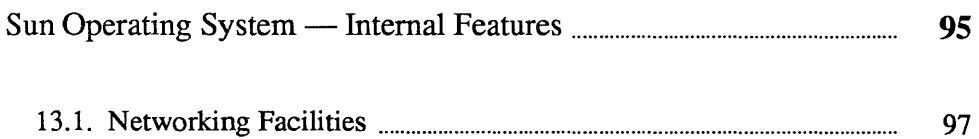

## **Sun Operating System - Internal Features**

Sun Microsystems provides its own enhanced version of the UNIX operating system as the basic operating software to exploit the resources of Sun hardware products. This chapter descibes the major features of the operating system.

At the bottom layer of the operating system is the *kernel* — a collection of system services that manage the resources of the system on behalf of application programs. Applications can either access the kernel's primitive functions directly, or more usually, applications make use of library functions that in tum use the kernel's primitive functions.

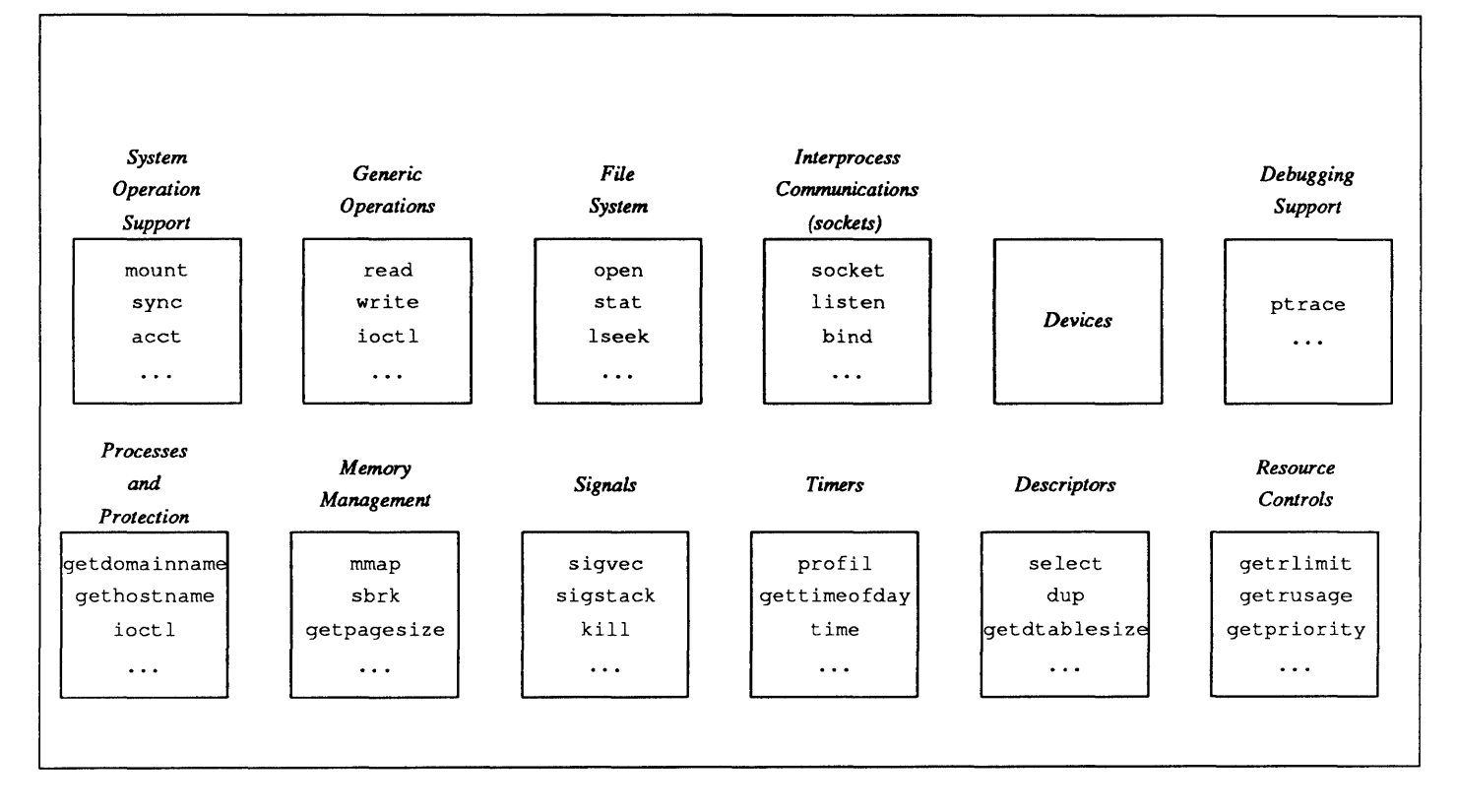

Figure 13-1 *Kernel Primitive Functions* 

> The kernel primitive functions can be associated into the functional groups shown in figure 13-1 above. The *UNIX Interface Overview* and section 2 of the

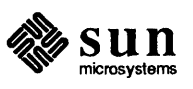

*UNIX Interface Reference Manual* contain details on the kernel functions.

As mentioned above, most applications will use one or more standard *library packages* that in tum call the kernel. The main groups of library packages are illustrated in figure 13-2 below.

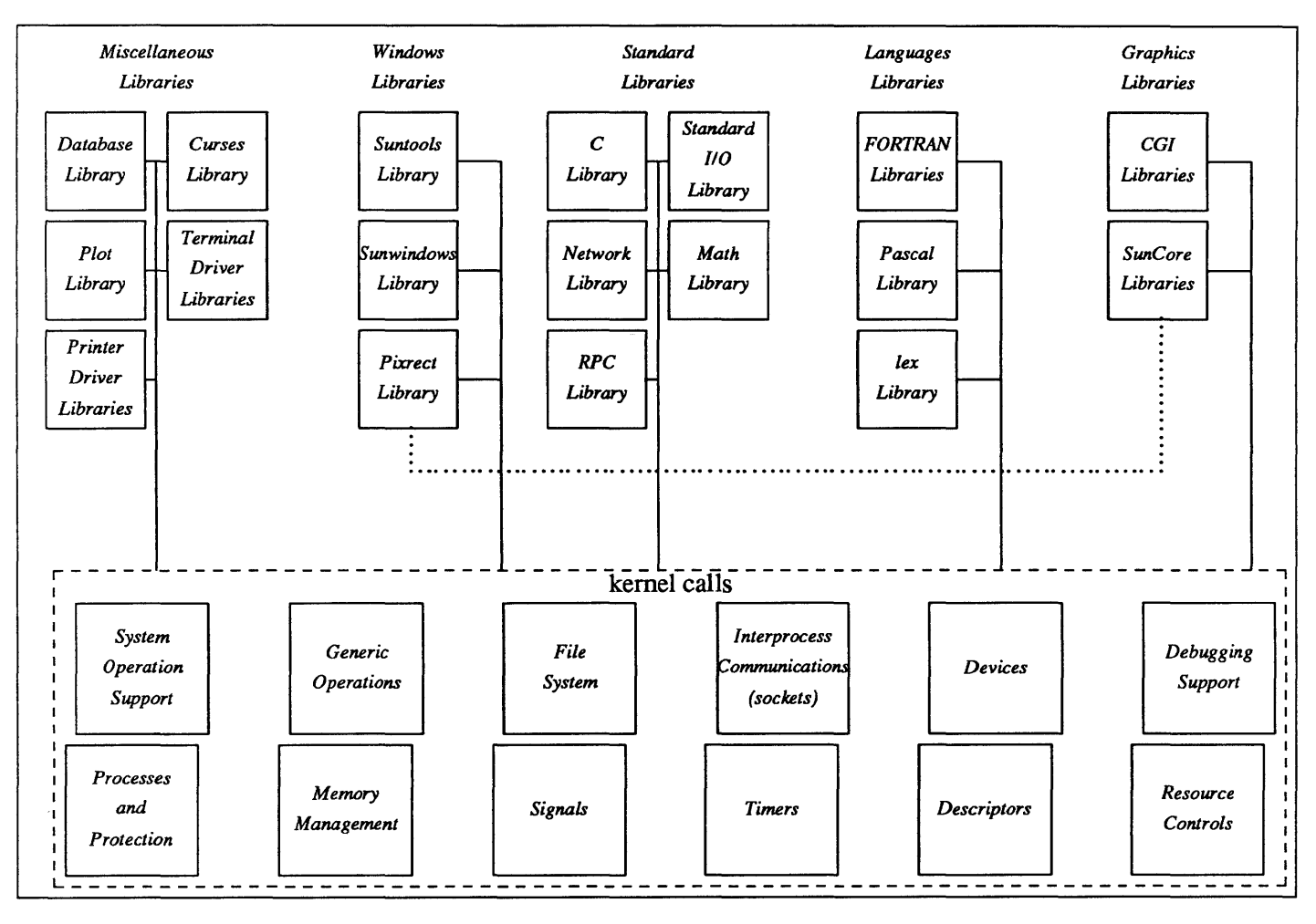

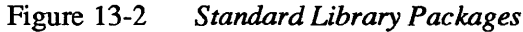

There is in fact a minor piece of misdirection in the picture above  $-$  the Standard I/O library is in fact a part of the C library, but is shown separate here for illustrative reasons. To find out more about the various libraries you should consult these manuals:

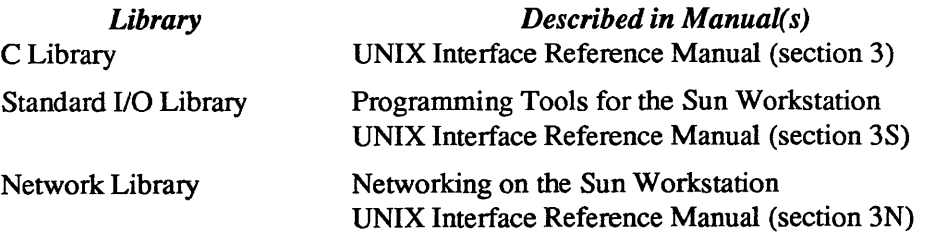

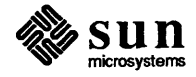

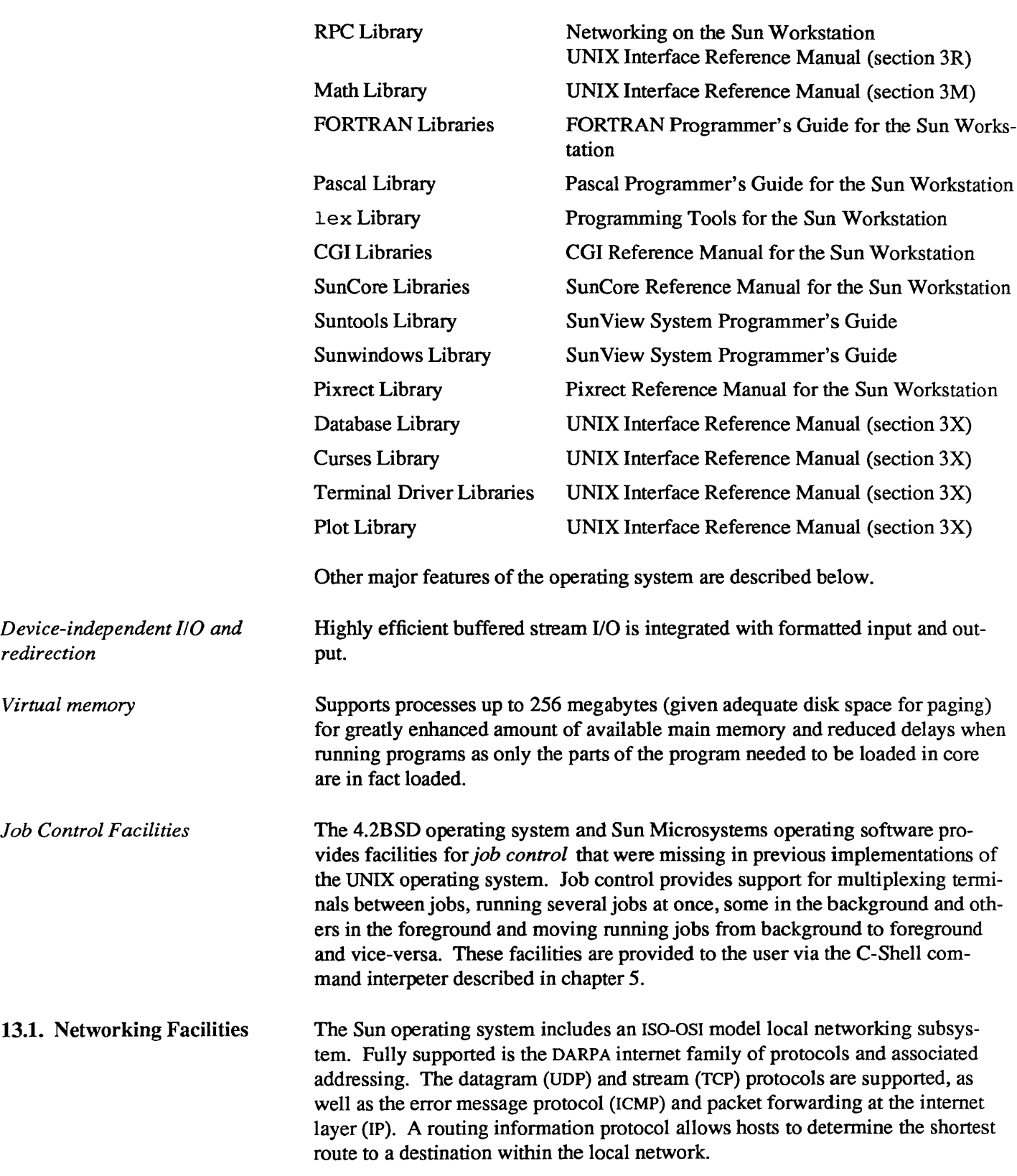

The OSI model is a *layered* mode, as shown in the diagram.

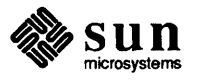

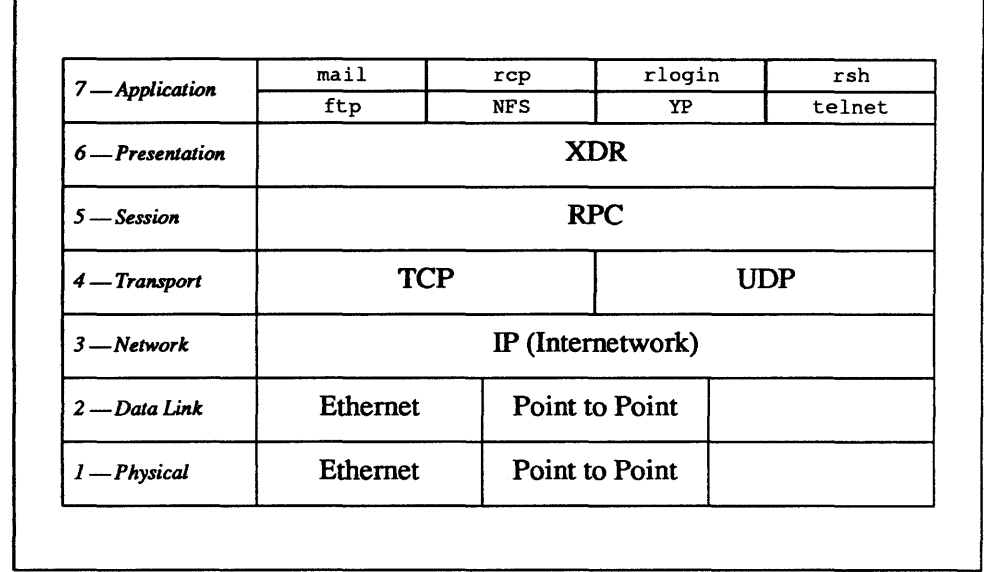

#### Figure 13-3 *Network Architecture*

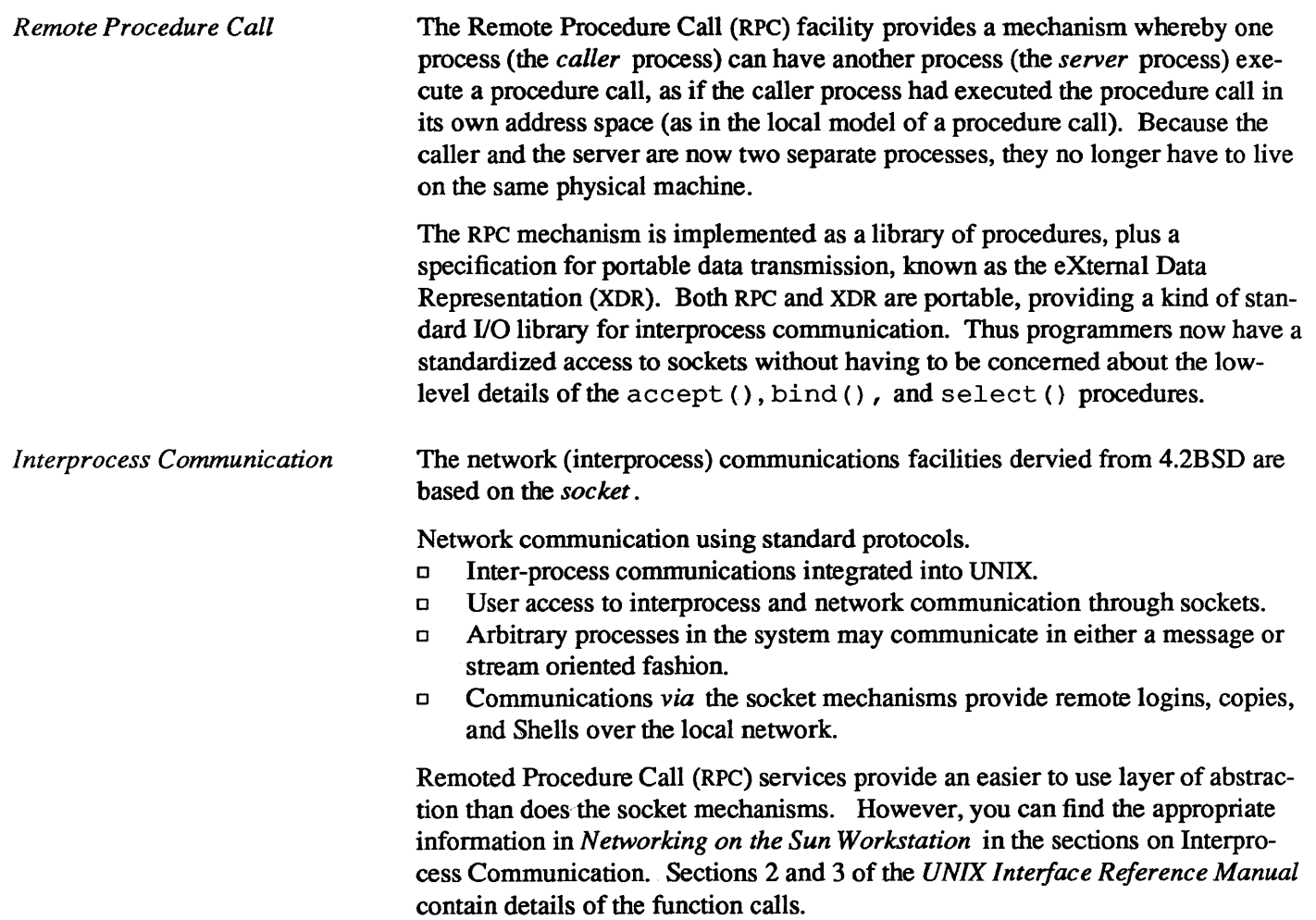

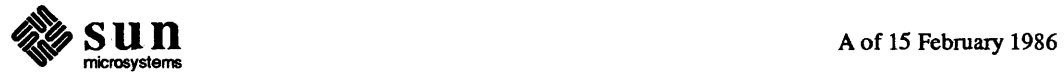
*Reference Documentation*  Programmers wishing to use the networking facilities can refer to one or more of these documents that are a part of the general manual called *Networking on the Sun Workstation: Network Services Guide*  is for users who have a general interest in network services. It explains the network file system and the yellow pages facilities in some detail. Although it is not a manual for system administrators, the material is heavily slanted in that direction. *Remote Procedure Call Programming Guide*  is for programmers who wish to write network applications using remote procedure calls, thus avoiding low-level system primitives based on sockets. Readers must be familiar with the C programming language, and should have a working knowledge of network theory. *External Data Representation Protocol Specification*  is for programmers writing complicated applications using remote procedure calls, who need to pass complicated data across the network. It is also a reference guide for system programmers implementing Sun's Network File System on new machines. *Remote Procedure Call Protocol Specification*  is a reference guide for system programmers implementing Sun's Network File System on new machines. It is of little interest to programmers writing network applications. *Network File System Protocol Specification*  is a reference guide for system programmers implementing Sun's Network File System on new machines. It is of little interest to programmers writing network applications. *Yellow Pages Protocol Specification*  is a reference guide for system programmers implementing a Yellow Pages database facility on new machines. It is of little interest to programmers writing network applications. *Inter-Process Communications Primer*  taken from Berkeley's 4.2 release, is for system programmers who need to use low-level networking primitives based on sockets. Since remote procedure calls are easier to use than sockets, this primer is of little interest to most network programmers. *Network Implementation*  describes the low-level networking primitives in the 4.2 UNIX kernel. It is of interest primarily to system programmers and aspiring UNIX gurus.

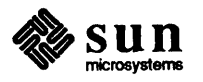

### **SunGuide - Window Programming Interface**

SunGuide - Window Programming Interface ..................................................... **103** 

 $\label{eq:2.1} \mathcal{L}(\mathcal{L}^{\text{max}}_{\mathcal{L}}(\mathcal{L}^{\text{max}}_{\mathcal{L}}),\mathcal{L}^{\text{max}}_{\mathcal{L}^{\text{max}}_{\mathcal{L}}(\mathcal{L}^{\text{max}}_{\mathcal{L}^{\text{max}}_{\mathcal{L}^{\text{max}}_{\mathcal{L}^{\text{max}}_{\mathcal{L}^{\text{max}}_{\mathcal{L}^{\text{max}}_{\mathcal{L}^{\text{max}}_{\mathcal{L}^{\text{max}}_{\mathcal{L}^{\text{max}}_{\mathcal{L}^{\text{max}}_{\mathcal{$ 

### **SunGuide - Window Programming Interface**

*SunView* is the external user's view of the user interface, SunView is built on top of *SunGuide* - Sun General User Interface Design Environment - is a general toolkit for building window-based applications

The window system *programming interface* is a collection of subroutine libraries. There are three major levels of abstraction in the programming interface to the window system, and a programmer can use any or all of these three layers to write applications.

The user interface (external features) of the window system is described in chapter 4 *-SunView- User Environment.* 

The three major layers of SunView are:

- o SunGuide
- o Sun Windows
- o Pixrects

Pixrects are at the lowest layer of the system, close to the hardware drivers.

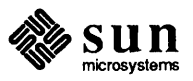

#### Here is a general diagram of the layering.

#### Figure 14-1 *Layering of Sun View*

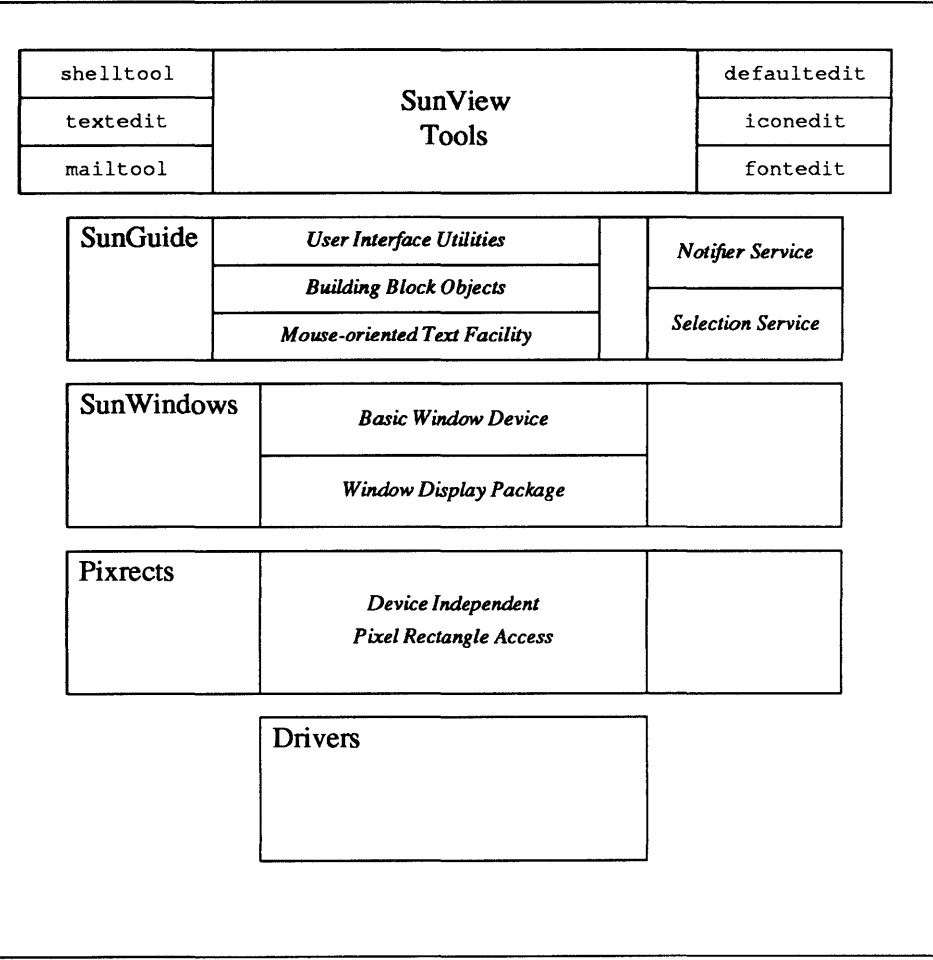

#### *SunGuide Facilities*

SunGuide contains the abstractions - the toolkit - to build applications software:

*User Interface Utilities* include

- $\Box$  the *notifier* the agent that distributes events among multiple applications.
- $\Box$  the *selection service* the agent that manages text selections.

*Building Blocks* include

- <sup>D</sup>*text subwindows* for displaying textual data.
- <sup>D</sup>*canvas subwindows* for displaying graphical information.
- <sup>D</sup>*scrollbars* for scrolling backwards and forwards in a file.
- <sup>D</sup>*Control Panels* containing 'pushbuttons' for selecting actions.

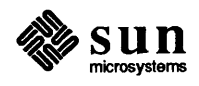

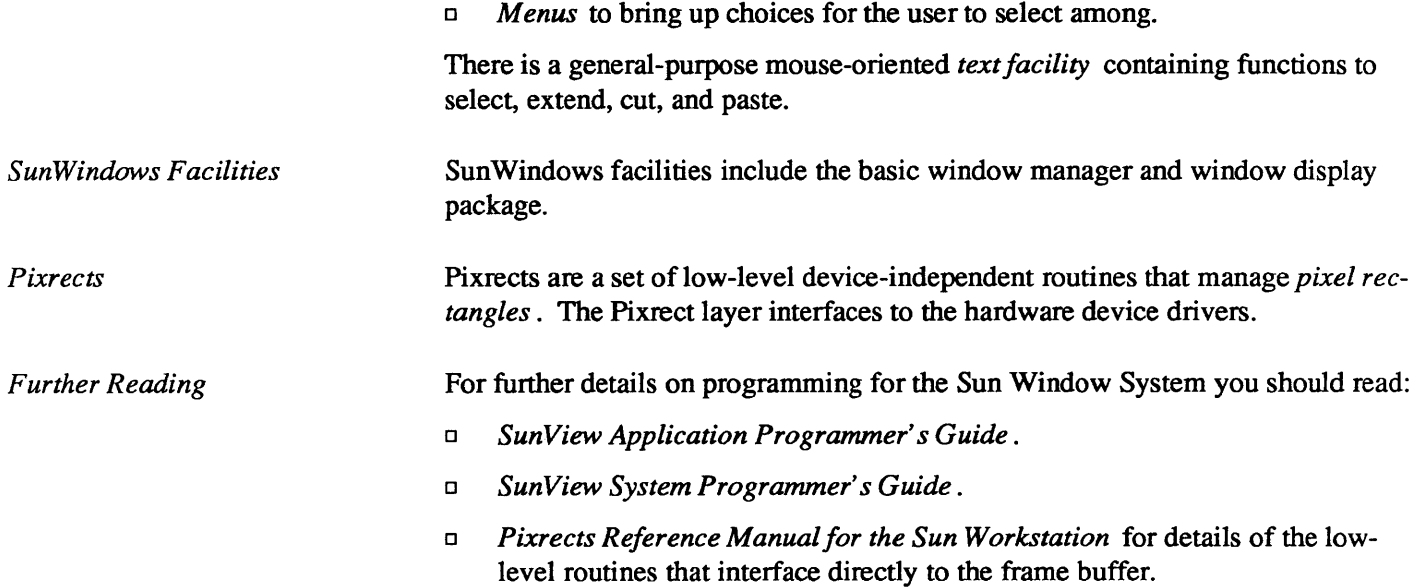

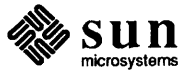

## **Document Production**

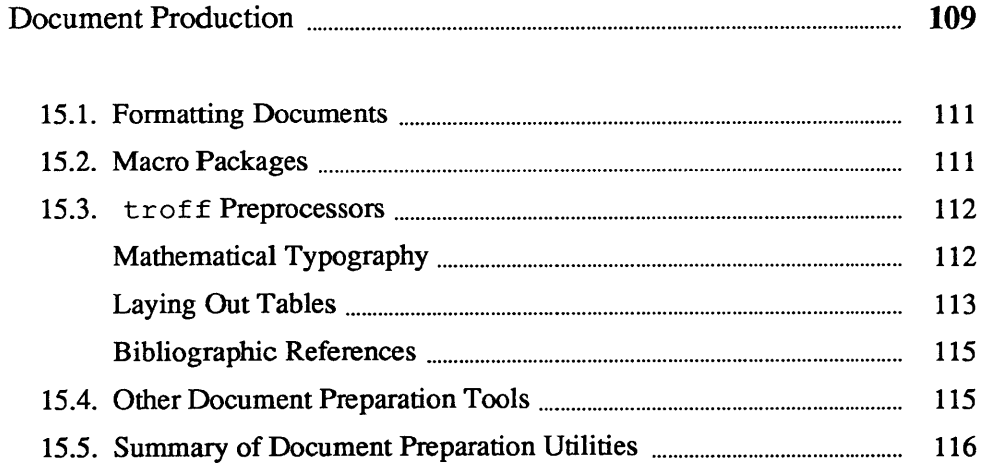

### **Document Production**

Bell Laboratories is one of the world's largest research institutions and as such, generates vast amounts of technical papers. Early in its life, the UNIX system was enhanced with software to assist the job of producing technical documents. The major tool that evolved for the job was called  $t$  roff  $-$  a *text formatter* oriented towards driving a second-generation phototypesetter called a C/A/T.

Today, troff is the main utility for formatting documents. Although troff is capable of very complex feats of typographic formatting, the nature of the devices for which  $t \tau$  of f was originally intended resulted in a program that must be instructed in excruciating detail as to how a document should be laid out. Not only must users be familiar with the details of each  $t$  roff request, but they must also be knowledgeable of typography terms and concepts. Over the years of its life, traff has been surrounded by sundry utilities and tools to ease users' jobs. *Macro packages* are perhaps the most important tool to help users in generating documents. A macro package may be thought of as a *style guide*  users type in 'high-level' commands reminiscent of the structure of the document instead of hundreds of detailed troff requests.

In addition to macro packages, various *preprocessors* take over special effects such as mathematical equations, tables, and line drawings. The picture below conveys some of the flavor of the extensive battery of tools available for producing documents on the UNIX system.

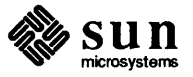

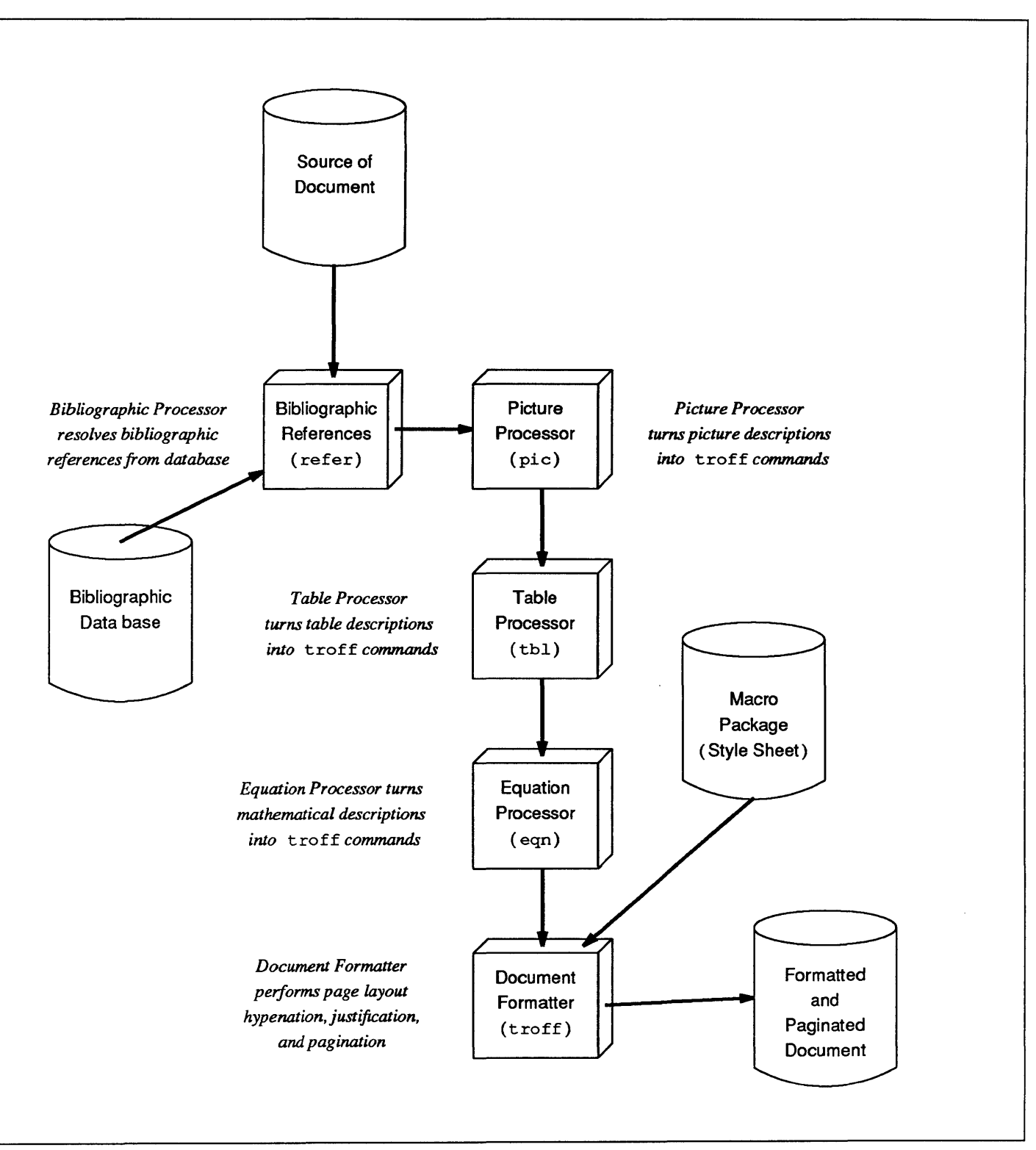

Figure 15-1 *Document Formatting Model with Macro Package* 

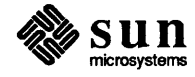

15.1. Formatting Documents troff and nroff are the major document formatting programs available on the UNIX system. Although there are now 'What You See Is What You Get' (WYSIWYG) document preparation packages available for the Sun Workstation, troff and nroff still have their place in a variety of very difficult formatting applications where WYSIWYG systems don't as yet fit the bill.

> troff was originally written (very specifically) for a specific second-generation phototypesetter. troff can be used with appropriate conversion utilities to drive other types of devices. nroff drives ASCII terminals of all types. troff and nroff accept the same input language and are capable of elaborate formatting feats when appropriately programmed

- o completely definable page format keyed to dynamically planted 'interrupts' at specified lines
- o maintains several separately definable typesetting environments (for example, one for body text, one for footnotes, and one for unusually elaborate headings)
- $\Box$  arbitrary number of output pools can be combined at will
- o macros with substitutable arguments, and macros invocable in mid-line
- $\Box$  computation and printing of numerical quantities
- o conditional execution of macros
- o tabular layout facility
- o positions expressible in inches, centimeters, ems, points, machine units or arithmetic combinations thereof
- o access to character-width computation for unusually difficult layout problems
- $\Box$  overstrikes, built-up brackets, horizontal and vertical line drawing
- o dynamic relative or absolute positioning and size selection, globally or at the character level
- o can exploit the characteristics of the terminal being used, for approximating special characters, reverse motions, proportional spacing, etc.
- o typesetter has a vocabulary of several 102-character fonts (4 simultaneously) in 15 sizes.
- <sup>o</sup>troff provides tenninal output for rough sampling of final output
- nroff produces multicolumn output on the workstation (or terminal capable of reverse line feed), or through the col postprocessor.

See *Formatting Documents on the Sun Workstation* and *Using nroff and troff on the Sun Workstation* and the troff(l) and nroff(l) manual pages for further details.

15.2. Macro Packages Using raw trotf codes by themselves to describe a document has been likened to writing microcode for a typesetter. Such a process is extremely timeconsuming and difficult to make any substantive changes in style or layout afterwards. For this reason,  $t$ roff incorporates a macro facility where frequentlyused sequences of troff requests are collected together into named chunks, and then you call the chunks by name to achieve standardized formatting actions.

> A *macro package* can be considered the *style sheet* for a document. The user types in 'high-level' instructions to indicate the start of text constructs such as paragraphs, tables, and such, and the macro packages translates these instructions

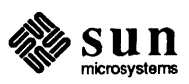

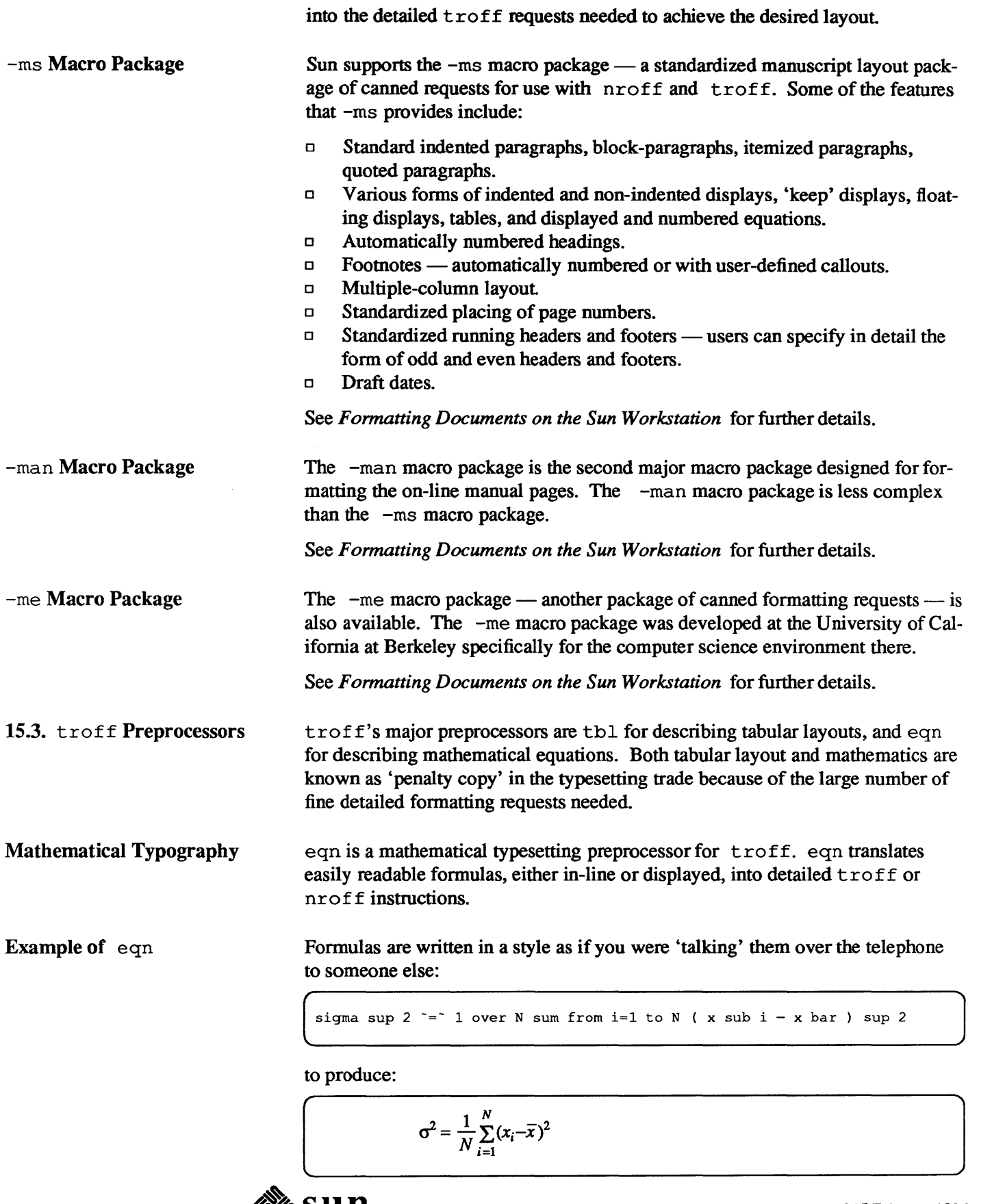

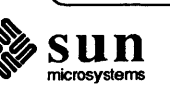

[

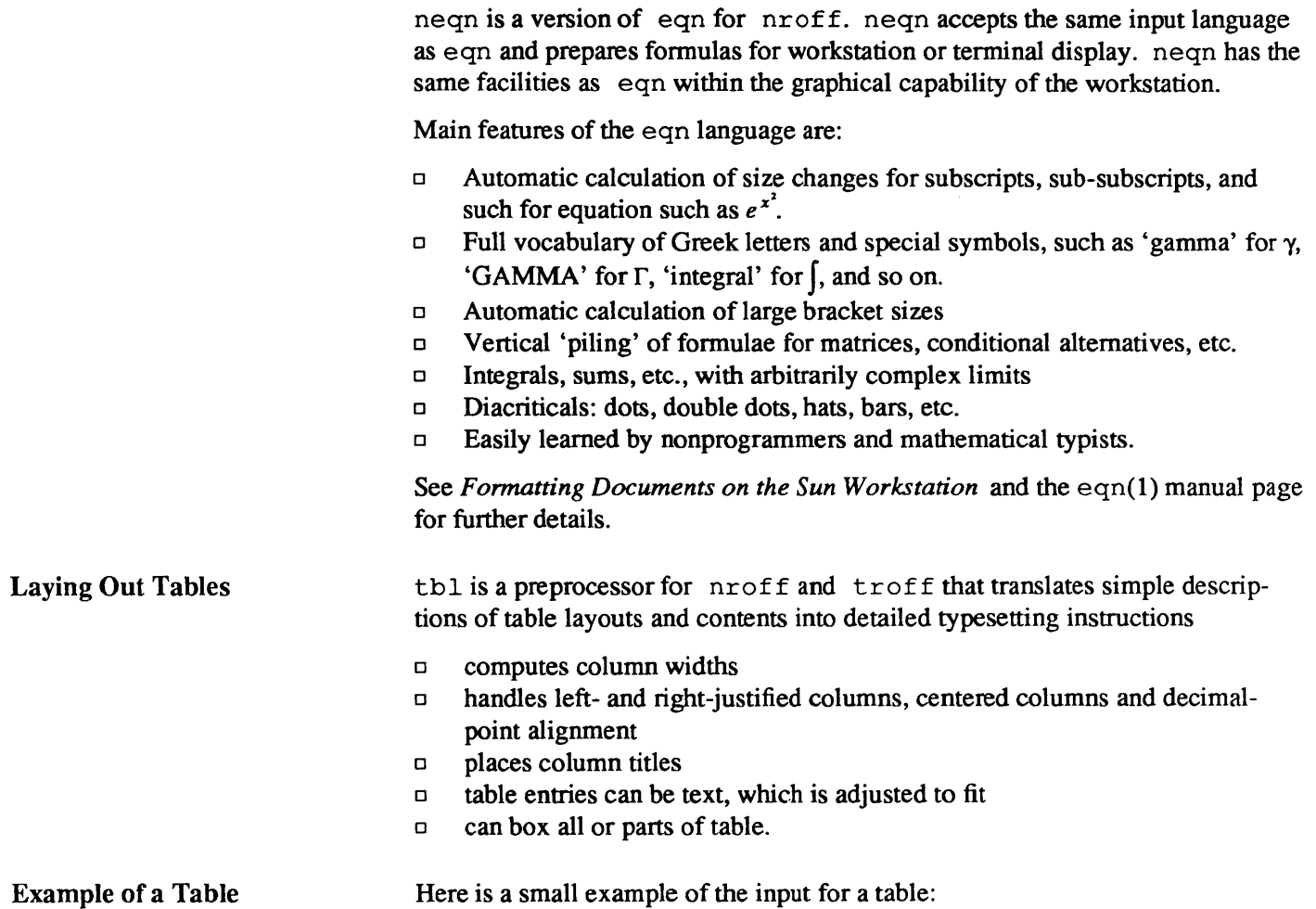

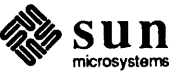

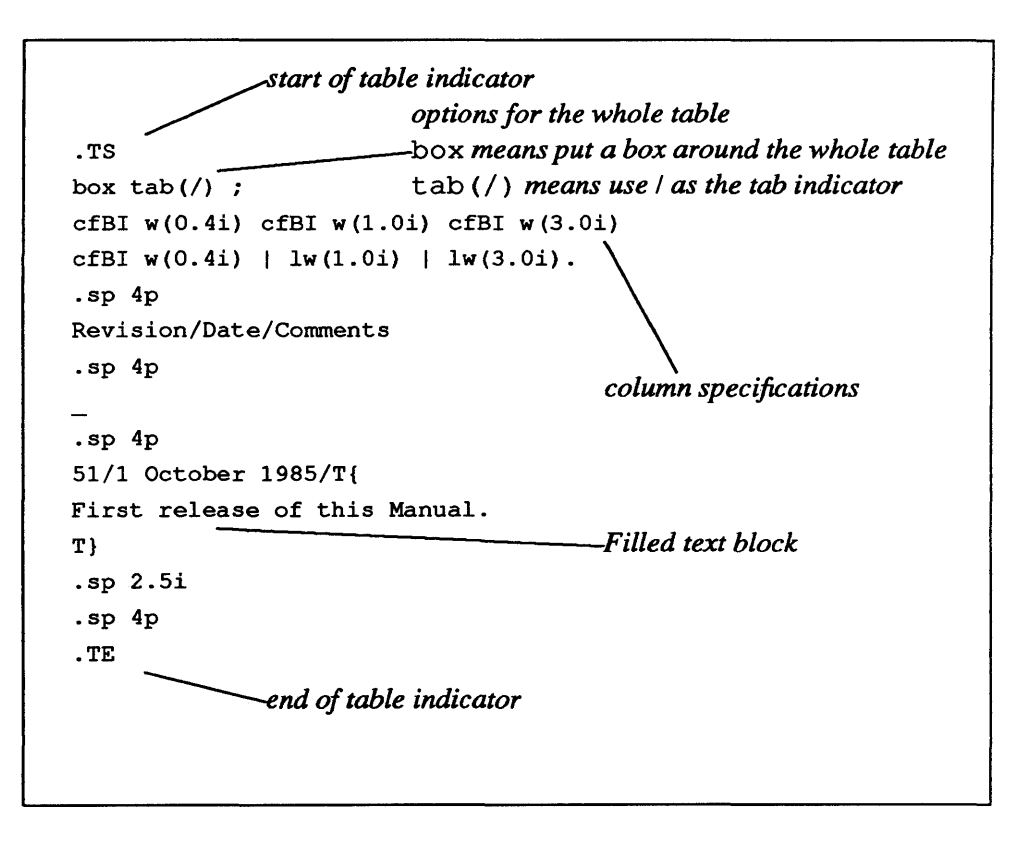

Here are the results of formatting the above table source:

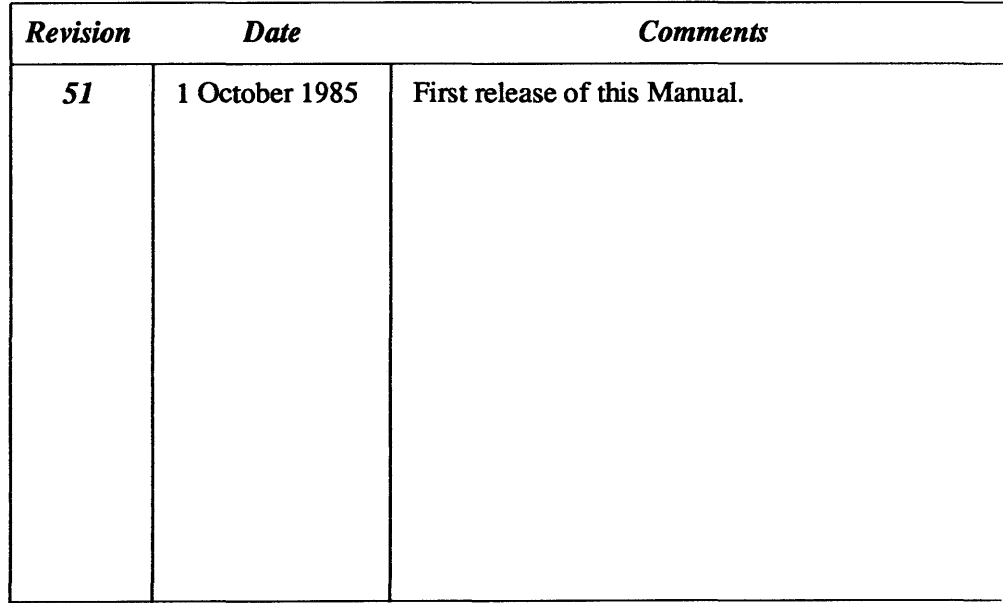

See *Formatting Documents on the Sun Workstation* and the tbl(1) manual page for further details.

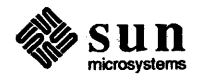

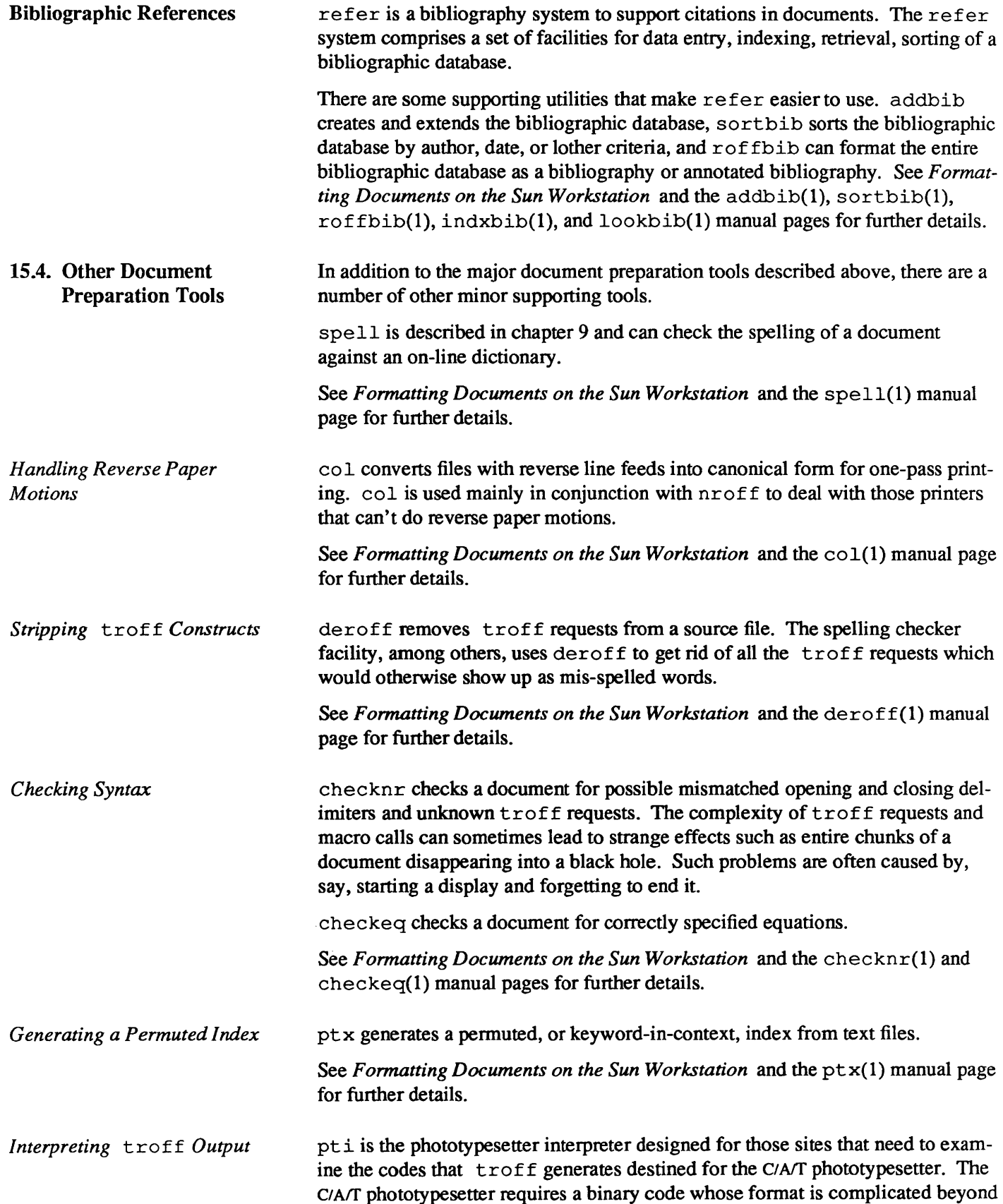

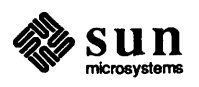

all belief. pt i displays a readable interpretation of these codes for those who are (say) writing software to convert C/A/T codes to other formats.

See *Formatting Documents on the Sun Workstation* and the pt i(1) manual page for further details.

15.5. Summary of Document Preparation Utilities Here is an alphabetical list of the document preparation utilities described in this chapter.

Figure 15-2 *Summary of Document Preparation Programs* 

| Program<br><b>Name</b> | <b>Function</b>                                        |
|------------------------|--------------------------------------------------------|
| checkeg                | Check correctly specified equations                    |
| checknr                | Check proff and troff constructs                       |
| col                    | Filter out reverse paper motions                       |
| deroff                 | Strip out nroff and troff constructs                   |
| eqn                    | Language for specifying mathematical equations         |
| -man                   | Macro package to format the on-line manual pages       |
| -me                    | Macro package derived from U.C. Berkeley               |
| $-ms$                  | Popular macro package for technical memorandum         |
| nroff                  | Document formatter oriented to typewriter-like devices |
| pti                    | Interpreter for troff output files                     |
| ptx                    | Generate permuted (keyword in context) index           |
| refer                  | Bibliographic database processor                       |
| spell                  | Check spelling                                         |
| tbl                    | Language for describing columnar layouts               |
| troff                  | Document formatter oriented to typesetter              |

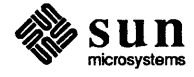

# 16

# **System Administration**

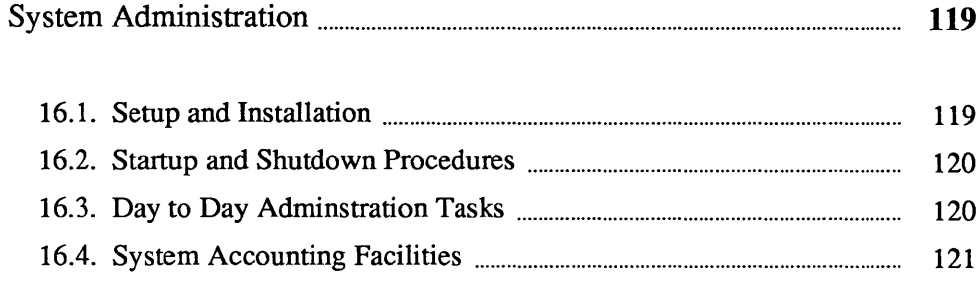

### **System Administration**

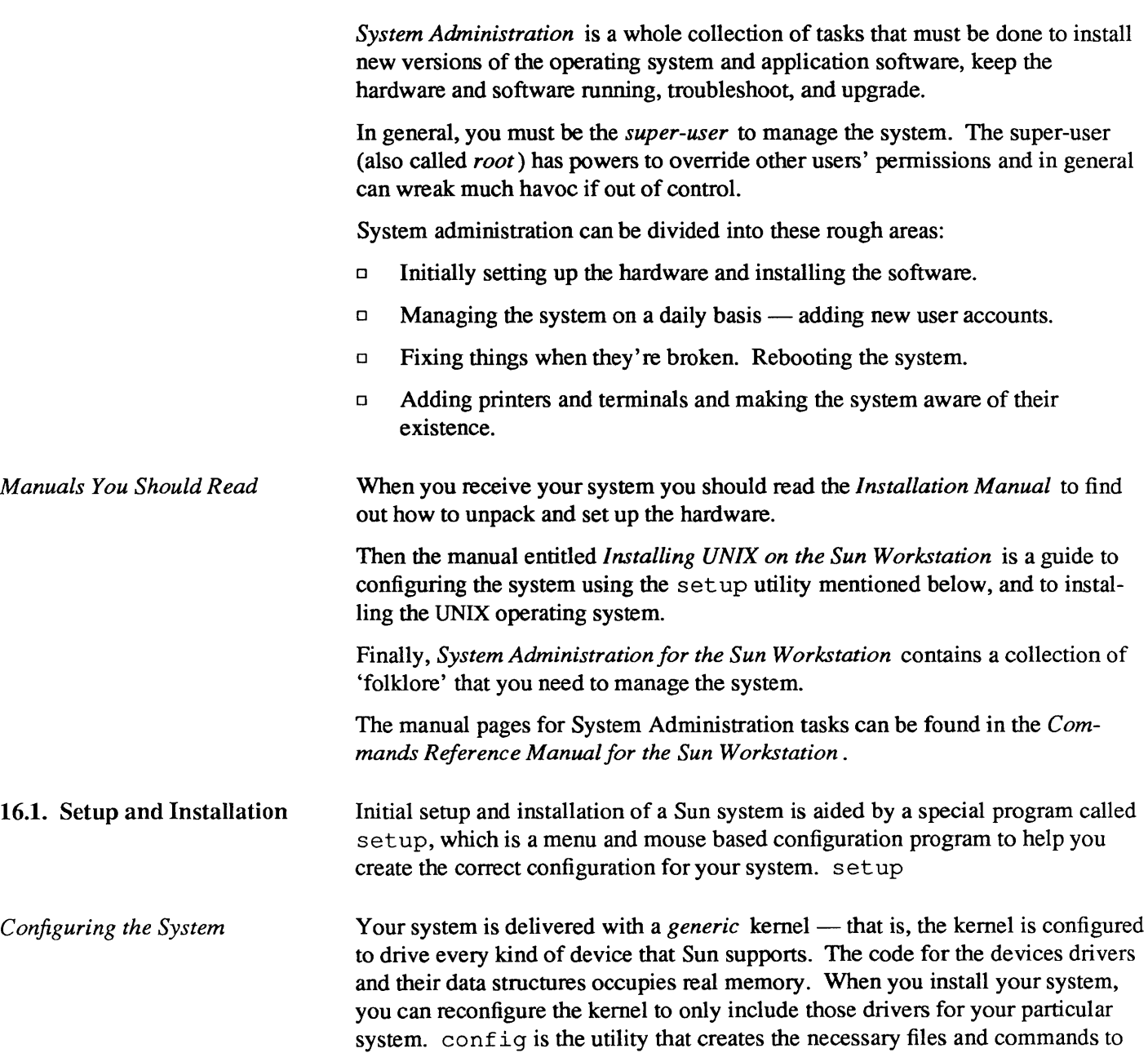

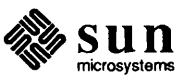

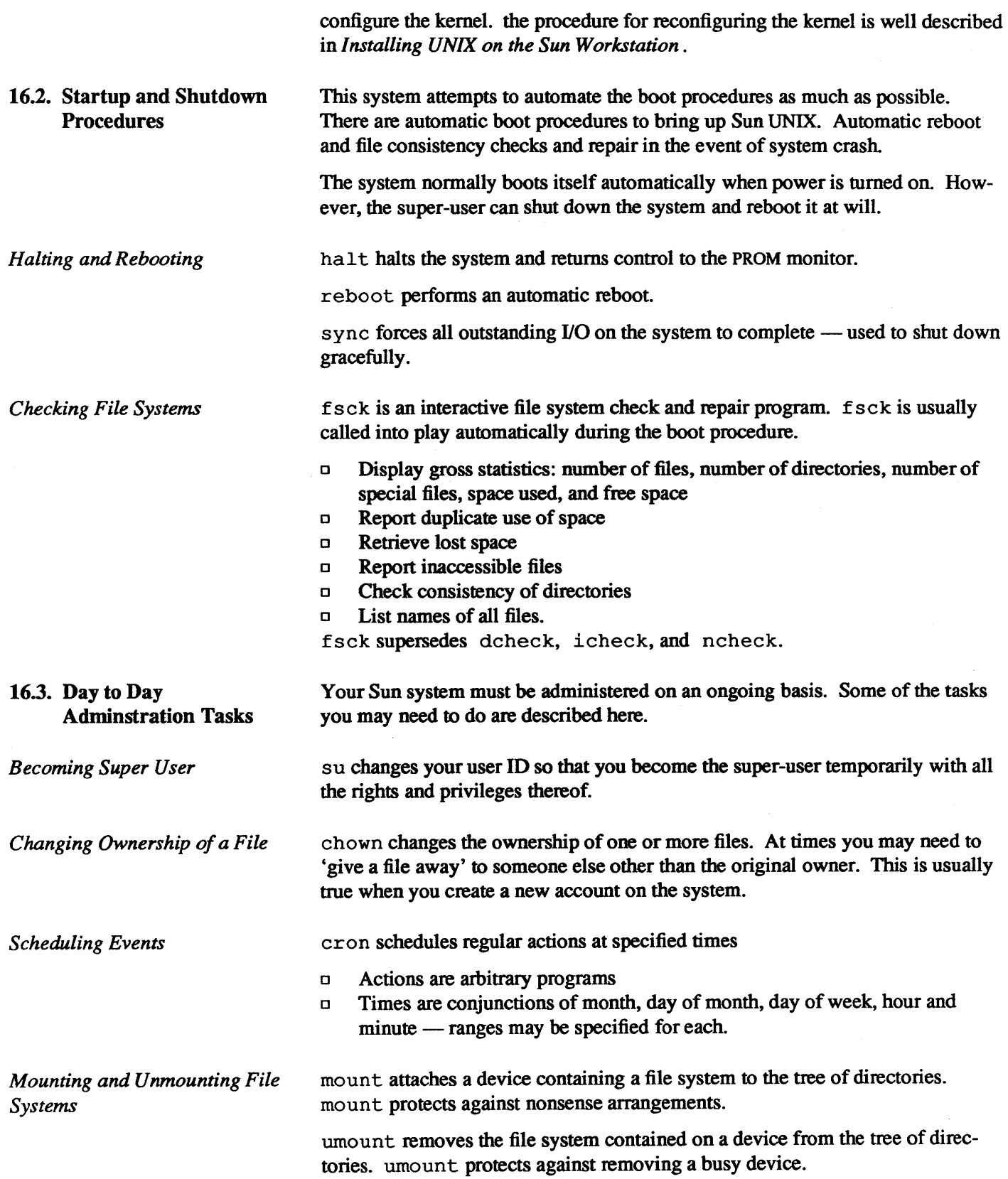

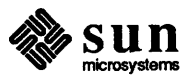

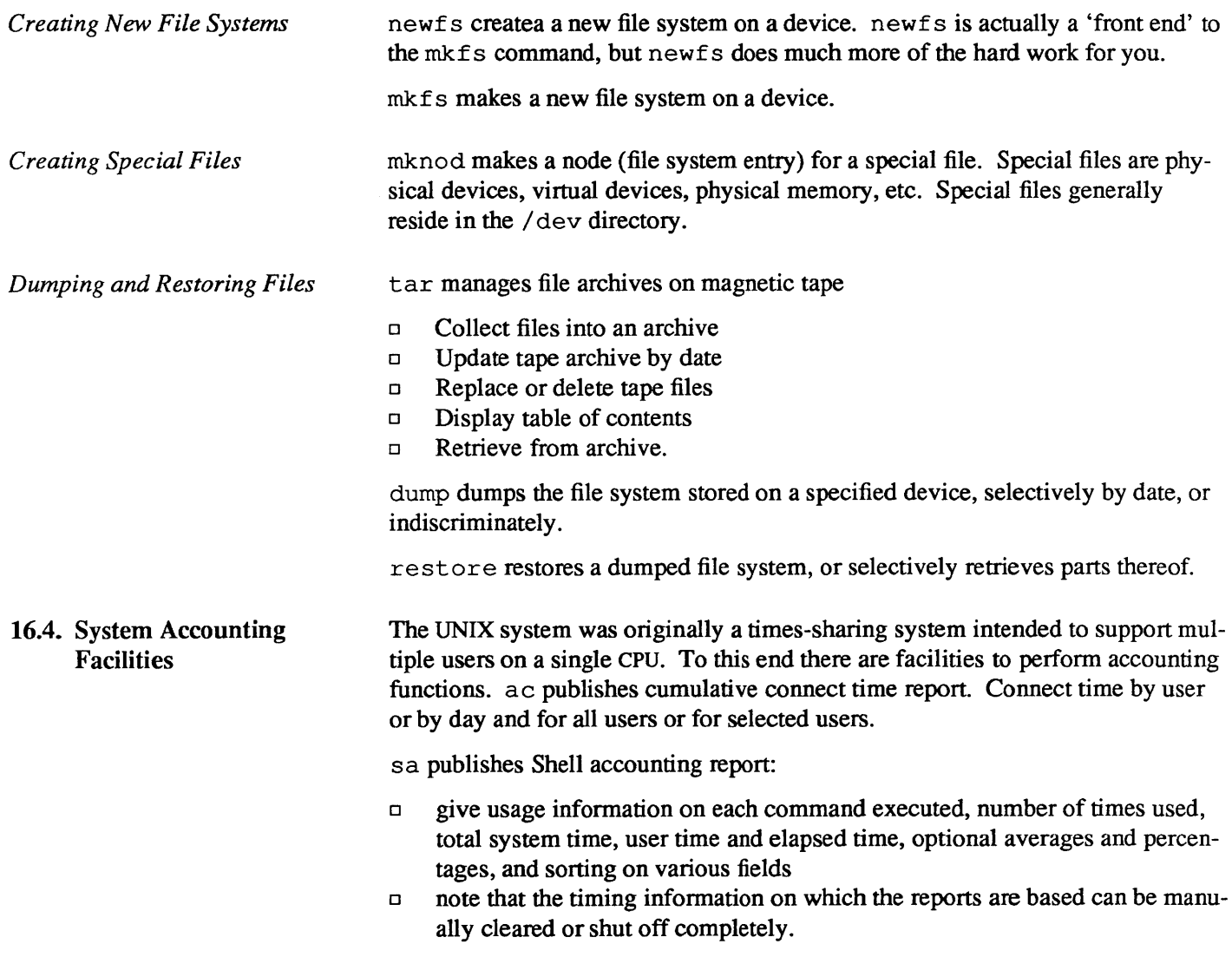

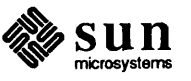

# 17

## **Sun Technical Documentation**

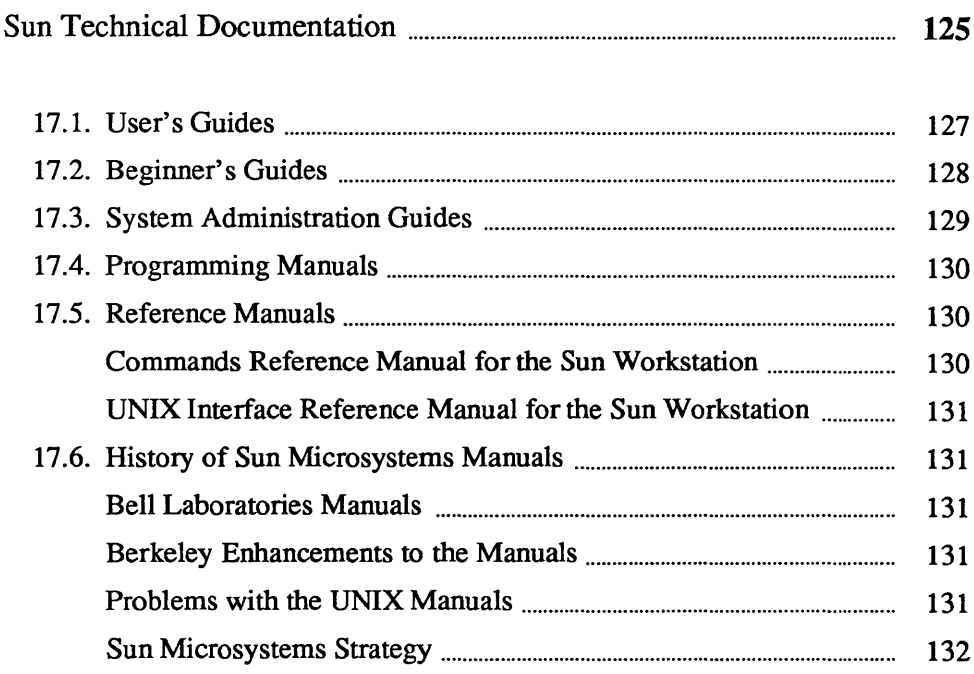

### **Sun Technical Documentation**

Sun Microsystems supplies a comprehensive package of documentation to supplement its hardware and software products. Much of the technical documentation is completely new and describes products and package that Sun Microsysterns have added to the original base of UNIX software. Other areas of the documentation evolved from the original UNIX system manuals that were produced at Bell Laboratories and at University of California, Berkeley. The Technical Publications group at Sun Microsystems have made extensive revisions and improvements to the original base. Sun Microsystems' manuals are grouped into five document 'families' as shown in Figure 17-1.

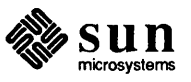

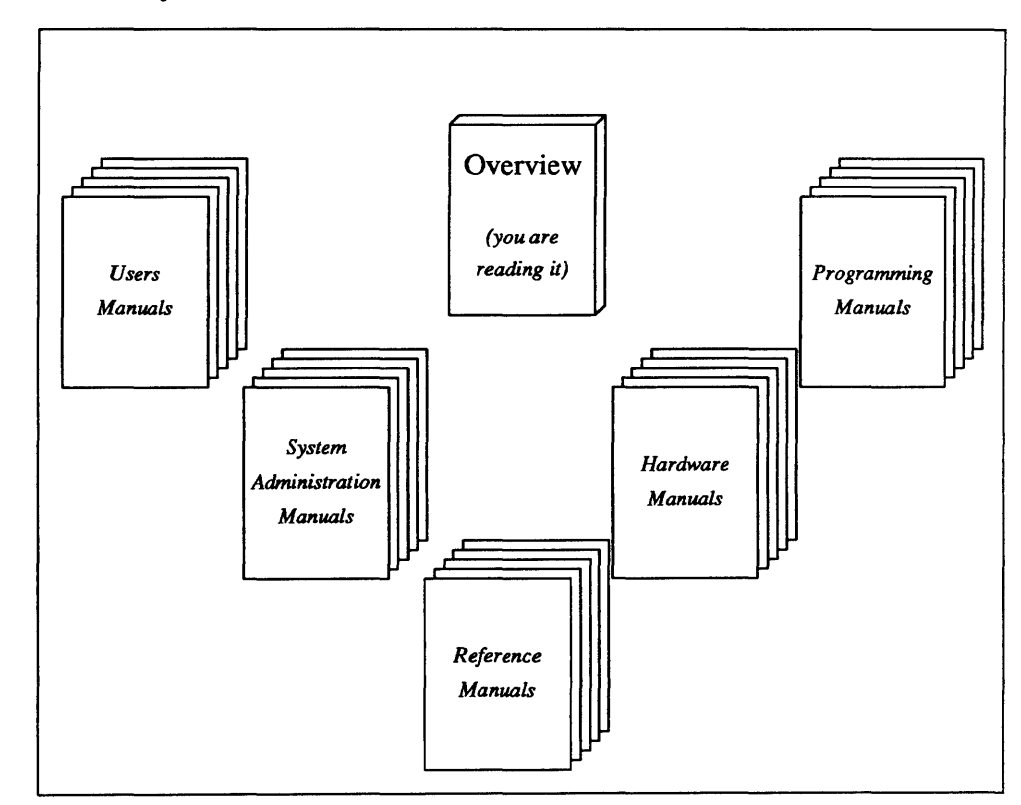

#### Figure 17-1 *Families of Technical Manuals*

Some families are oriented specifically to *users,* with the emphasis of using the existing base of applications software. In this category we group the User's Manuals and the System Administration Manuals.

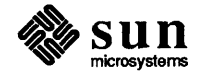

17.1. User's Guides User guides in Sun Microsystems documentation look as in this picture

Figure 17-2 *Users Guides* 

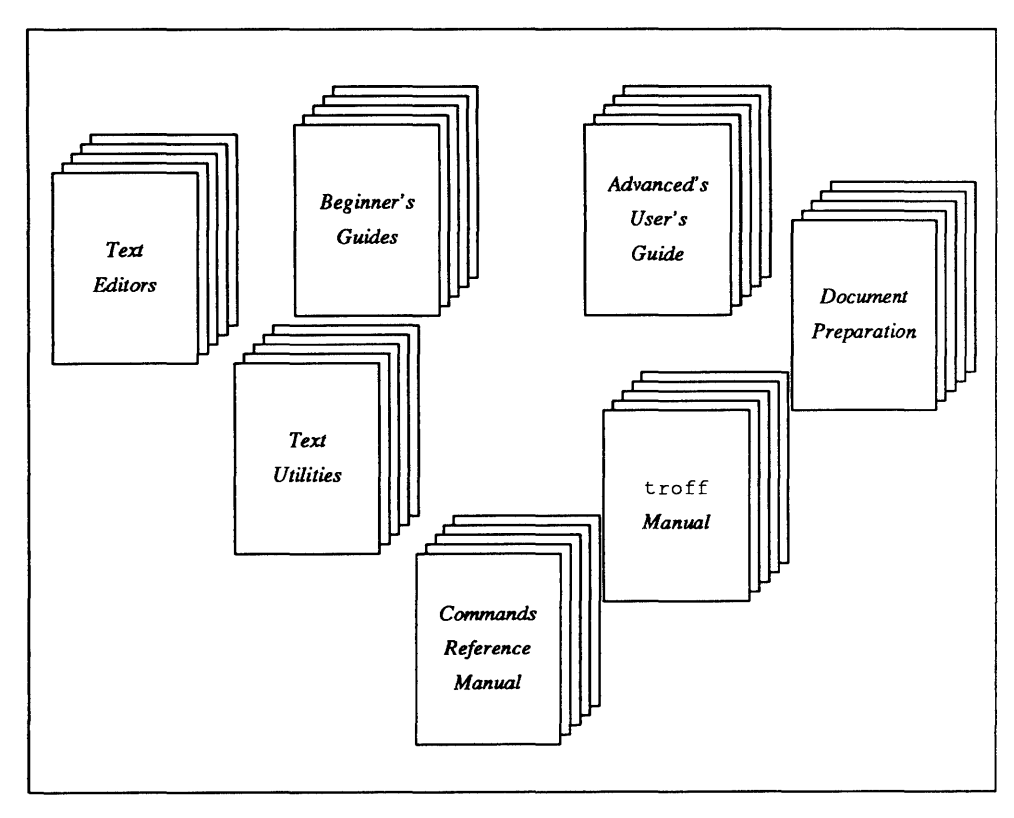

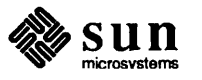

#### 17.2. Beginner's Guides There are a collection of *Beginner's Guides* aimed at people who are new to the UNIX operating system and the Sun environment. These beginner's guides are as shown in this picture:

Figure 17-3 *Beginner's Guides* 

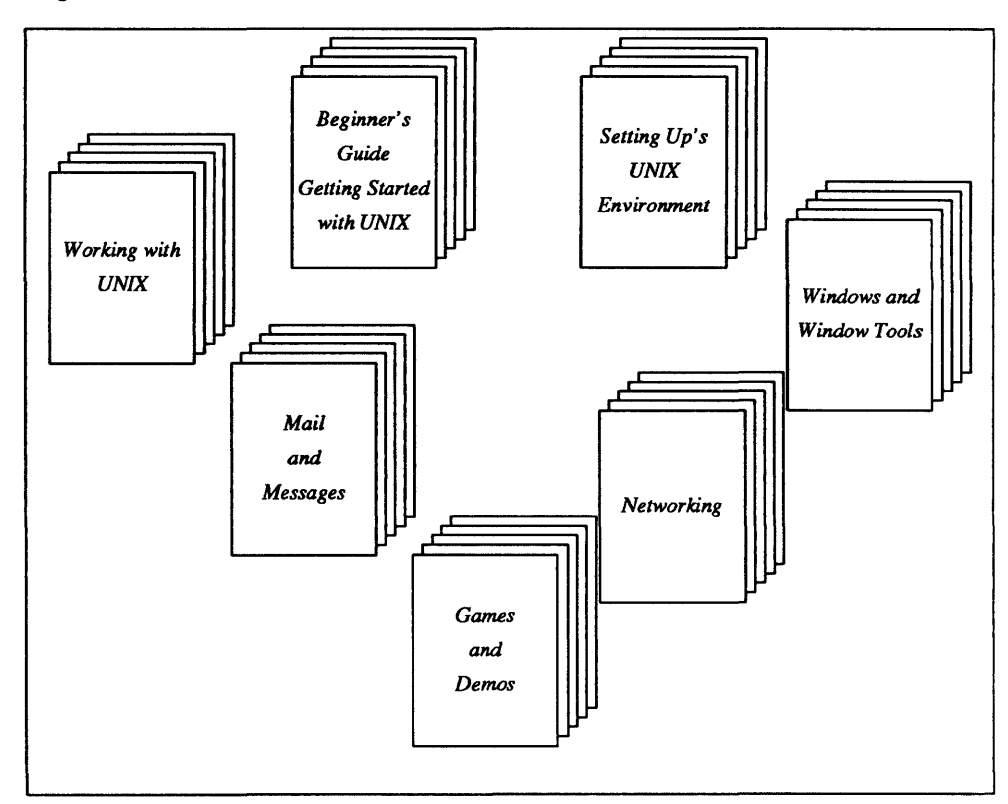

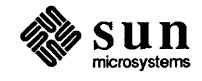

#### 17.3. System Administration Guides Includes system installation, configuration, boot, and maintenance procedures, mail system and networking facility set-up information, and a reference manual for commands and utilities of use to system managers.

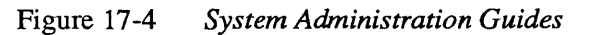

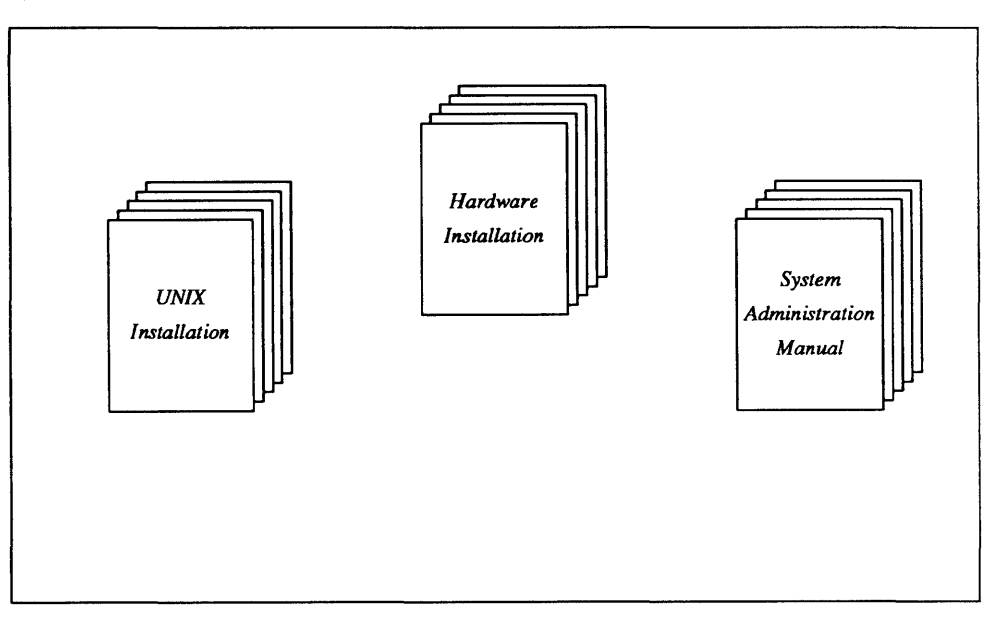

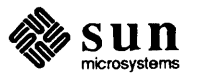

#### 17.4. Programming Manuals Programming manuals cover a number of distinct areas. The overall picture of programming documentation looks like this:

#### Figure 17-5 *Programming Manuals*

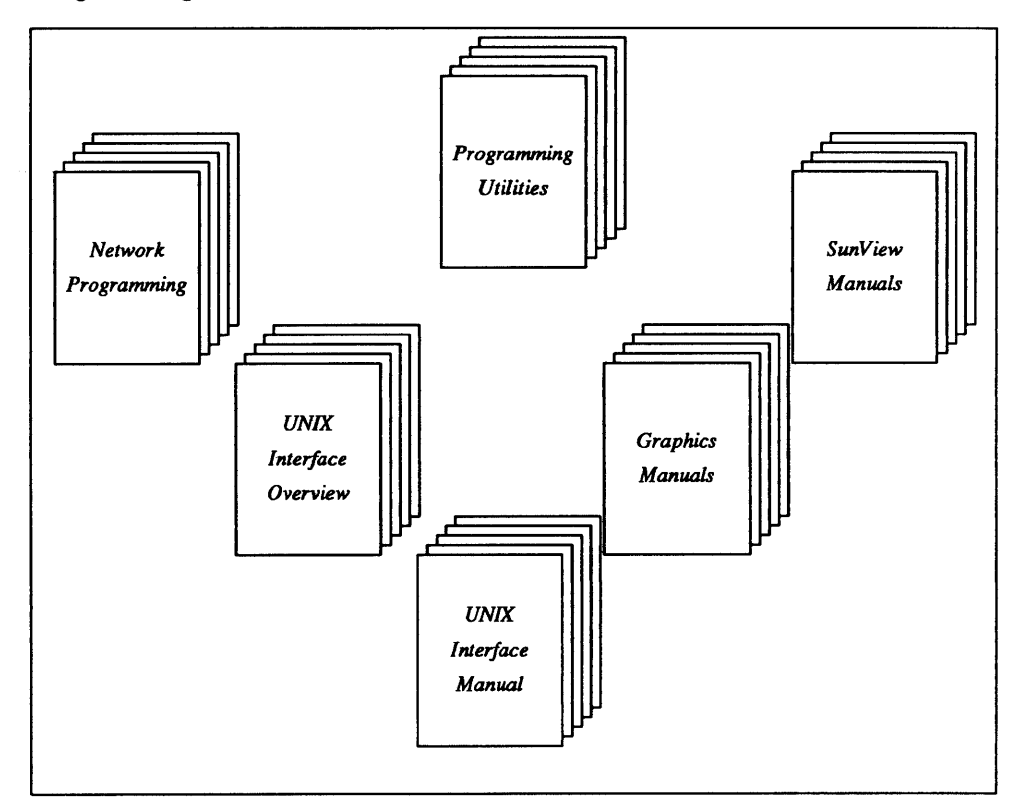

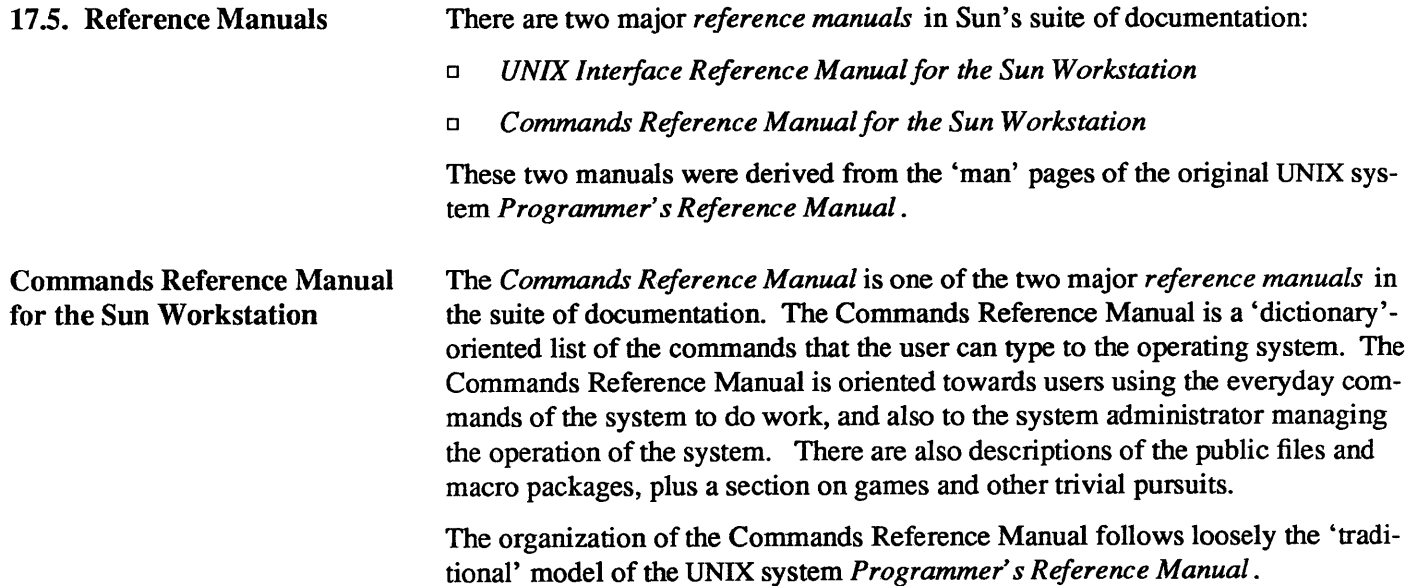

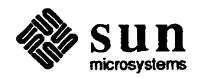

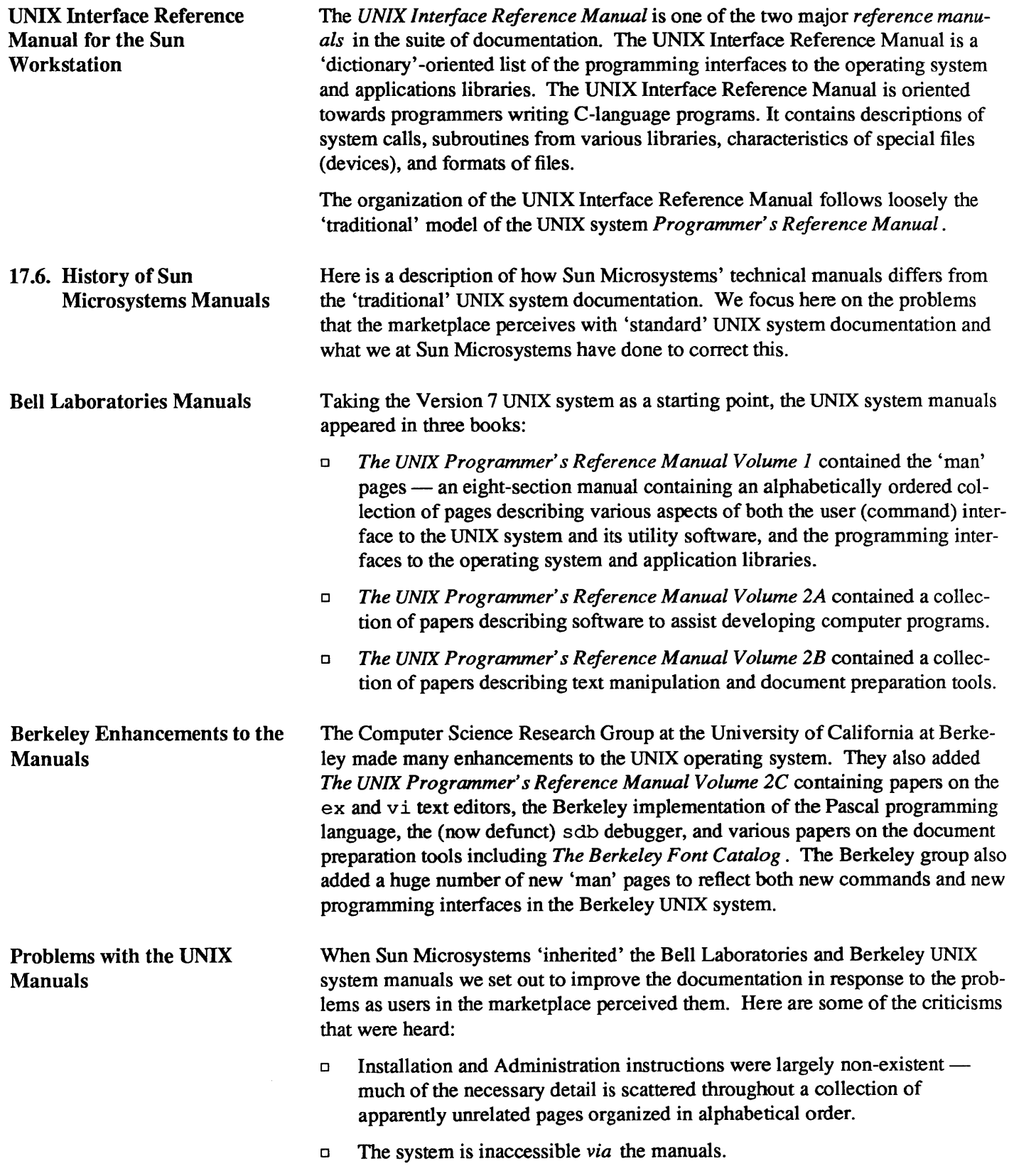

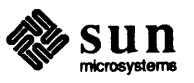

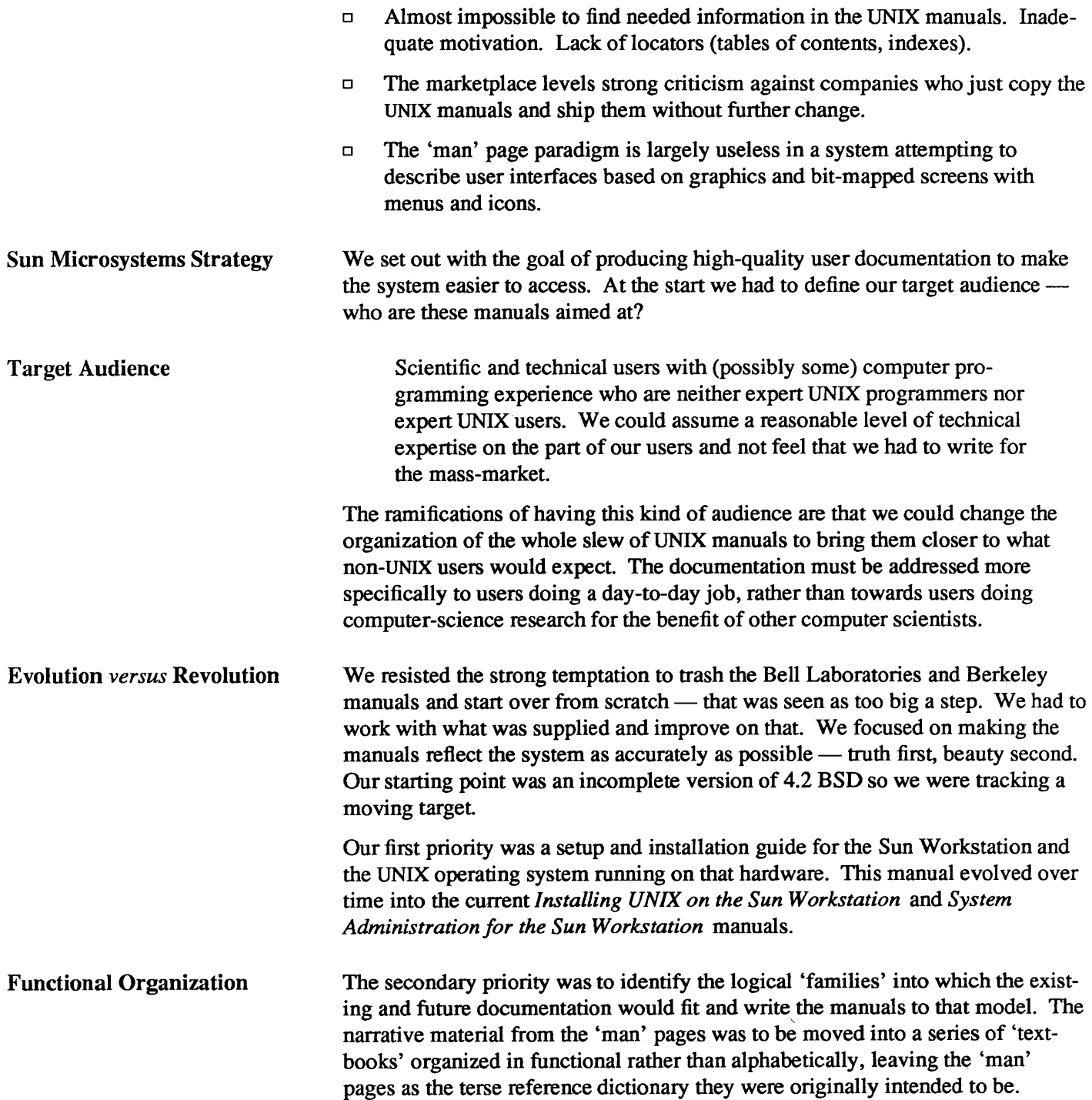

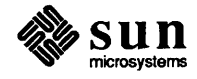

# 18

# Third Party Software

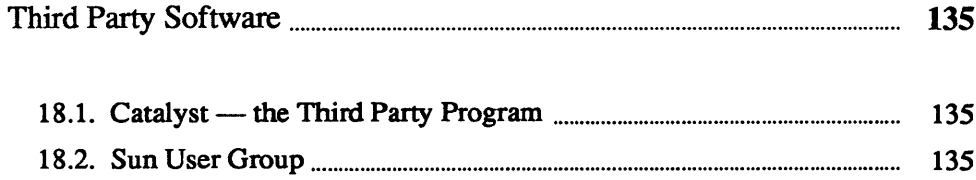
## Third Party Software

Sun Microsystems' success in the marketplace can be attributed in large measure to the number of third party software vendors that have implemented their specialized application software to run on Sun systems.

18.1. Catalyst  $-$  the Third Party Program The third party program is an ongoing part of Sun's marketing organization. At the time of writing (Autumn 1985) there are more than 350 third party vendors in the *Catalyst* program. Here are the major application areas as listed from the Catalyst catalog. For detailed infonnation and people to contact, please refer to the appropriate section of the Catalyst catalog.

- 0 Add on hardware.
- 0 Architectural and Civil Engineering.
- 0 Artificial Intelligence.
- 0 Communications.
- 0 Data Base Management Systems.
- 0 Earth Resource Engineering.
- 0 Electrical Engineering.
- 0 Graphics.
- 0 Mathematics and Statistics.
- 0 Mechanical Engineering.
- 0 Office Automation.
- 0 Software Engineering.
- 0 Miscellaneous.

#### 18.2. Sun User Group

The *Sun User Group* is an independent organization of individuals and institutions who share a common interest in Sun Workstations and related products. The Sun User Group encourage exchange of information between Sun Workstation users and Sun Microsystems, *and* to collecting and disseminating techniques, software, documentation, procedures, and related interesting information.

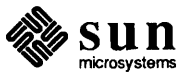

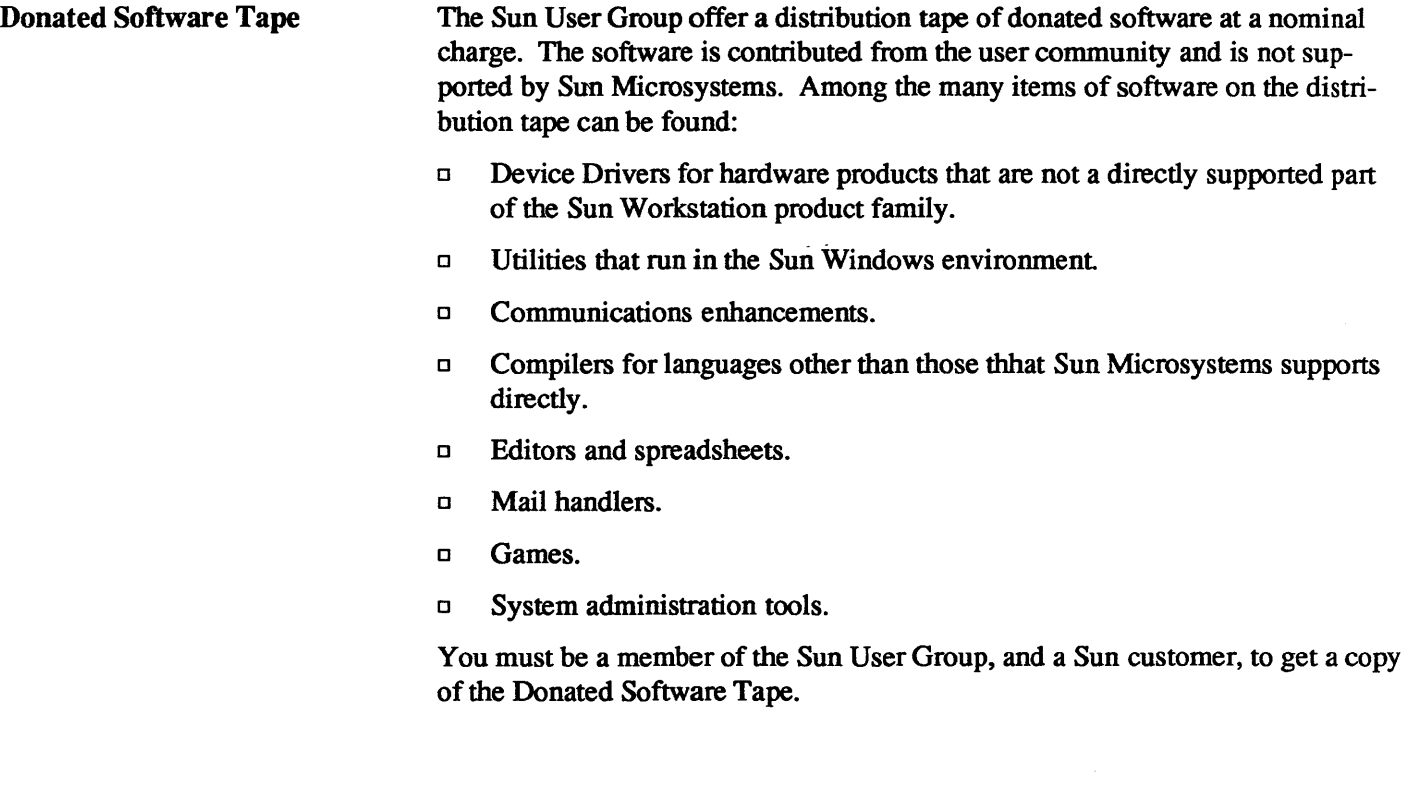

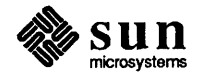

## **Index**

A access permissions change, 50 for files and directories, 47 access remote machines — tip, 58 accessing the system, 41 *thru 43*  accounting, 121 adb debug tool, 81 administration, 119 *thru* 121 system accounting, 121 administration guides, 129 application, 15  $ar -$ library maintainer, 82 assembler programming language, 74 at — schedule processes, 38

#### B

batch editor-sed, 63 be desk calculator, 43, 86 binary compare file, 52 block hangups — nohup, 38 block messages — mesg, 57 Bourne Shell, 37 browse through file, 52 build programs — make, 84

#### c

C preprocessor — cpp, 72 C programming language, 72 *thru* 73  $cc - C$  compiler,  $72$ epp - C preprocessor, 72 indent — format C programs, 73 1 int - verify C programs, 72 C shell, 16, 36 calculators be, 43,86 dc, 42, 86 calendar — reminder service, 42 call-graph profile, 83 caller process, 98 cat - concatenate files, 52 catalyst program, 135  $cc - C$  compiler, 72 cd — change working directory, 50 change

change, *continued*  access permissions, 50 group, 50 password, 41 priority nice, 38 working directory, 50 check spelling - spell, 115 cheekeq, 115 checking spelling in text files, 66 cheeknr, 115 checksum file, 53 chgrp - change group, 50 chmod - change access permissions, 50 client machine, 15 eloektool, 27 cmp — binary compare files, 52 code coverage, 83 col,115 command interpreter, 16 at — schedule processes, 38 Bourne Shell, 37 C Shell, 36 echo - echo arguments, 37 expr - evaluate expressions, 38  $kill$  - kill process, 38 nice — change priority, 38 nohup — block hangups, 38 sleep - suspend process, 38  $tee$  -divert output, 38  $test - test arguments, 37$  $wait$  - wait on process, 38 command interpreters, 35 *thru* 38 communications, 57 *thru* 58 local, 57 mail,57 mesg,57 remote, 58 talk, 57 tip, 58 uuep,58 write, 57 compare file (binary), 52 compiler development tools, 84 *thru* 85 concatenate files, 52 convert data formats of file, 53 copy directories, 52

copy, *continued*  files,52 counting things in text files, 63 cp — copy files, 52 creating cursors or icons, 25 directory, 50 fonts with  $-$  fontedit, 29 links to files, 51 current directory, 48 display name of, 50 cursors creating with iconedit,25

#### D

data formats convert, 53 date — display date and time, 42 dbx debug tool, 81 dbxtool, 26 dbxtool debug tool, 79 dc desk calculator, 42, 86 dd — convert file formats, 53 decrypting text files, 66 defaultedit,31 defaults editing with defaultedit, 31 deleting directory, 50 files, 51 deroff,115 desk calculators bc, 43, 86 dc, 42, 86 determine type of file, 51 device-independent I/O, 97 df — display free space, 51 directory, 47, 47 *thru 53*  access permissions, 47 change access permissions, 50 change working, 50 copy, 52 creating, 50 current, 48 display name of working, 50 displaying names of, 49 home, 48 linking to, 51 move, 50 remote copy, 52 removing, 50 rename, 50 working, 48 display commonality between text files, 66 date and time, 42 differences between text files, 65 head of file, 53 name of working directory, 50 namelist — nm, 82 size of object size, 82 tail of file, 53

display, continued time - clocktool, 27 usage of file system, 51 display editor  $-$  vi, 62 divert output - tee, 38 document preparation, 109 *thru 116*  checkeq,115 checknr, 115 col,115 deroff,115 eqn,112 macro packages, 111 -man macro package, 112 -me macro package, 112 -ms macro package, 112 nroff,111 pti,115 ptx, 115 refer, 115 spell,115 tbl, 113 troff,111 documentation, 125 *thru* 132 history and evolution, 131 *thru* 132 programming manuals, 130 reference manuals, 130 *thru* 131 system administration guides, 129 user's guides, 127 *thru* 128 donated software tape, 136  $du$  -display disk usage, 51 dump file  $-$  od, 82

E echo - echo arguments, 37 editing defaults - defaultedit, 31 fonts - fontedit, 29  $text$   $-$  textedit,  $28$ editing text files, 62 *thru 63*  ed, 63 ex, 63 sed, 63 vi,62 electronic mail - mail, 57 encrypting text files, 66 eqn, 112 equation formatting — eqn, 112, 115 erasing directory, 50 files, 51 evaluate expressions - expr, 38 evolution and history of manuals, 131 *thru* 132 execution profile, 83 expr — evaluate expressions, 38  $expression evaluation - expr, 38$ External Data Representation, 98

#### F

file, 47,47 *thru 53*  access permissions, 47 binary compare, 52

file, continued change access permissions, 50 checksum, 53 convert data formats, 53 determine type of, 51 display head of, 53 display tail of, 53 page through, 52 split, 53  $file$  - find file type, 51 file dump  $-$  od, 82 file system, 13 directory, 47 *thru 53*  display usage, 51 file, 47 *thru 53*  network,14 remote mounting, 14 files concatenate, 52 copy, 52 deleting, 51 displaying names of, 49 erasing, 51 finding, 51 linking to, 51 move, 50 remote copy, 52 removing, 51 rename, 50  $find$  - find files,  $51$ finding files, 51 what people are doing, 42 who is logged in, 42 fontedit,29 fonts editing with fontedit, 29 format C programs - indent, 73 format conversion for files, 53 formatting documents, 109 *thru* 116 checkeq, 115 checknr, 115 col,115 deroff,115 eqn,112 macro packages, 111 -man macro package, 112 -me macro package, 112 -ms macro package, 112 nroff,111 pti, 115 ptx, 115 refer, 115 spell,115 tbl, 113 troff,111 FORTRAN programming language, 73

#### G

gaining access, 41 generate lexical analyzer — lex, 85 generate syntax analyzer - yacc, 85 gprof - call-graph profile, 83 graphics tools, 91 *thru* 92 Pixrect, 92 SunCGI, 92 SunCore, 91 SunGKS, 92 group change, 50 H

hardware products, 7 *thru* 10 head — display head of file, 53 head of file display, 53 hierarchical file system, 13 history and evolution of manuals, 131 *thru* 132 history keeping  $-$  sccs, 84 home directory, 48

### I

iconedit,25 icons creating with iconedit,25 interactive debugging with dbxtool, 26 interactive command interpreter, 16 interactive line editor — ed, 63 interactive line editor  $-$  ex, 63 interactive screen editor  $-$  vi, 62 interprocess communication, 98

### J

job control, 97

### K

 $k$ ill process —  $k$ ill, 38

### L

languages, 71 *thru 74*  adb debug tool, 81 assembler, 74 C, 72 *thru* 73  $cc - C$  compiler, 72 cpp - C preprocessor, 72 dbx debug tool, 81 dbxtool debug tool, 79 FORTRAN, 73 gprof - call-graph profile, 83 indent — format C programs, 73 link editor, 74 lint - verify C programs, 72 object code tools, 77 *thru* 87 Pascal, 73 performance analysis, 83 *thru* 87  $_{\text{prof}}$  - execution profile, 83 Ratfor,73 t cov — code coverage/statement analysis, 83 languages, *continued*   $time$  - time program execution, 83 lexical analyzer generators, 84 *thru* 85 lexical generator  $-$  1 ex, 85 library maintainer  $-$  ar, 82 line editor ed, 63 ex, 63 link editor, 74 linking to directories, 51 files, 51  $1n$  - make links to file, 51 local communications, 57  $mesa,57$ talk, 57 write, 57 logging in, 41 logging out, 41  $login - log in to system, 41$  $logout - log out from system, 41$  $1s$  - display file and directory names, 49

#### M

m4 macro processor, 86 machine products, 7 *thru* 10 macro packages for document preparation, 111 -man, 112 -me, 112 -ms, 112  $mail$  - electronic mail, 57 mail tool, 30 maintain history - sccs, 84 maintain library - ar, 82 maintain programs  $-$  make, 84 make program maintainer, 84 -man macro package, 112 manuals, 125 *thru* 132 history and evolution, 131 *thru* 132 programming manuals, 130 reference manuals, 130 *thru* 131 system administration guides, 129 user's guides, 127 *thru* 128 manuscript preparation, 109 *thru* 116 eheckeq, 115 ehecknr, 115 col, 115 deroff,115 eqn,112 macro packages, 111 -man macro package, 112 -me macro package, 112 -ms macro package, 112 nroff,l11 pti,115 ptx, 115 refer, 115 spell, 115 tbl, 113 troff,111 mathematical typography  $-$  eqn, 112, 115

-me macro package, 112 mesg - block messages, 57  $mkdir - create directory, 50$ mode change, SO of files and directories, 47  $more - page$  through file, 52 mouse, 21 move directories, SO files, SO -ms macro package, 112  $mv$  - more (rename) file, 50

#### N

network communication, 98 network file system, 14 networking, 97 nice - change priority, 38 nm - display namelist, 82 nohup - block hangups, 38 nroff,111

### o

object code tools, 77 *thru* 87 od - dump file, 82 offline printing- 1pr, 62 operating system, 13 *thru* 17, 95 *thru 99* 

### p

page through file, 52 parser generator- yacc, 85 parser generators, 84 *thru* 85 Pascal programming language, 73 pas swd - change password, 41 password, changing, 41 patterns scanning for in text files, 64 performance analysis, 83 *thru* 87  $qpcof$  - call-graph profile, 83  $\frac{1}{\pi}$   $\frac{1}{\pi}$  execution profile, 83 tcov - code coverage/statement analysis, 83  $time$  - time program execution, 83 Pixrect, 92 printing text files, 62 printing text files- lpr, 62 printing text files- $pr$ , 62 process block hangups - nohup, 38 change priority - nice, 38  $divert$  output  $-$  tee, 38  $k$ ill process -  $k$ i 11, 38 schedule processes  $-$  at, 38 suspend  $-$  sleep, 38 wait, 38  $\text{prof}$  - execution profile, 83 programming languages, 71 *thru 74*  adb debug tool, 81 assembler, 74 C, 72 *thru* 73

programming languages, *continued*  cc — C compiler, 72  $cpp - C$  preprocessor, 72 dbx debug tool, 81 dbxtool debug tool, 79 FORTRAN, 73 gprof - call-graph profile, 83 indent - format C programs, 73 link editor, 74 1int — verify C programs, 72 object code tools, 77 *thru* 87 Pascal, 73 performance analysis, 83 *thru* 87  $_{\text{prof}}$  — execution profile, 83 Ratfor, 73 tcov — code coverage/statement analysis, 83 time - time program execution, 83 programming manuals, 130 programming tools, 77 *thru* 87 ar — maintain library, 82 be desk calculator, 86 compiler development, 84 *thru* 85 de desk calculator, 86  $lex$  -lexical generator, 85 m4 macro processor, 86 make program builder, 84 nm - display namelist, 82 od — dump file, 82 sees history keeper, 84 size — display size of object, 82 strings — search for strings, 82 strip — strip symbol table, 82 yacc — parser generator, 85 ps - display process status, 42 pti,115 ptx, 115 pwd -display name of working directory, 50

#### R

Ratfor programming language, 73  $rcp$  - remote copy files, 52 refer, 115 reference manuals, 130 *thru* 131 regular expressions, 62 reminder service - calendar, 42 remote communications, 58 tip, 58 uuep,58 remote copy directories, 52 remote copy files, 52 remote file transfers — uucp, 58 remote login, 42 Remote Procedure Call, 98 remote shell, 42 remotely mounted file systems, 14 removing files, 51 removing directory, SO rename directories, 50 files, SO

rlogin - remote login, 42 rm-remove file, 51 rmdir - remove directory, 50 RPC,98 r sh - remote shell execution, 42

#### S

scanning for patterns in text files, 64, 65 sees history maintainer, 84 schedule processes — at, 38 screen editor — vi, 62 search for strings - strings, 82 server machine, 15 server process, 98 shell, 16 Shell-related utilities at — schedule processes, 38 echo - echo arguments, 37 expr - evaluate expressions, 38  $kill$  - kill process, 38 *nice*  - change priority, 38 nohup — block hangups, 38 sleep - suspend process, 38 tee — divert output, 38 test — test arguments, 37  $wait$  - wait on process, 38 Shells, 35 *thru* 38 Bourne Shell, 37 C Shell, 36 signing off, 41 signing on, 41 size — display size of object, 82 sleep - suspend process, 38 sockets, 98 software development tools, 77 thru 87 ar — maintain library, 82 be desk calculator, 86 compiler development, 84 Ihru 85 de desk calculator, 86  $l$ ex — lexical generator, 85 m4 macro processor, 86 make program builder, 84 nm — display namelist, 82 od - dump file, 82 sccs history keeper, 84 size — display size of object, 82 strings — search for strings, 82 strip - strip symbol table, 82 yacc - parser generator, 85 sorting text files, 64 source code control system, 84 spell, 115 spelling checker, 66  $split -$  split file, 53 split file, 53 spooling text files- $1pr$ , 62 statement analysis, 83 stream editor - sed, 63 strings - search for strings, 82 strip - strip symbol table, 82

strip symbol table  $-$  strip, 82 sum - checksum file, 53 Sun user group, 135 SunCGI, 92 SunCore, 91 SunGKS, 92 SunView, 21 *thru* 31  $clock$ tool  $-dis$ play time,  $27$  $dbxtool$  - interactive debugging, 26  $defaultedit - setting up defaults, 31$  $fontedit - create fonts, 29$  $i$ conedit  $-$  editicons and cursors, 25  $mailtool$ -read mail, 30 shelltool - shell interface, 24  $text{etedit}$  -text editing, 28 super-user, 119 suspend process  $-$  sleep, 38 symbol-table display  $-$  nm, 82 syntax analyzer generators, 84 *thru* 85 system administration, 119 *thru* 121 system accounting, 121 system administration guides, 129

#### T

table formatting  $-$  tbl, 113  $tail$ — display tail of file, 53 tail of file display, 53  $talk$  - talk to user, 57 tbl, 113 tcov - code coverage/statement analysis, 83 technical documentation, 125 *thru* 132 history and evolution, 131 *thru* 132 programming manuals, 130 reference manuals, 130 *thru* 131 system administration guides, 129 user's guides, 127 *thru* 128  $tee$  - divert output, 38  $test - test arguments, 37$ text editing with textedit, 28 text files checking spelling  $-$  spell, 66 counting things  $-$  wc, 63 display differences between- diff, 65 displaying commonality - comm, 66 editing, 61 *thru* 67 editing  $-$  ed, 63 editing  $-$  ex, 63 editing  $-$  sed, 63 editing  $-$  vi, 62 encrypting  $-$  crypt, 66 printing, 62  $\frac{1}{2}$ printing —  $\frac{1}{2}$ pr, 62 printing  $-$  pr, 62 processing, 61 *thru* 67 scanning for patterns  $-$  awk, 65 scanning for patterns - egrep, 64 scanning for patterns  $-$  fgrep,  $64$ scanning for patterns  $-$  grep, 64 sorting  $-$  sort,  $64$ 

text files, *continued*  translating characters  $-$  wc, 64 text patterns, 62 textedit,28 third-party software, 135  $time$  - time program execution, 83 time of day display, 42 displaying with elocktool,27  $tip - access$  remote machines, 58 translating characters in text files, 64 troff,l11 type of file determine, 51

#### $\mathbf U$

user, 15 user access, 41 *thru 43*  user environment, 21 *thru* 31, 103 *thru* 105 eloektool, 27 dbxtool,26 defaultedit, 31 fontedit, 29 ieonedit,25 mailtool,30 shelltool, 24 textedit,28 user group, 135 user guides, 127 *thru* 128 user interface, 16 user manuals, 125 *thru* 132  $uuc$ <sup> $-$ </sup> access remote machines, 58

#### V

verify C programs  $-$  lint, 72 virtual memory, 97 visual text editor  $-$  vi, 62

 $W$  w - what are people doing, 42 wait on process  $-$  wait, 38  $who$  - whos is logged in, 42 window system, 16,21 *thru* 31, 103 *Ihru* 105 eloektool, 27 dbxtool,26 defaultedit, 31 fontedit,29 ieonedit,25 mailtool,30 shelltool.24 textedit, 28 working directory, 48 display name of, 50 workstation products, 7 *thru* 10  $write$  - write to user, 57

x

XDR,98

y

 $yacc$  - parser generator, 85 Yellow Pages, 15 YP,15

# **Revision** History

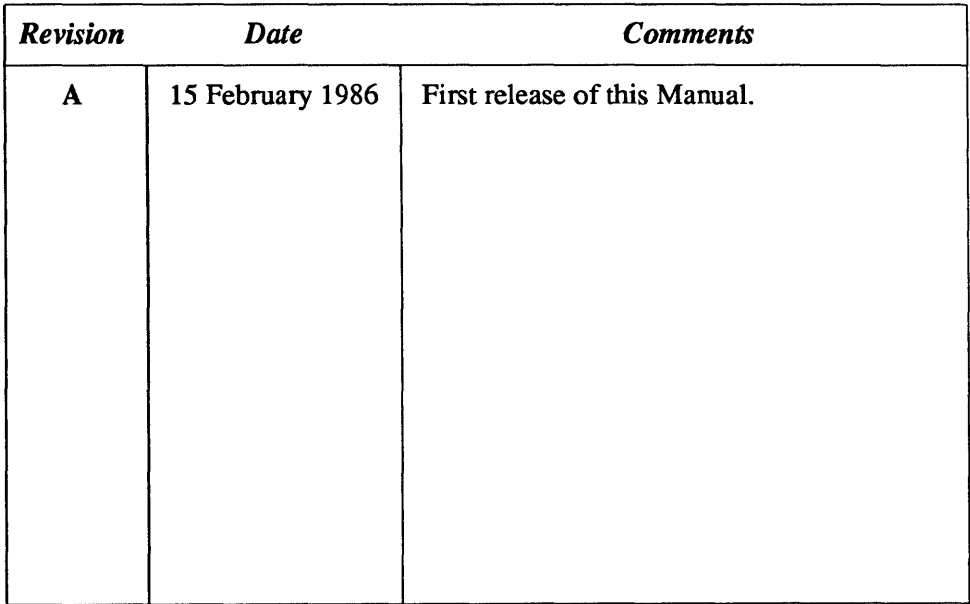

i,

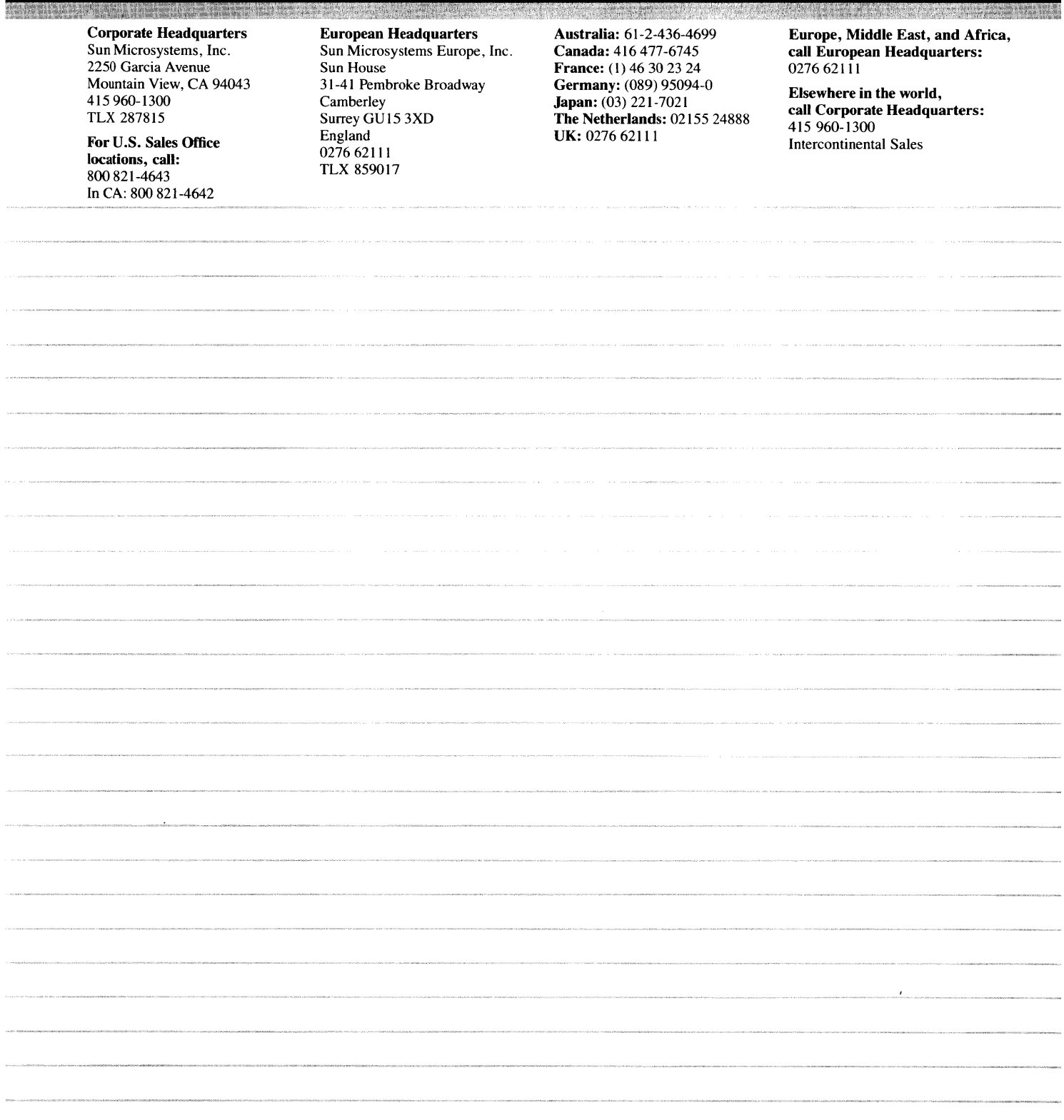